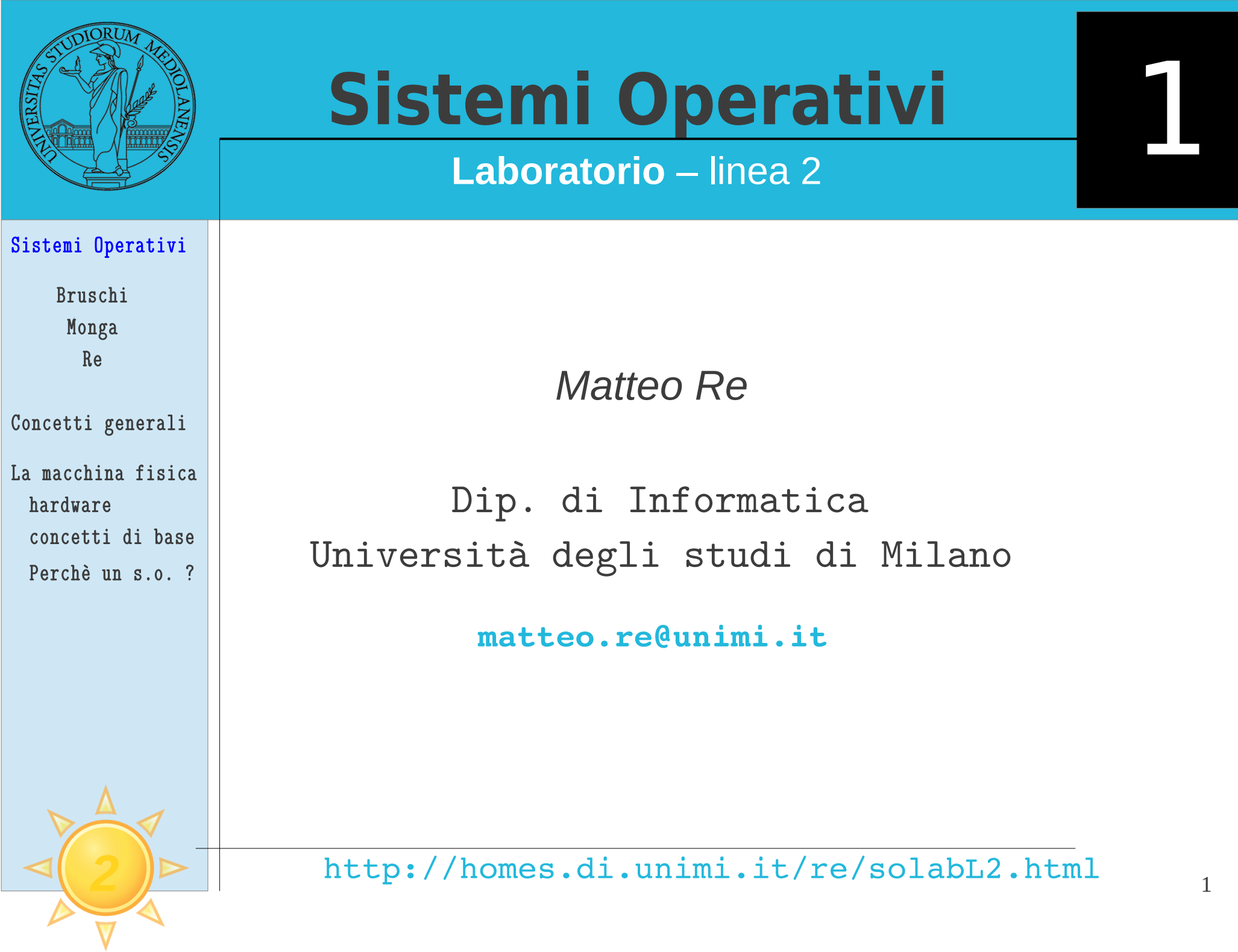

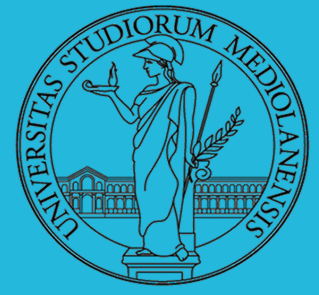

**Laboratorio** – linea 2

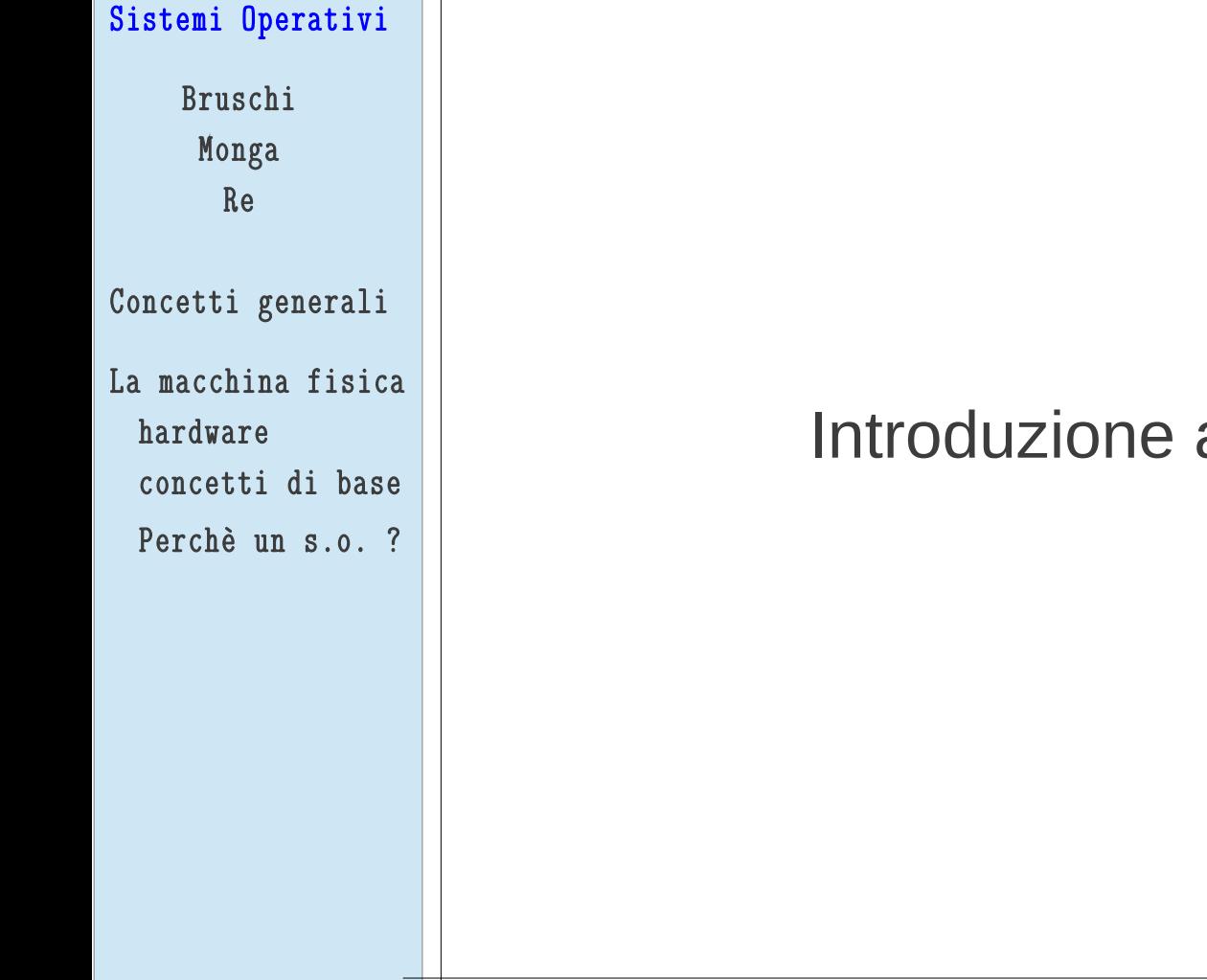

## al laboratorio

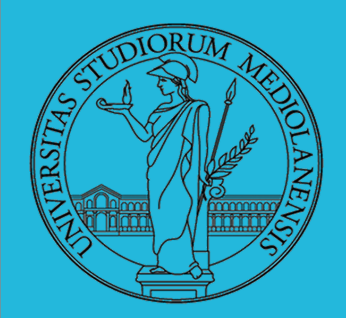

**Laboratorio** – linea 2

### Sistemi Operativi

Bruschi Monga Re

Concetti generali

```
La macchina fisica
hardware
concetti di base
Perchè un s.o. ?
```
 6 (Bruschi) + 4 (Re) ore di lezione settimanali (12 crediti) Lezioni di teoria e in laboratorio

### **Esame:**

Scritto con domande a risposta multipla + orale Prova pratica per la parte di laboratorio

**Libro di testo:** Remzi H. Arpaci-Dusseau, Andrea C. Arpaci-Dusseau "Operating Systems: Three Easy Pieces", 2015 (Testo di riferimento) http://ostep.org/

http://homes.di.unimi.it/sisop/ <http://homes.di.unimi.it/re/solabL2.html>

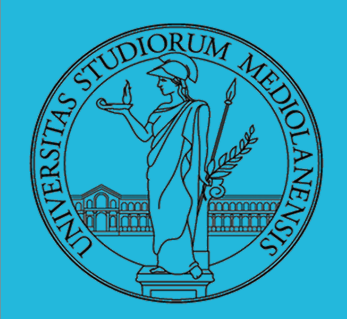

## **Laboratorio** – linea 2

### Sistemi Operativi

Bruschi Monga Re

### Concetti generali

```
La macchina fisica
hardware
concetti di base
Perchè un s.o. ?
```
## **... COS'E' un sistema operativo?**

È un insieme di programmi che:

• Gestisce in modo ottimale le risorse (finite) della macchina.

● Facilita a utenti/programmatori l'utilizzo della sottostante macchina hardware.

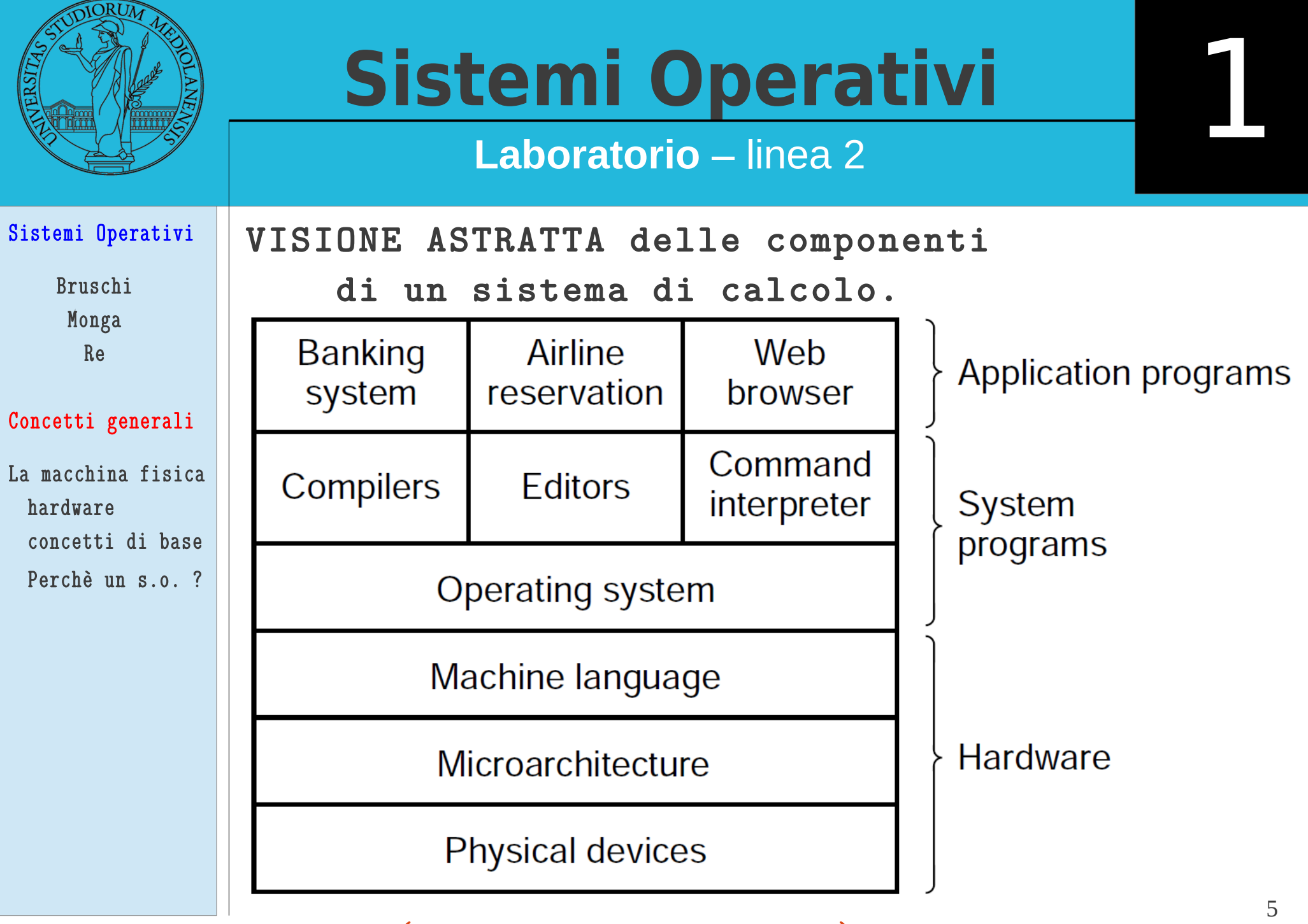

( modello a " cipolla" )

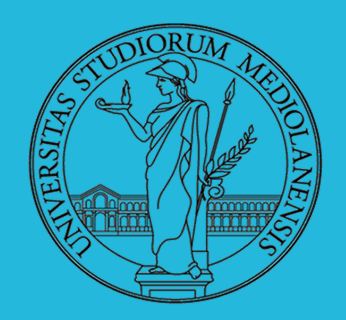

## **Laboratorio** – linea 2

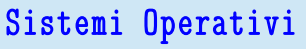

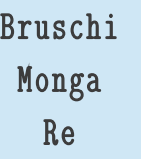

### Concetti generali

```
La macchina fisica
hardware
concetti di base
Perchè un s.o. ?
```
## **Kernel mode / User mode**

- Il s.o. è l'unico programma che esegue con il **totale controllo** delle risorse hardware (**kernel mode**).
- Gli altri programmi si appoggiano unicamente sui servizi del s.o. e la loro esecuzione è **gestita e controllata** dal s.o. (**user mode**)
- In molti processori questa separazione è imposta via hardware

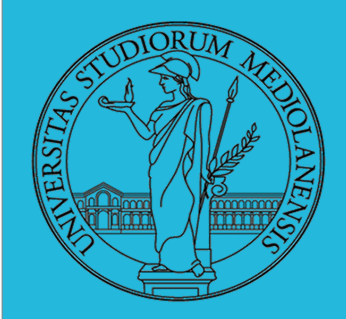

**Laboratorio** – linea 2

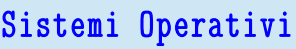

Bruschi Monga Re

i<br>L

Concetti generali

La macchina fisica

hardware

concetti di base

Perchè un s.o. ?

Esecuzione di un programma

**Algoritmo :** descrizione priva di ambiguità di una attività di elaborazione dell'informazione. Necessità la specifica di un interprete che

- dato un set di istruzioni
- dato un set di dati di input

esegua l'algoritmo

**Interprete :** può essere un concetto astratto o un dispositivo reale (ad es. un processore IA-32) . E' in grado di riconoscere un set finito di istruzioni, è quindi necessario osservare delle con venzioni sintattiche durante la scrittura dell'algoritmo se Vogliamo che esso possa essere eseguito dall'interprete.

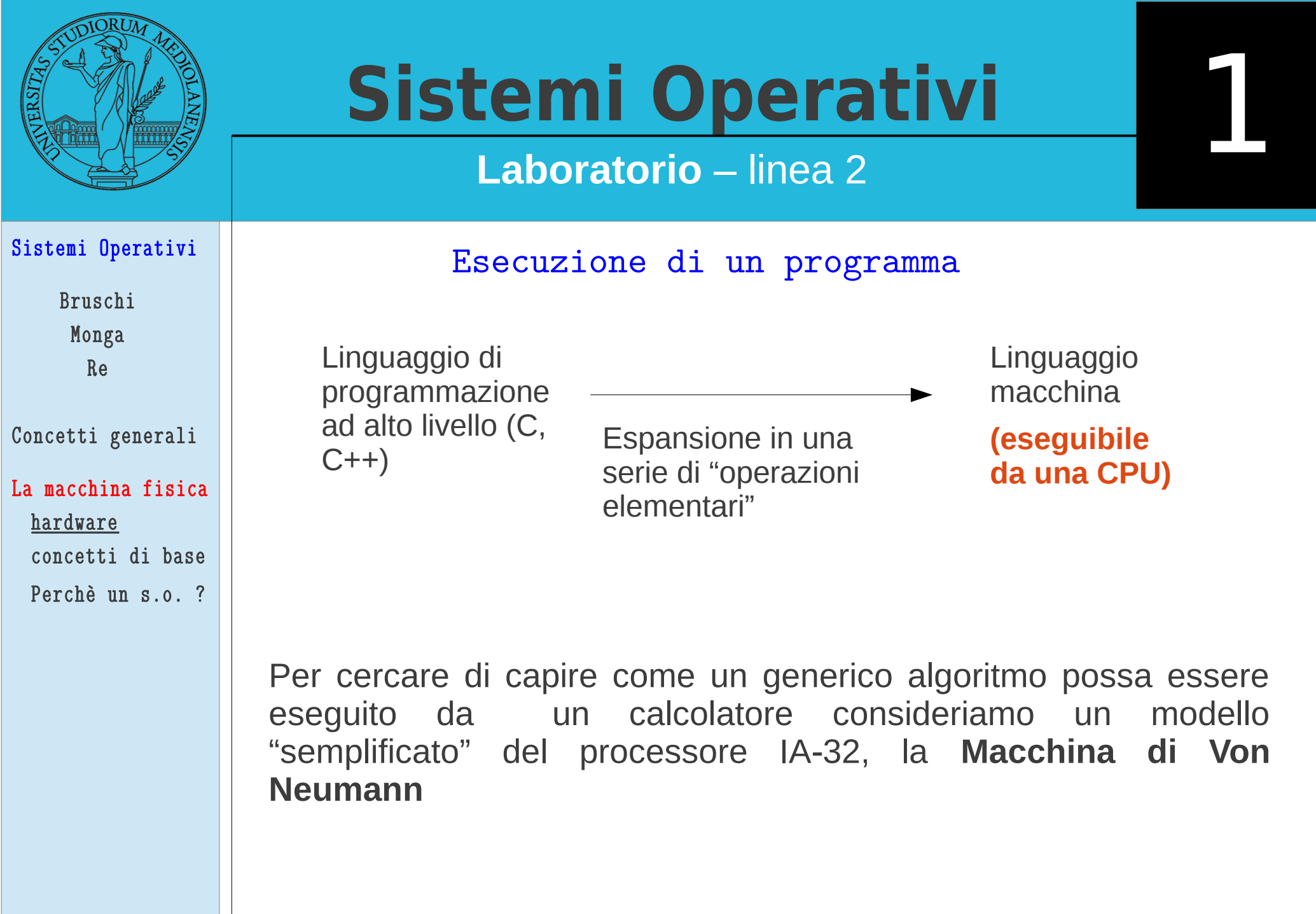

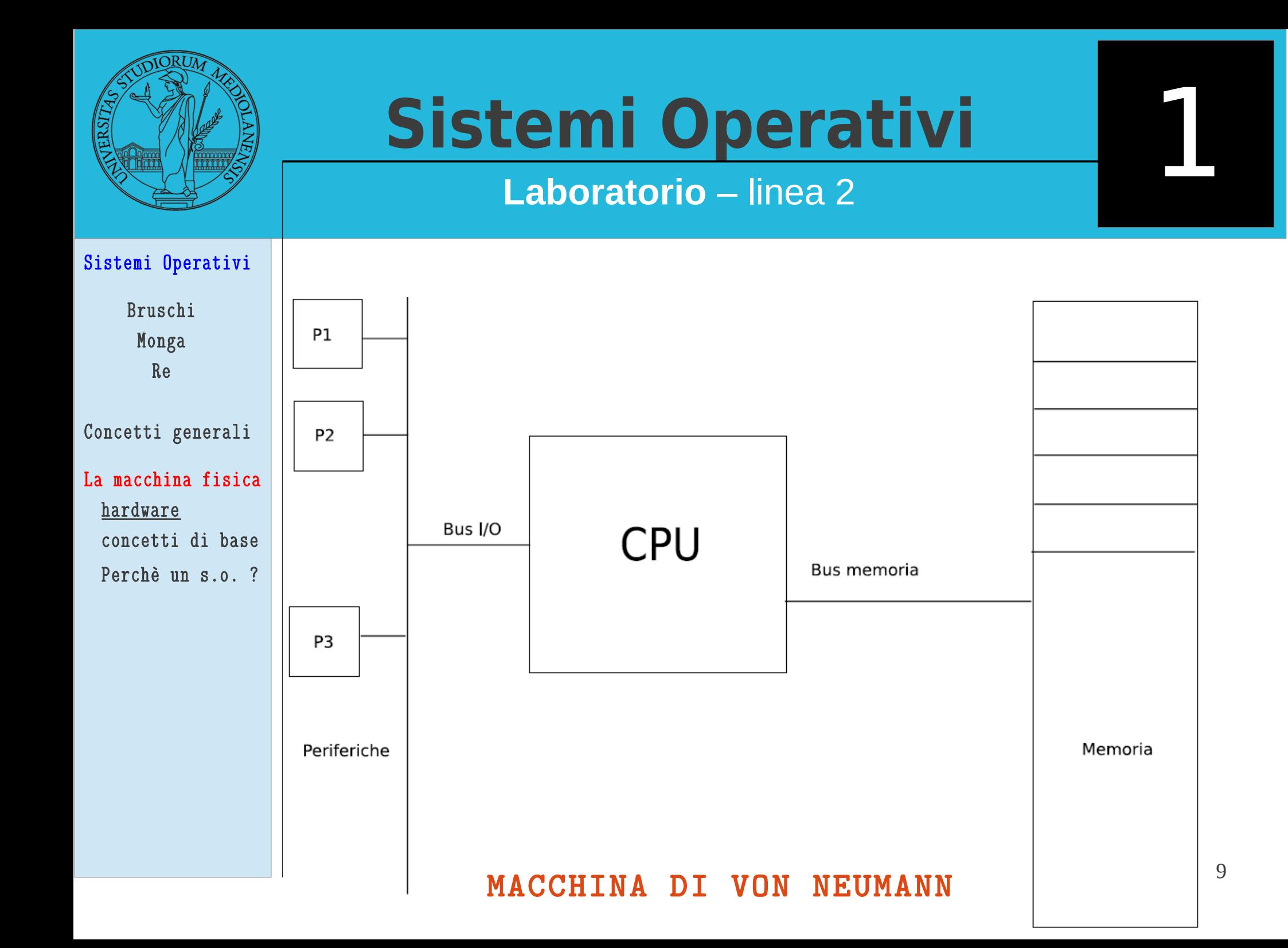

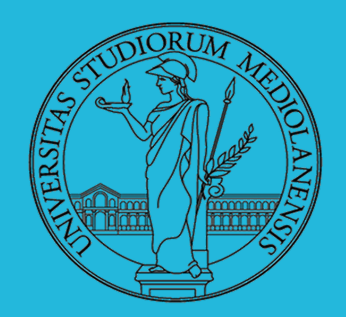

## **Laboratorio** – linea 2

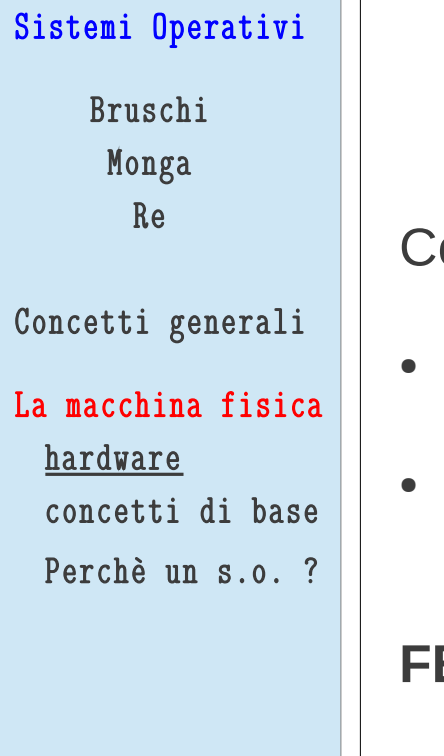

### MACCHINA DI VON NEUMANN

Concetti fondamentali:

- La **memoria** viene utilizzata per conservare sia il programma che i dati sui quali esso opera
- Lo hardware opera secondo il ciclo **fetch**, **decode**, **execute**
- **FETCH:** recupera dalla memoria la prossima istruzione da eseguire
- **DECODE:** decodifica il significato dei bit (codice istruzione)

**EXECUTE:** esecuzione istruzione ricavata dalla codifica

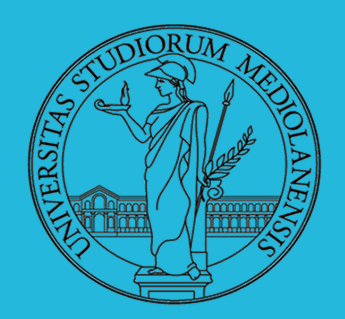

## **Laboratorio** – linea 2

## Sistemi Operativi

Bruschi Monga Re

### Concetti generali

### La macchina fisica

hardware

concetti di base

Perchè un s.o. ?

## MACCHINA i386

### Evoluzione

- 1978 progenitore 8086 (architettura x86)
- 386 indica la terza generazione di CPU della famiglia x86. La i in i386 indica il produttore (intel)

1

**Prima CPU a 32 bit** (anno inizio produzione: 1985)

Complex Instruction Set Computer (CISC)

■ Molte istruzioni differenti ognuna con diverse modalità di utilizzo (es. numero diverso di parametri)

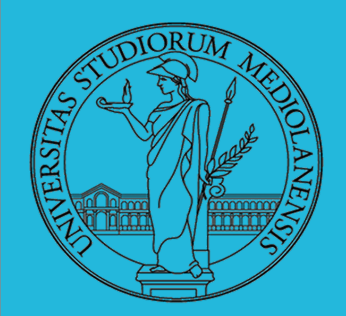

**Laboratorio** – linea 2

### Sistemi Operativi

Bruschi Monga Re

Concetti generali

La macchina fisica

hardware

concetti di base

Perchè un s.o. ?

MACCHINA i386

● Diversi registri

• Real and Protected mode

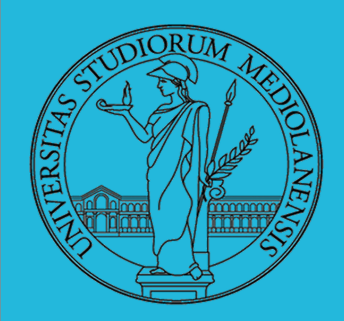

**Laboratorio** – linea 2

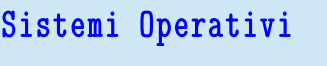

Bruschi

Monga Re

Concetti generali

La macchina fisica

concetti di base

Perchè un s.o. ?

hardware

### Real vs Protected mode

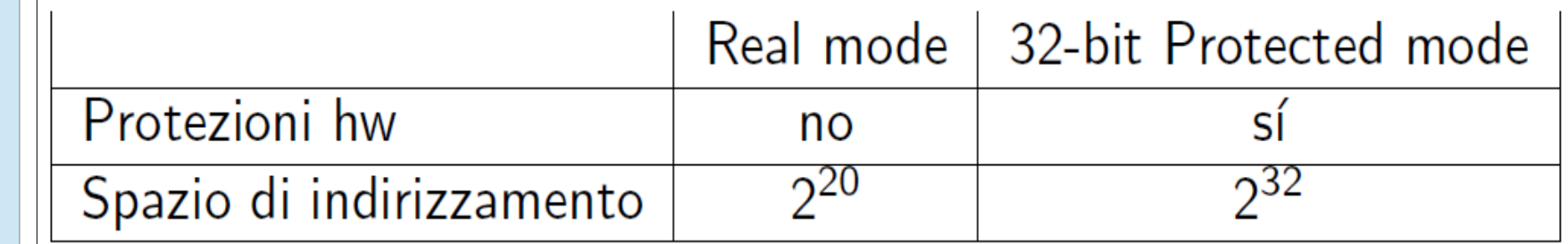

- Real mode: memoria max  $2^{20}$  byte, indirizzo ottenuto con due registri a 16 (SS: OFFSET) indirizzo =  $16 *$  selettore + offset
	- · ci sono piú modi per riferirsi allo stesso indirizzo: 07C0:0000 e 0000:7C00 sono la stessa locazione fisica.
	- $A20$  gate
	- Protected mode: il segmento è stabilito da un descrittore (che può essere cambiato solo in kernel mode)

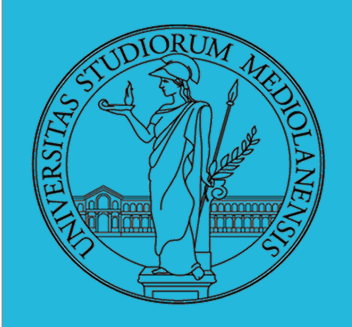

**Laboratorio** – linea 2

MACCHINA i386 : register set

## **General Purpose Registers**

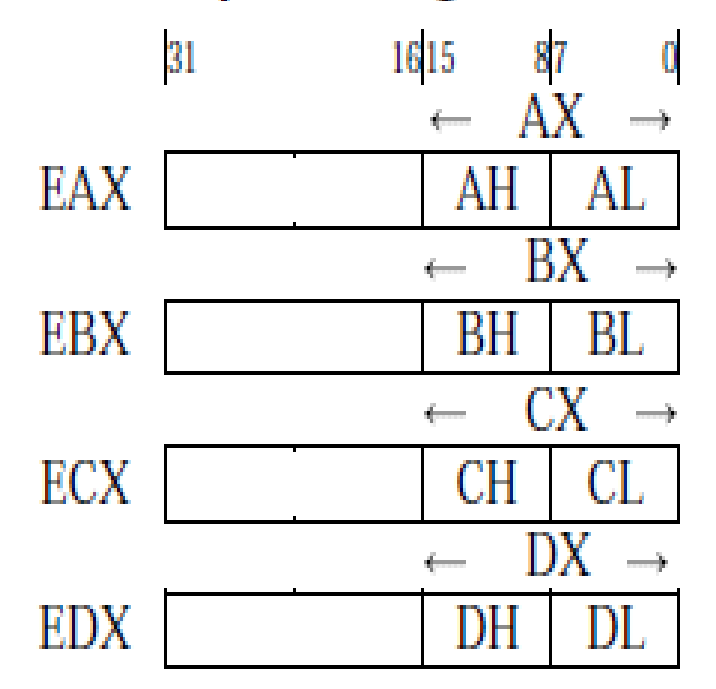

### **Index Registers**

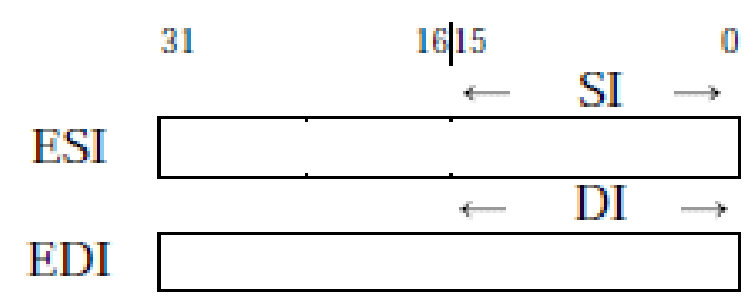

### **Pointer Registers**

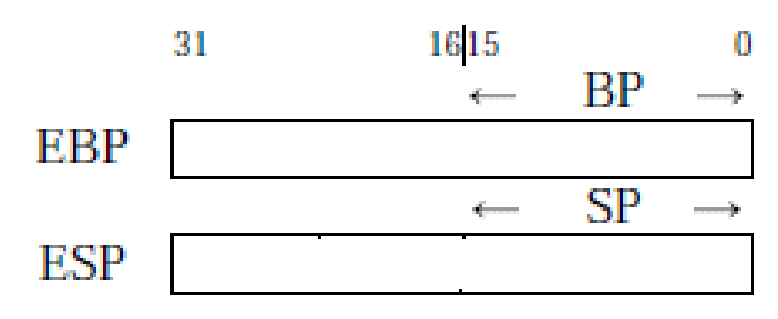

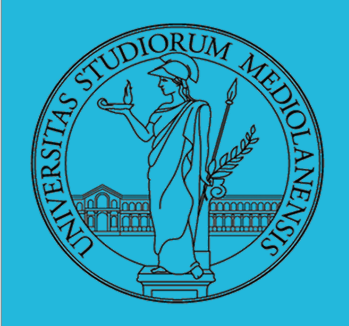

## **Sistemi Operativi**

## **Laboratorio** – linea 2

MACCHINA i386 : register set

## **Instruction Pointer**

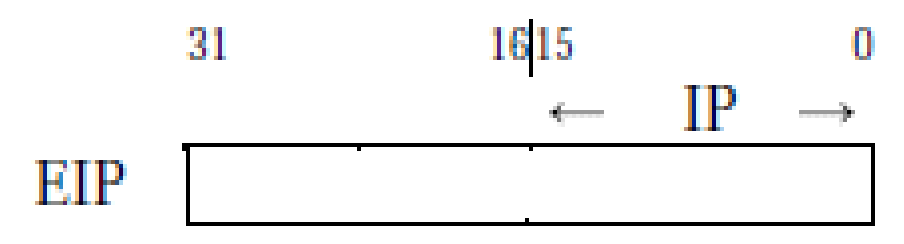

## **Segment Registers**

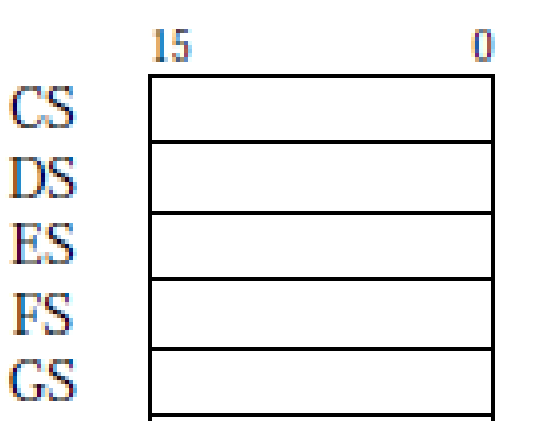

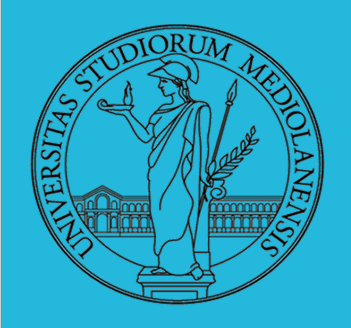

## **Sistemi Operativi**

## **Laboratorio** – linea 2

### MACCHINA i386 : register set

1

**Flags** 

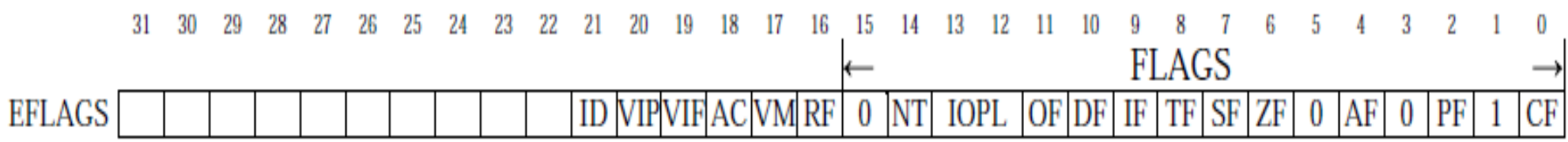

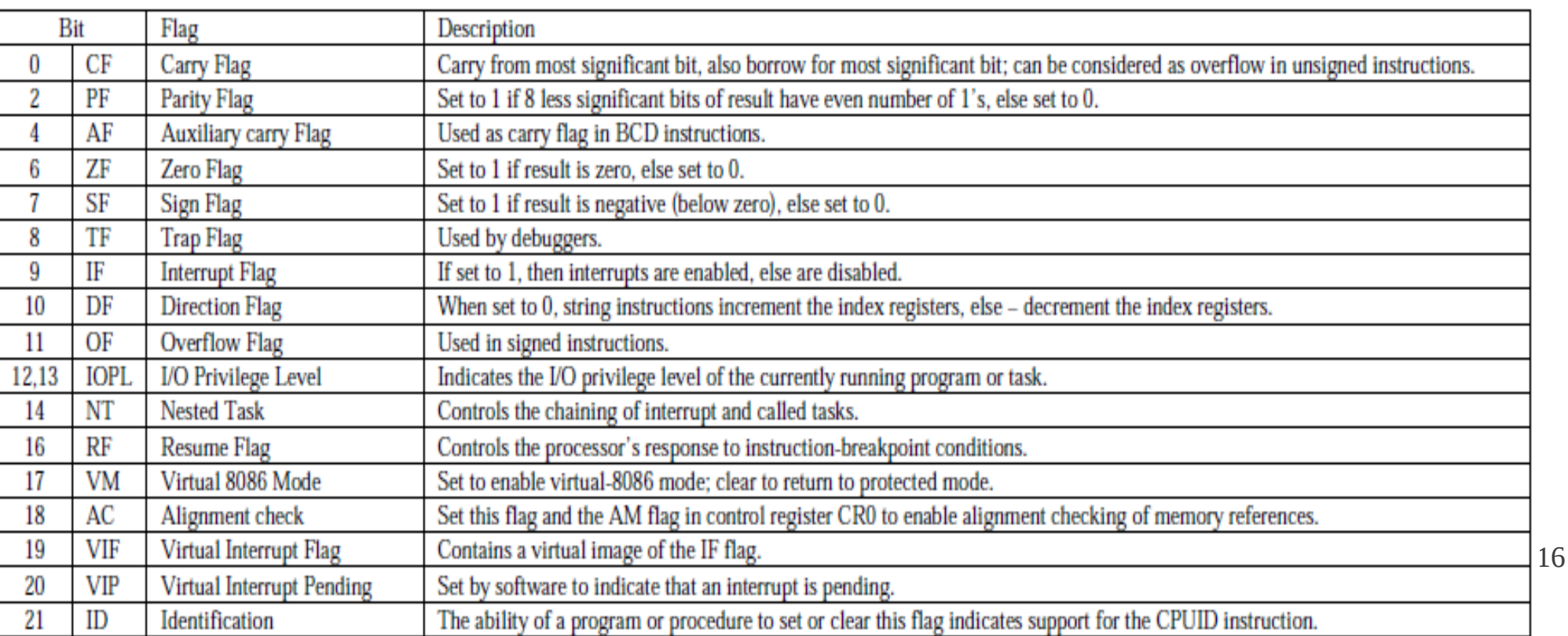

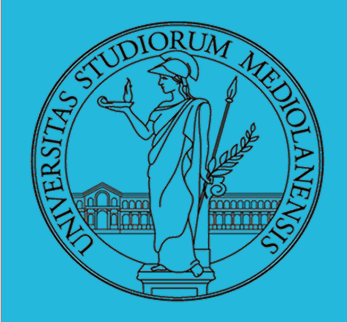

1

### **Laboratorio** – linea 2

MACCHINA i386 : register set (CONTROL registers)

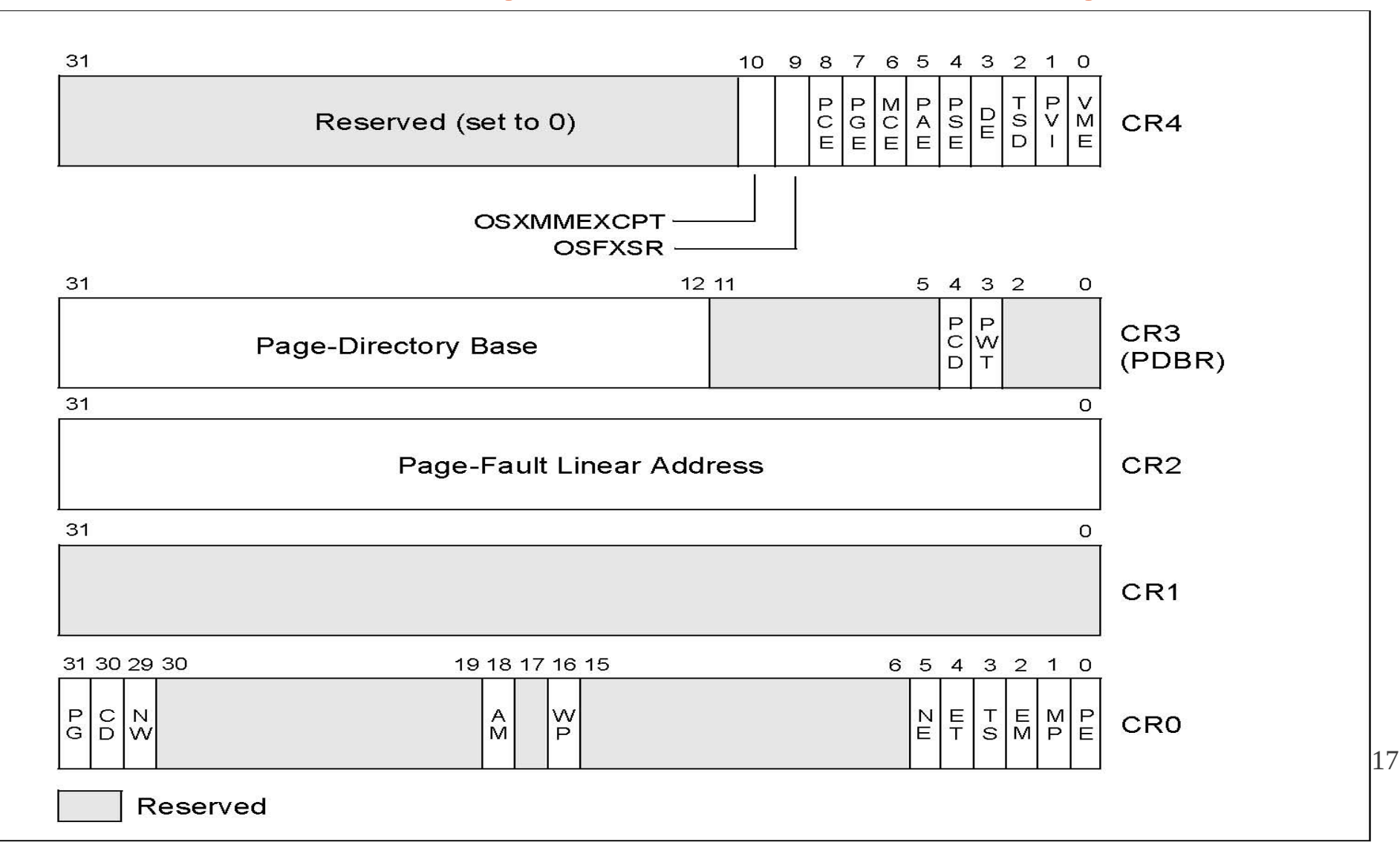

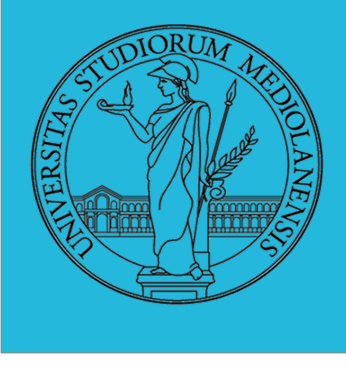

## **Laboratorio** – linea 2

MACCHINA i386 : il punto di vista del programmatore

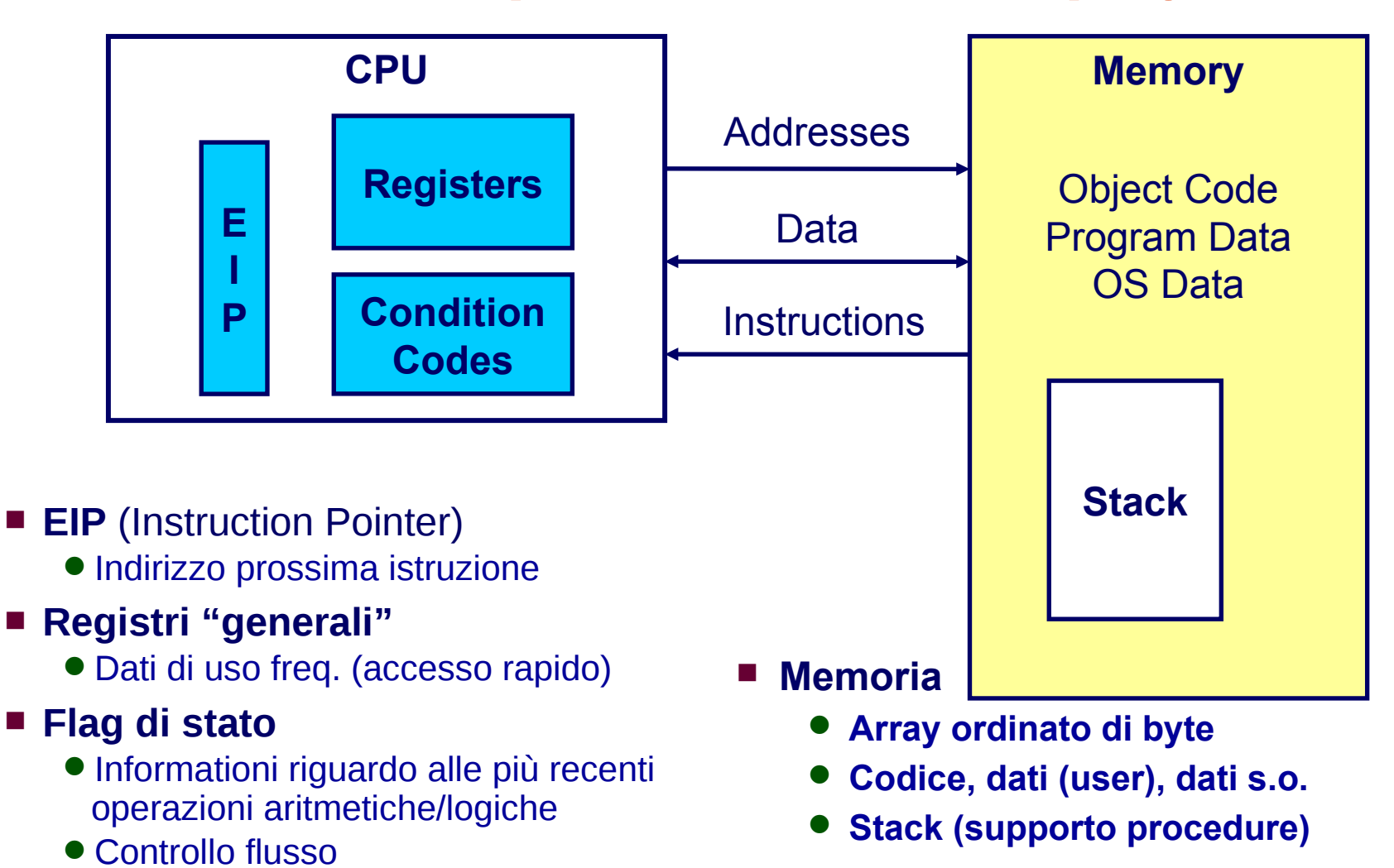

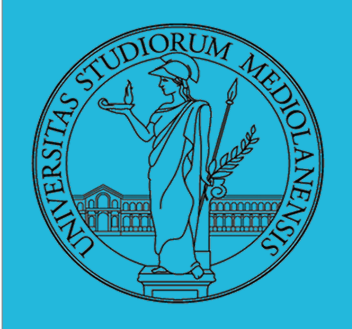

1

### **Laboratorio** – linea 2

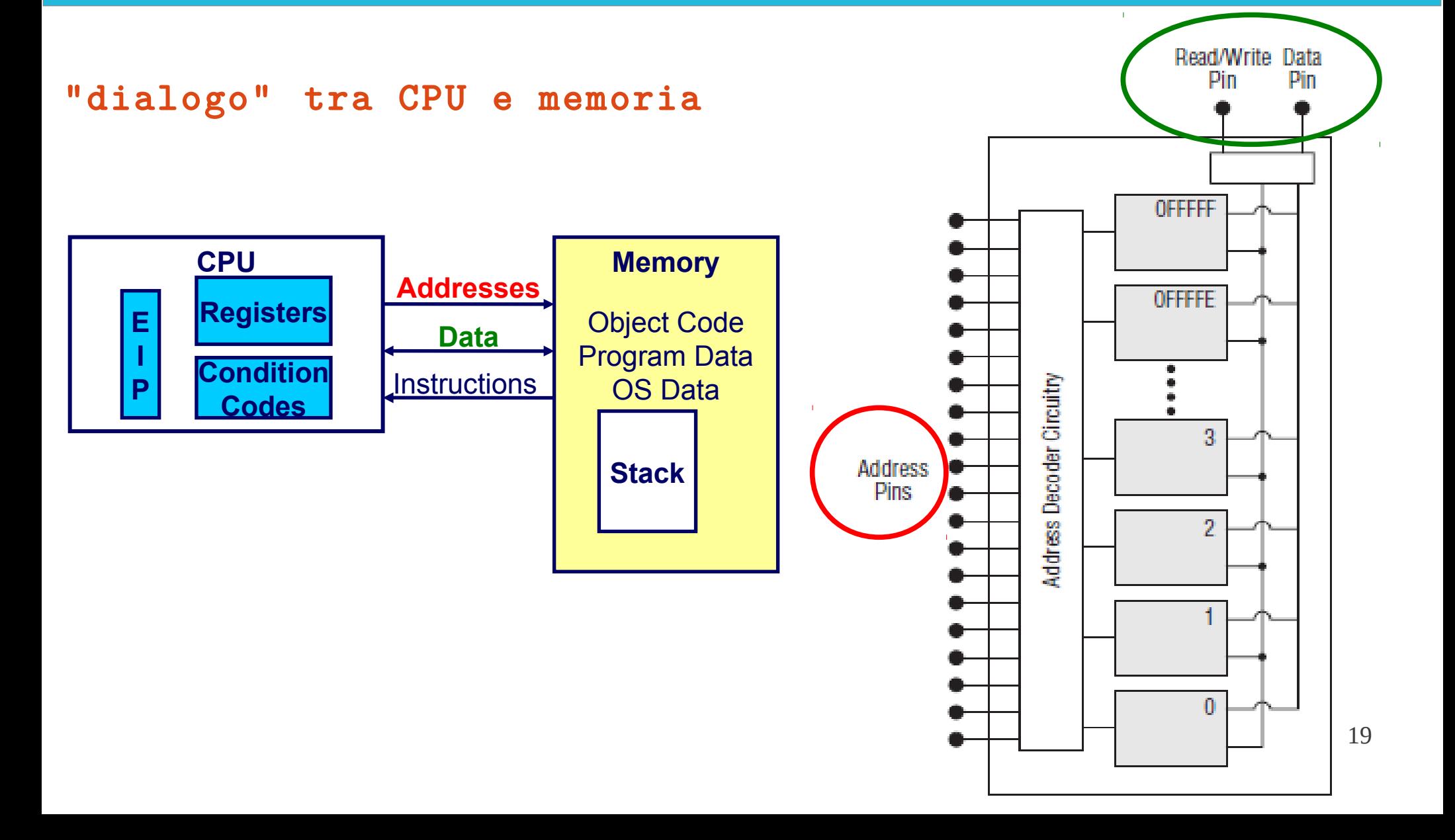

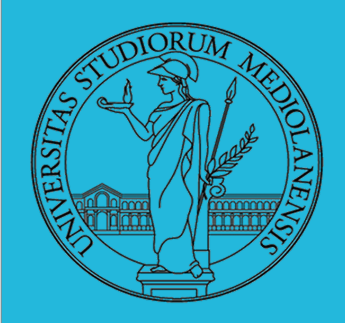

**Laboratorio** – linea 2

SCHEMA ad alto livello di esecuzione di un programma, in Assembly

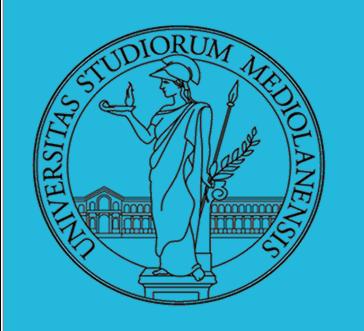

### **WARNING:**

- questo **NON** è codice assembly

- questo schema **NON** rappresenta una particolare architettura

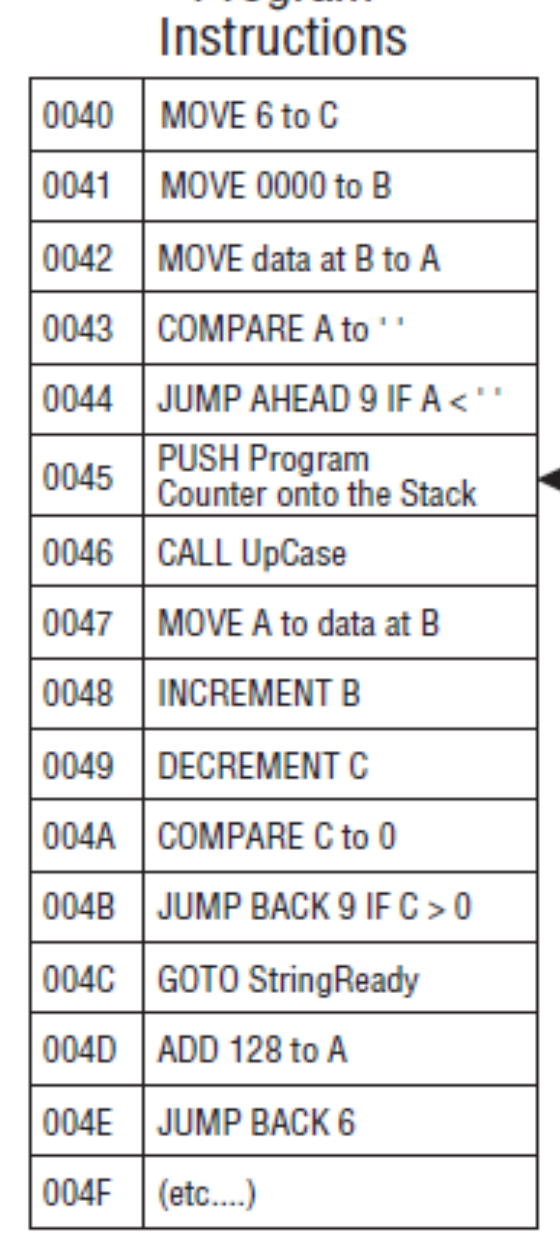

### **Laboratoric – Program** – **Data** in Memory 0000 Α 0001  $\mathsf{L}$ 0002 е 0003 г 0004  $\ddagger$ 0005 ı

Program Counter<sub>, EIP</sub>

0045

**PROCEDURE UpCase** 

**JUMP AHEAD 4** 

IF data at A < 'a' **COMPARE** data at A

**JUMP AHEAD 2** 

IF data at  $A > 'z'$ 

ADD 32 to data at A

POP Program Counter<br>from Stack & Return

with 'a'

with 'z'

0080

0081

0082

0083

0084

0085

**COMPARE** data at A

### **Registers**

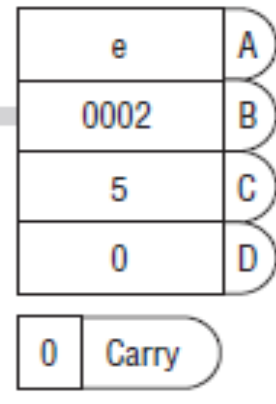

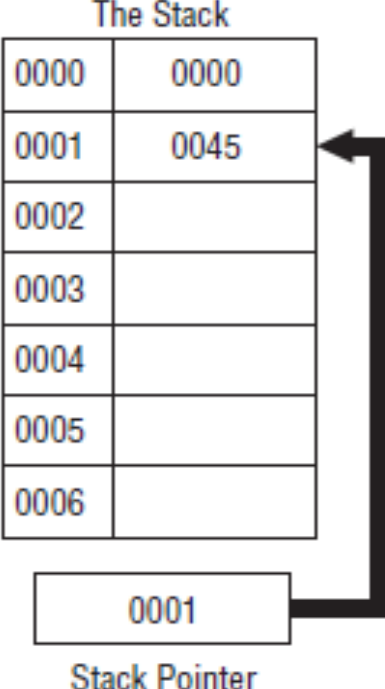

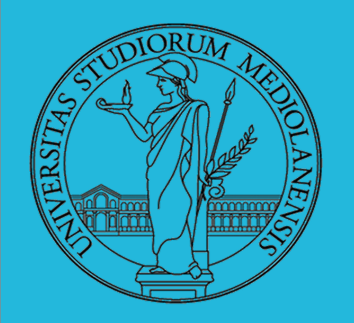

## **Laboratorio** – linea 2

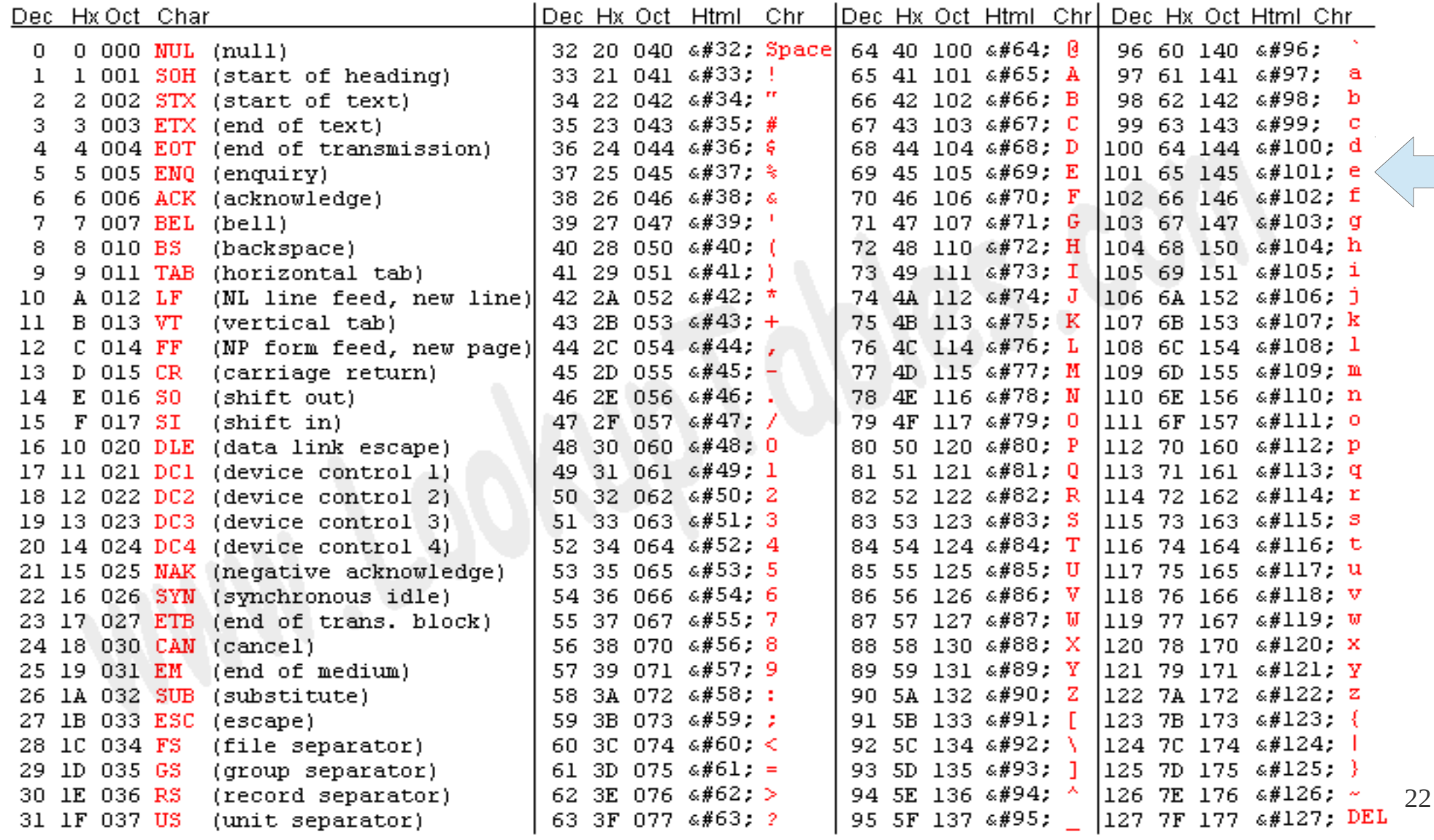

Source: www.LookupTables.com

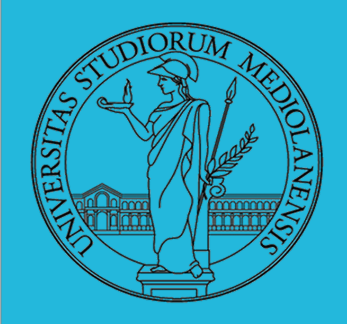

## **Laboratorio** – linea 2

Assembly: diverse famiglie sintattiche (intel , AT&T )

- $NASM$ ,  $http://nasm.sourceforge.org$
- PC Assembly Language, by Paul A. Carter http://www.drpaulcarter.com/pcasm/
- · Un altro assemblatore molto diffuso è gas (http://www.ibm.com/developerworks/linux/  $\text{library}/\text{1-gas-nasm/index.html}$

| 1 | mov   | eax, 3   | ; $ex = 3$       |
|---|-------|----------|------------------|
| 2 | mov   | bx, ax   | ; $bx = ax$      |
| 3 | add   | eax, 4   | ; $ex = eax + 4$ |
| 4 | add   | al, ah   | ; $al = al + ah$ |
| 5 | L8:db | "A"      | ; $*L8 = 'A'$    |
| 6 | mov   | al, [L8] | ; $al = *L8$     |

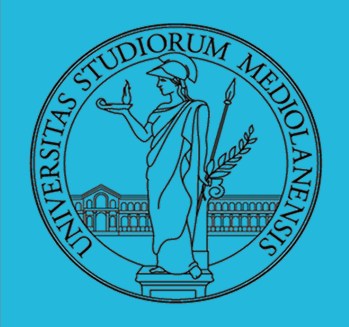

**Laboratorio** – linea 2

Assembly: diverse famiglie sintattiche (intel , AT&T )

- **OPCODE** : singola istruzione che può essere eseguita dalla CPU. In linguaggio macchina è un valore rappresentabile come un numero binario o esadecimale, ad es. **B6**
- In linguaggio Assembly è una parola chiave più facile da memorizzare per il programmatore. Ad es. **MOV, ADD, SUB, JMP...**
- **mov eax, 34**

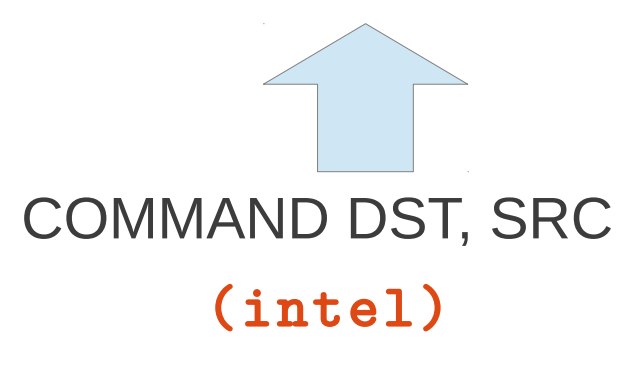

COMMAND DST, SRC Il comando è sempre presente n. operandi: da 0 a 3 (nei casi + comuni)

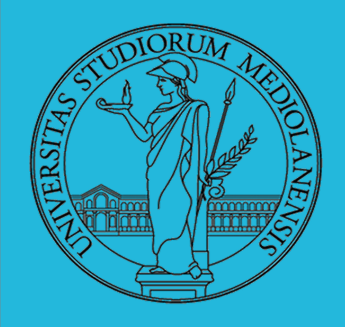

**Laboratorio** – linea 2

Assembly: diverse famiglie sintattiche (intel , AT&T )

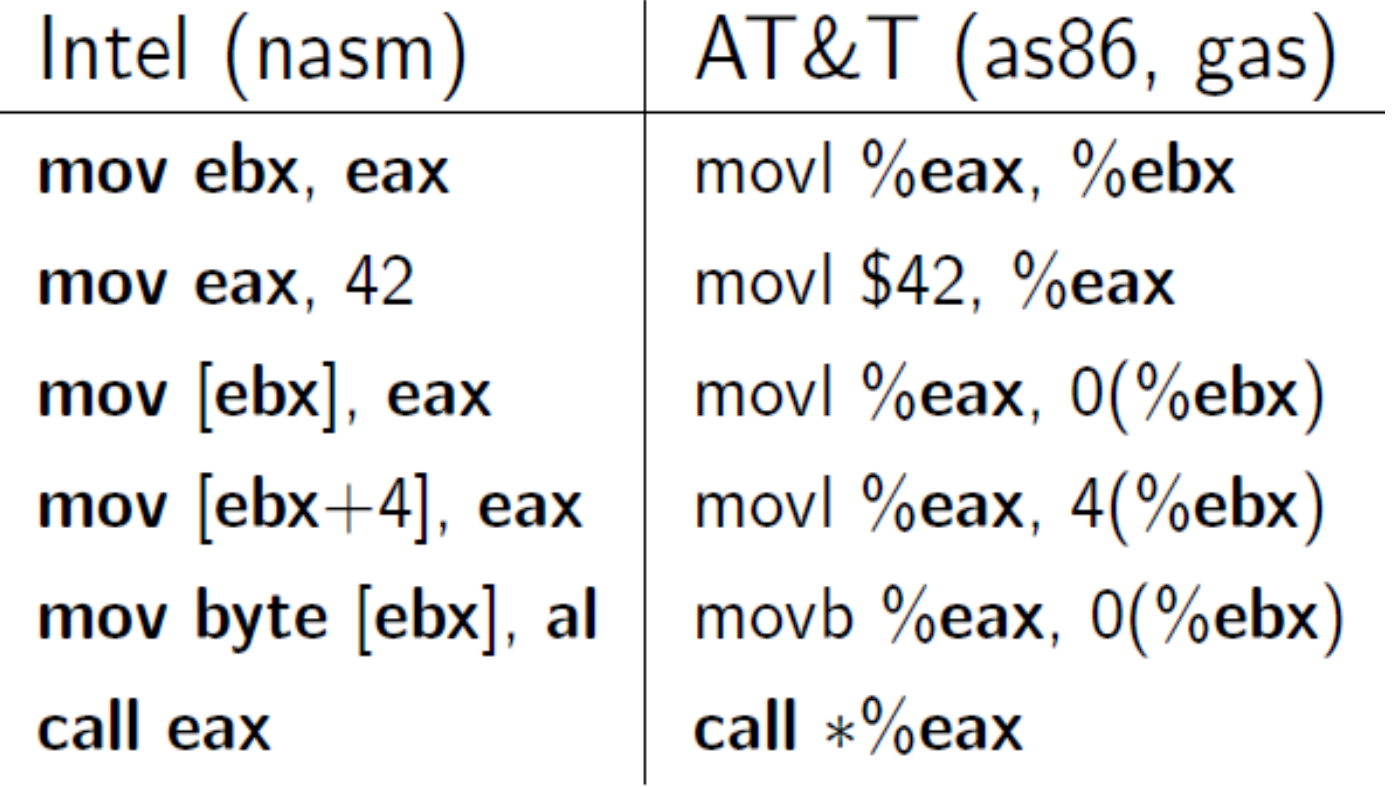

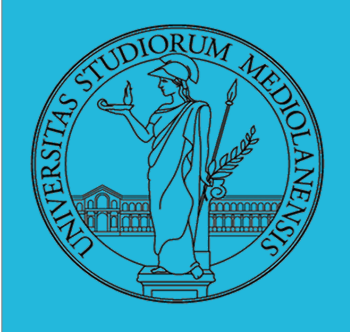

## **Laboratorio** – linea 2

## **Tipi di dati minimali** : Caratteristiche linguaggio Assembly

- **Integer**
- Floating-point
- **NON ESISTONO** tipi aggregati (array, struct)
	- Solo byte allocati in modo contiguo in memoria

## **Operazioni primitive** :

- Operazioni aritmetiche su registri e dati in memoria
- Trasferimento dati tra memoria e registri
	- Copia da memoria a registro, da registro a memoria, da registro a registro, ma **NON** da memoria a memoria!
- Controllo di flusso :
	- Salti incondizionati da e verso procedure
	- Salti condizionali

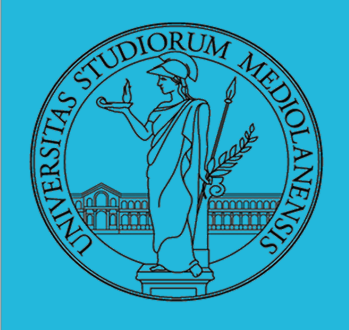

r8

# **Sistemi Operativi**

### **Laboratorio** – linea 2

IA-32 instruction set (convenzioni operandi) versione ridotta … solo alcuni esempi

**Contract Contract** 

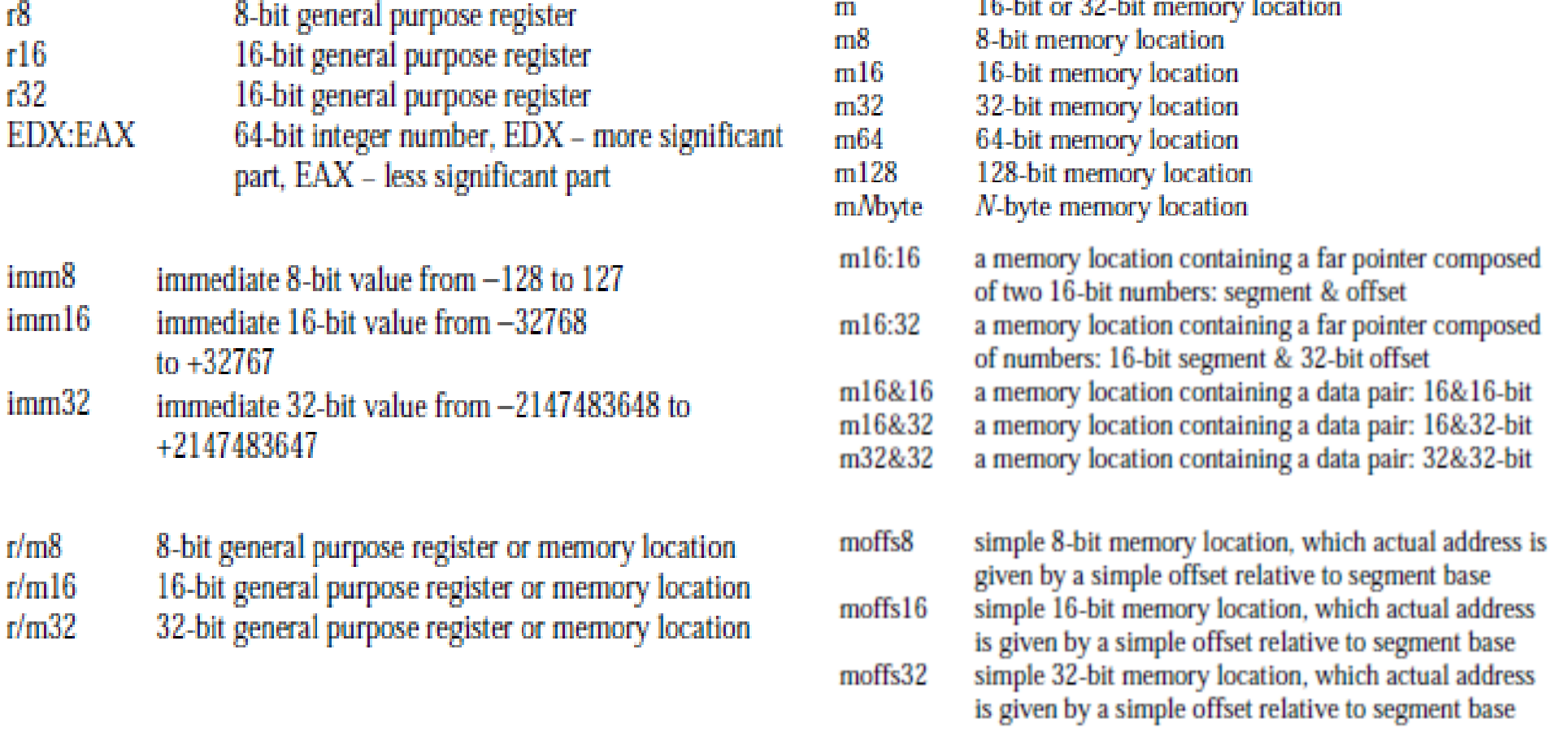

Sreg

27

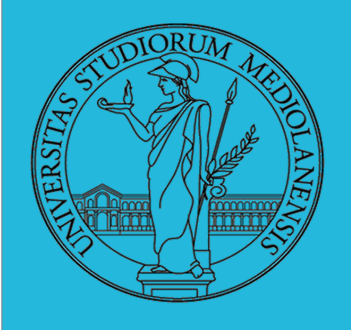

### **Laboratorio** – linea 2

### IA-32 instruction set (Trasferimento dati I)

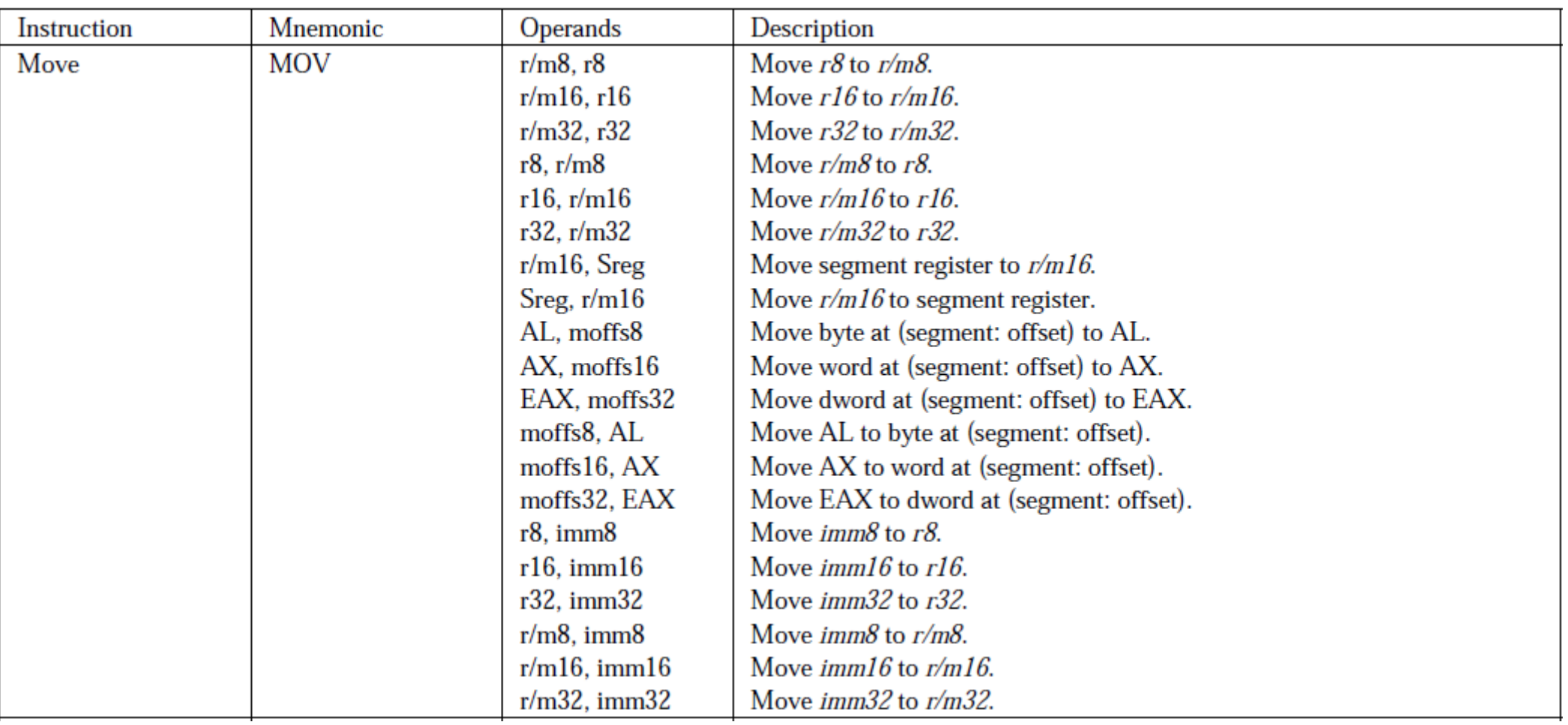

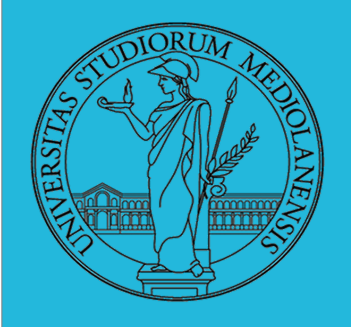

## **Laboratorio** – linea 2

### IA-32 instruction set (Trasferimento dati II)

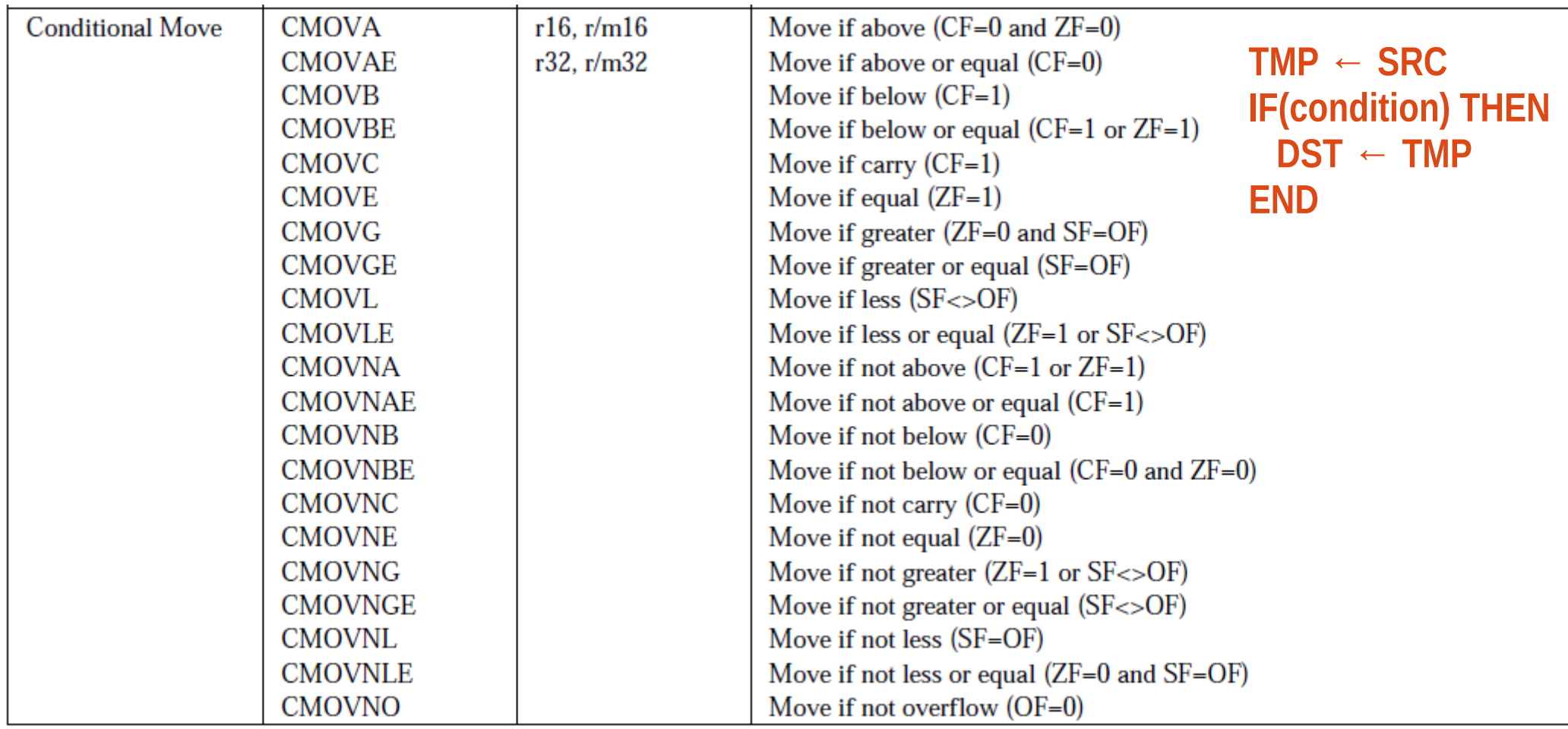

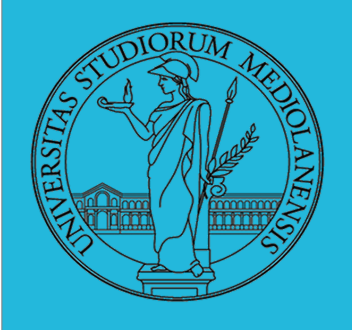

## **Laboratorio** – linea 2

### IA-32 instruction set (manipolazione stack)

## (push sullo stack)

1

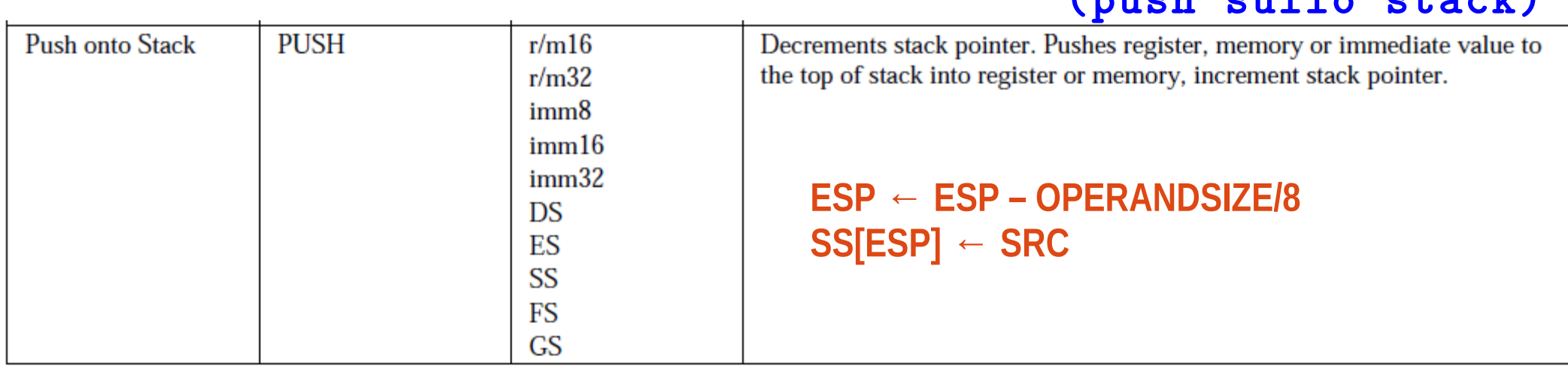

### (pop dallo stack)

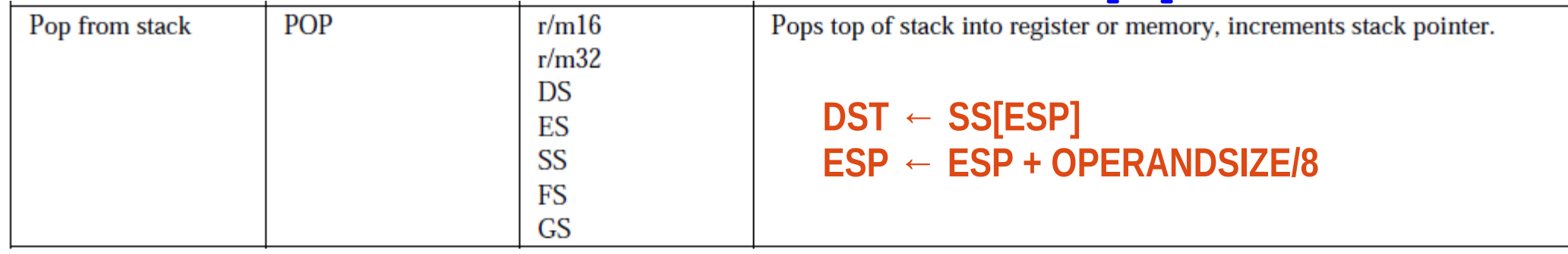

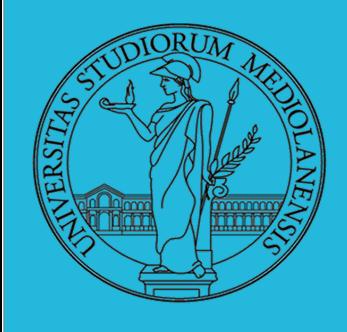

**Laboratorio** – linea 2

IA-32 instruction set (I/O porte)

## Fermi tutti … **COSA E'** una porta ?

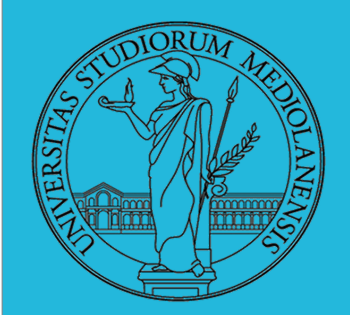

1

## **Laboratorio** – linea 2

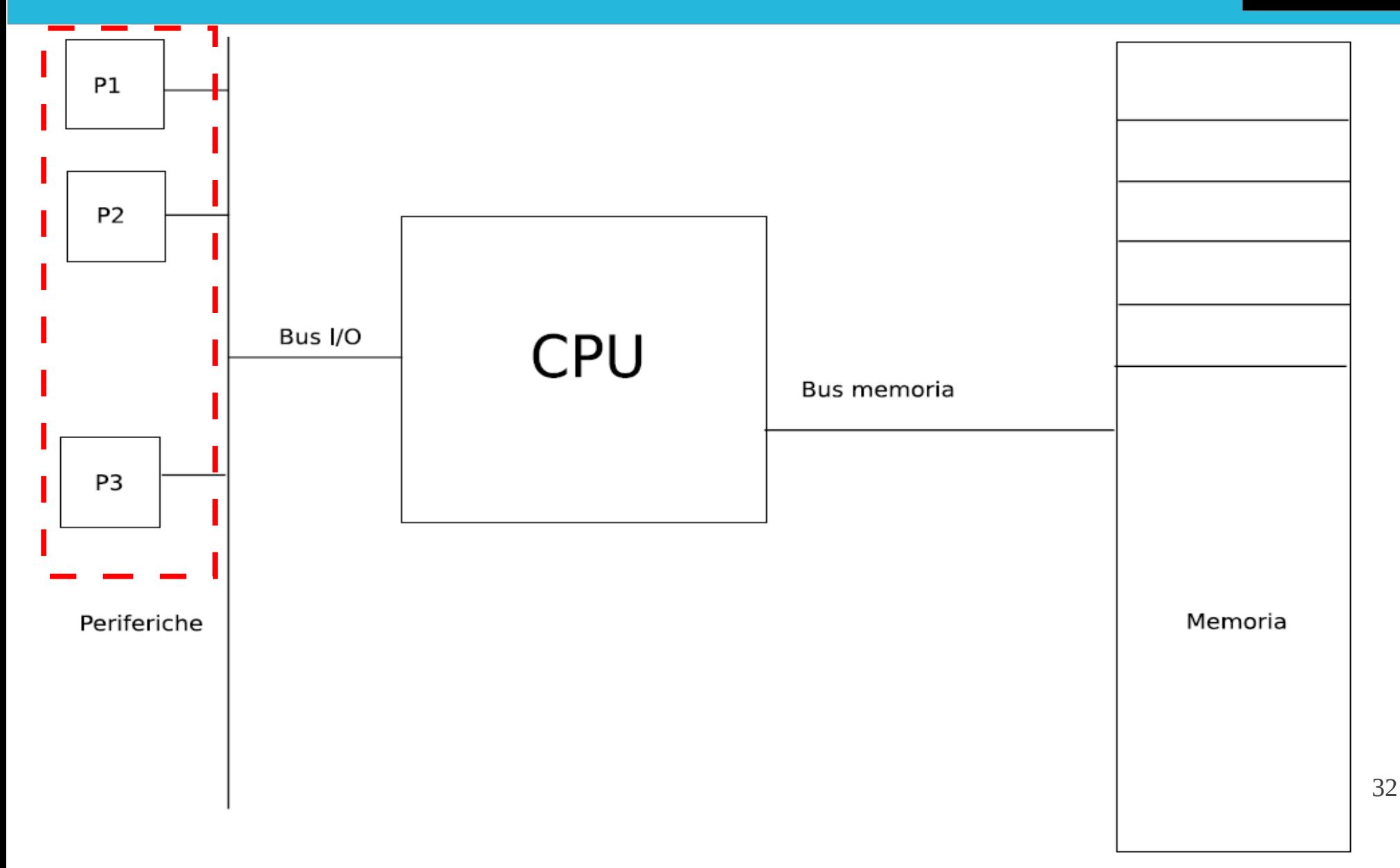

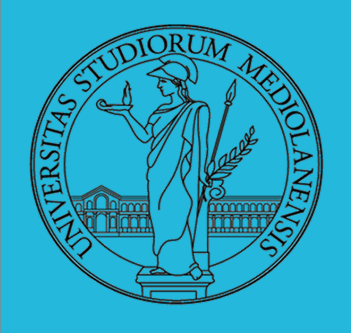

**Laboratorio** – linea 2

### Cosa si intende per PORTA ?

Ogni periferica è dotata di un controller. Il controller avrà registri che conservano lo stato della periferica. Come accedere (leggere o scrivere) al contenuto dei registri?

- Spazi di indirizzamento separati chiamati port. Vi si accede con istruzioni particolari:
	- out port, eax
	- in eax, port

 $\bullet$  Memory-mapped I/O, lo spazio di indirizzamento è unico

- mov [address], eax
- mov eax, [address]

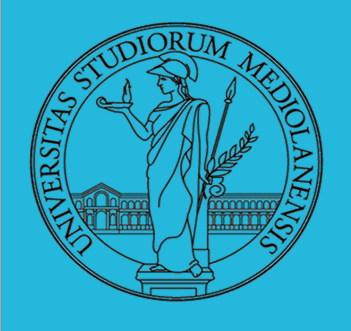

**Laboratorio** – linea 2

### IA-32 instruction set (I/O porte)

DST ← Port(SRC)

1

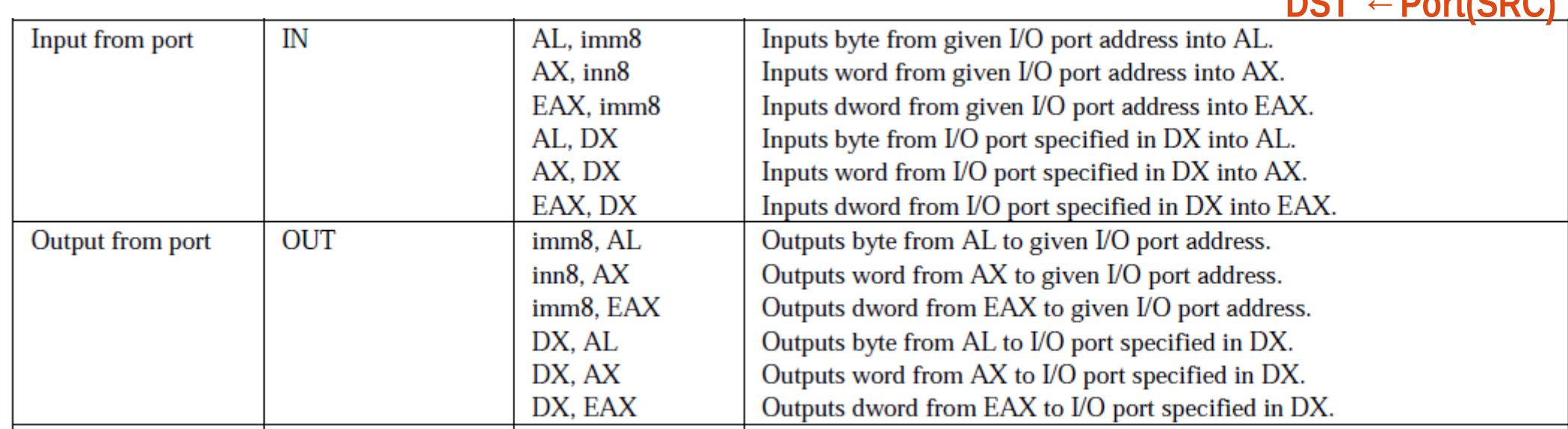

**Port(DST) ← SRC**

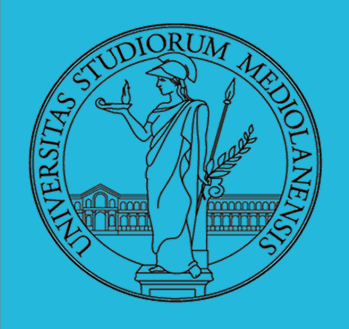

## **Laboratorio** – linea 2

### IA-32 instruction set

### (Aritmetica binaria … solo alcuni esempi)

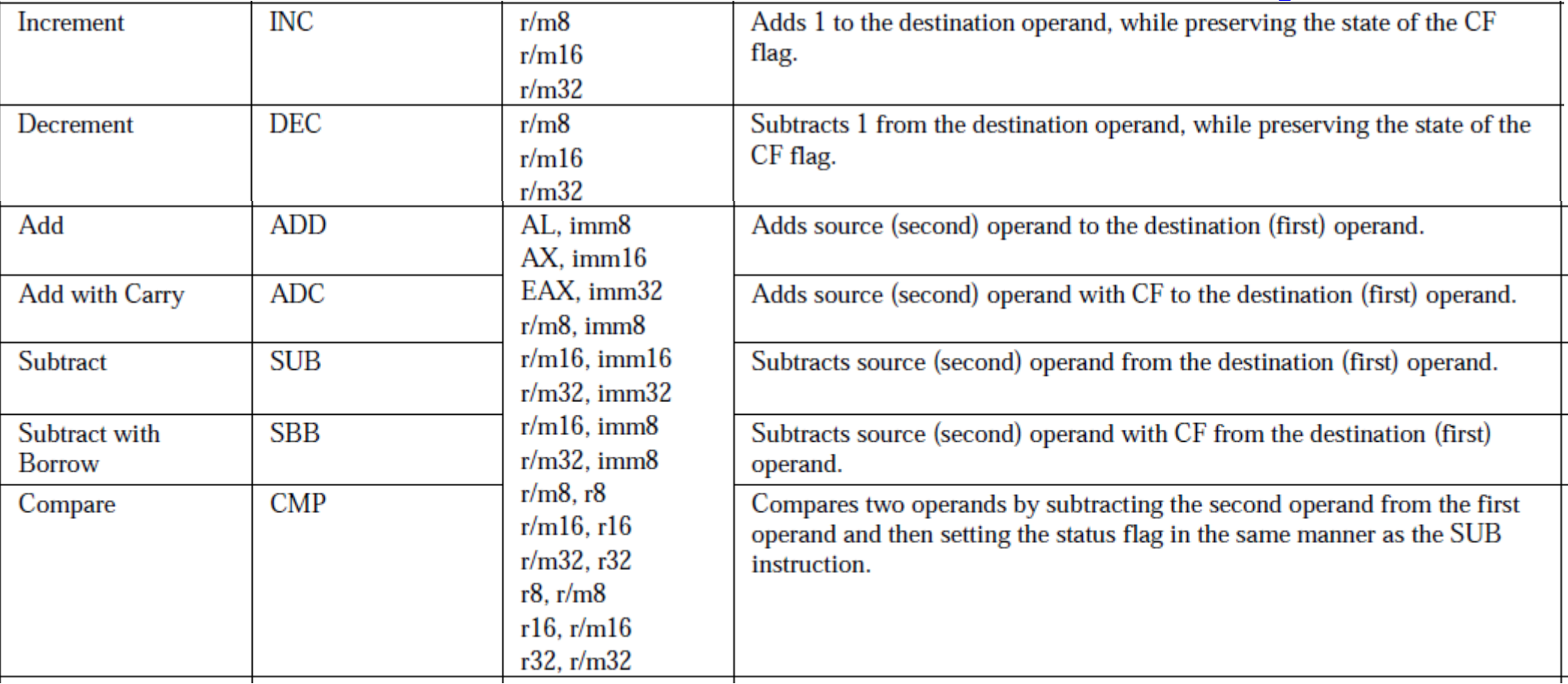

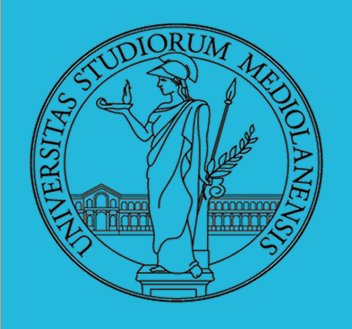

**Laboratorio** – linea 2

## IA-32 instruction set (istruzioni logiche)

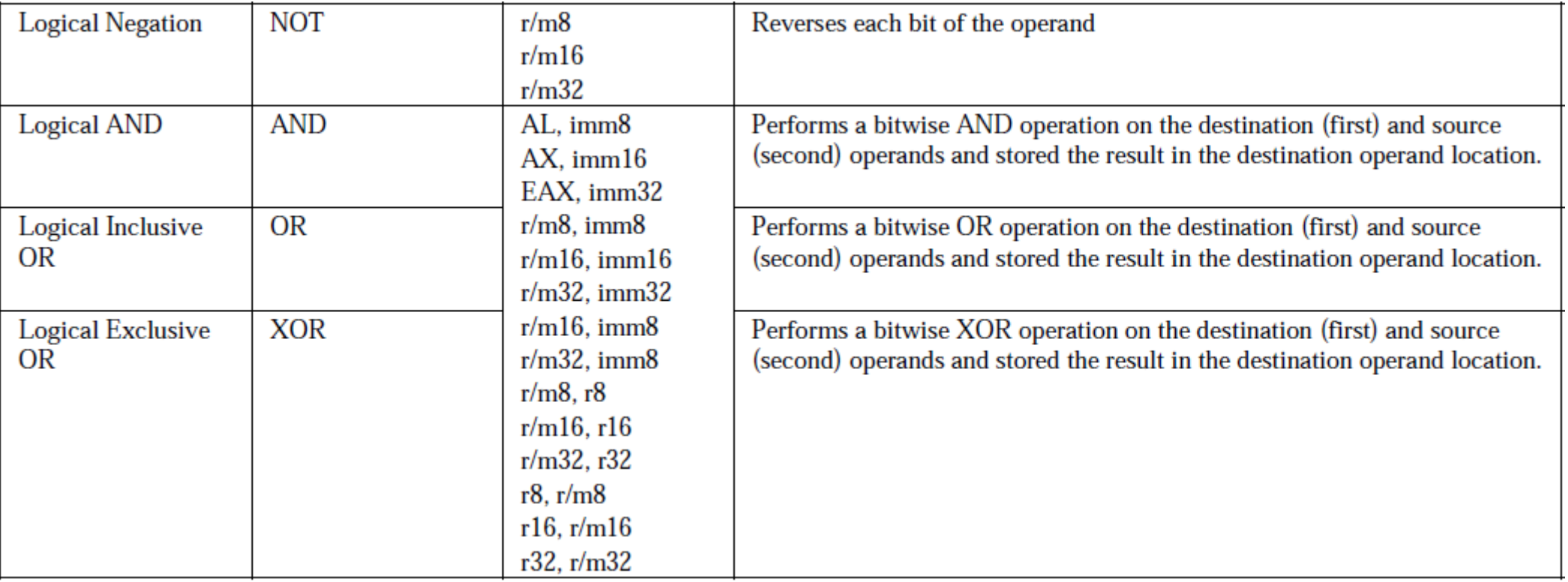
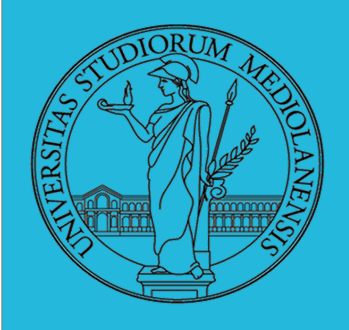

### **Laboratorio** – linea 2

#### IA-32 instruction set

#### (trasferimento controllo I )

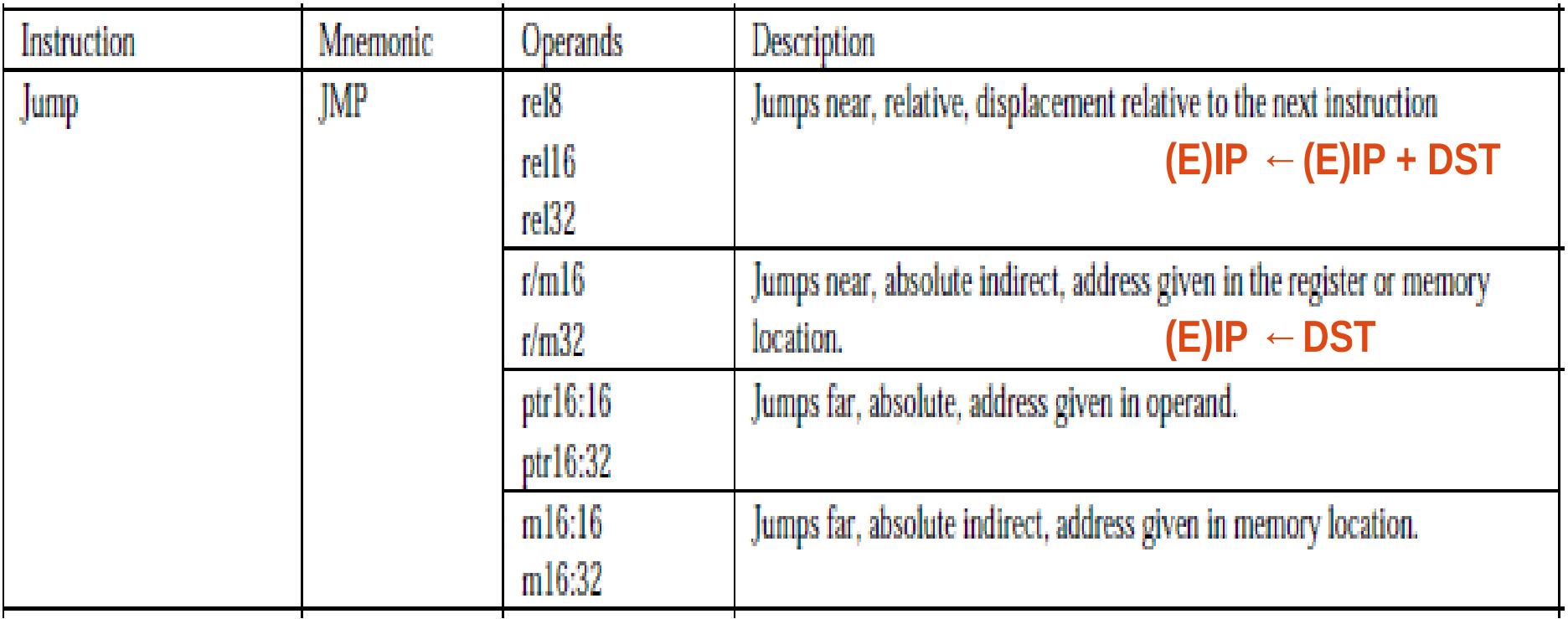

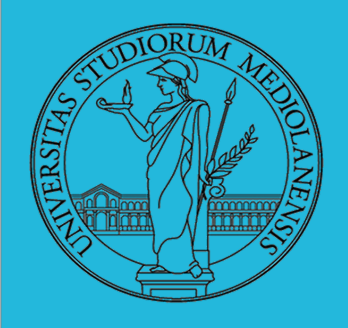

### **Laboratorio** – linea 2

#### IA-32 instruction set

#### (trasferimento controllo II )

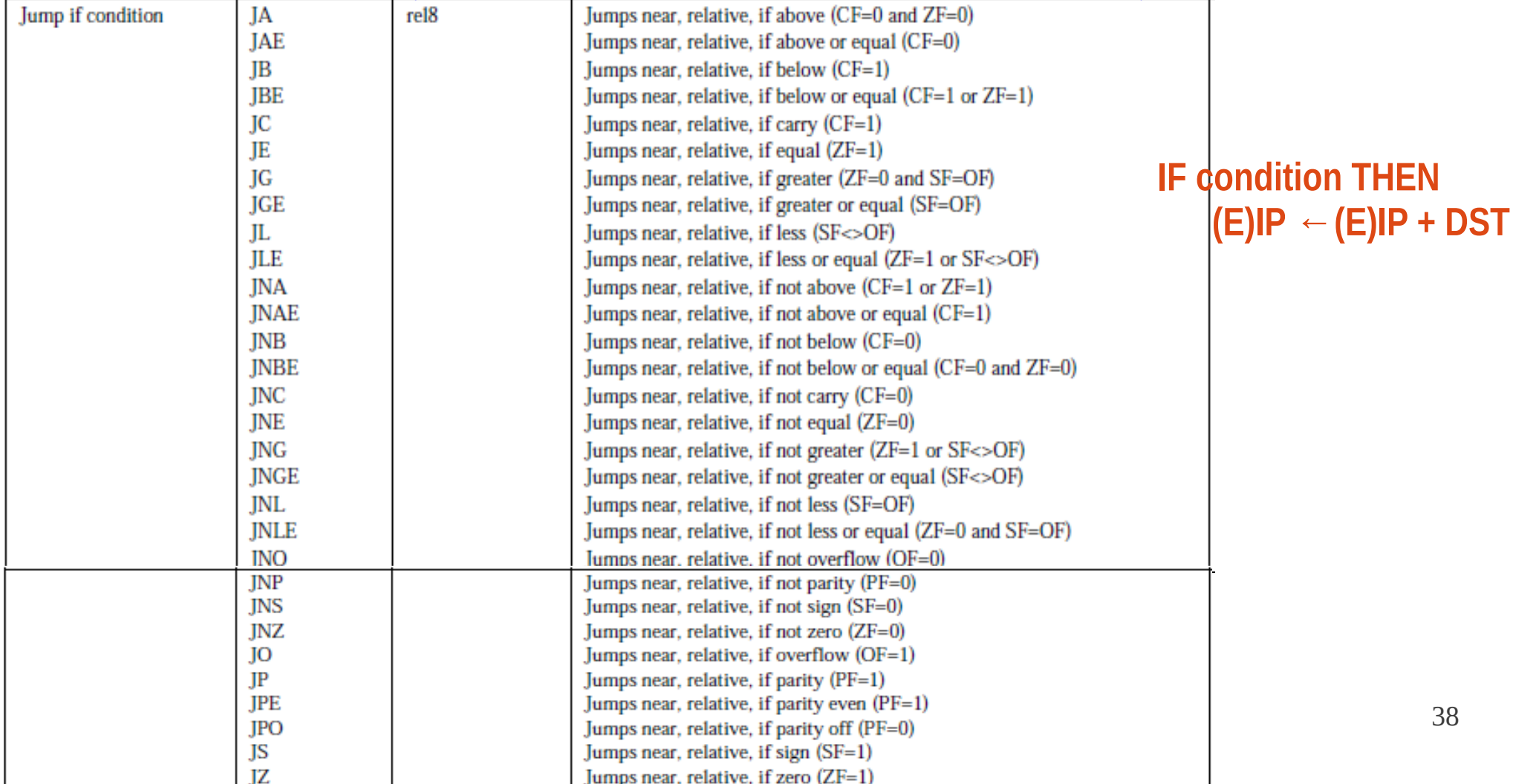

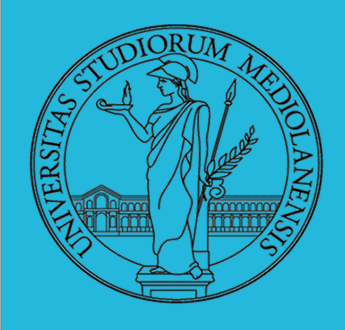

**Laboratorio** – linea 2

### Dal codice C al codice macchina (strumenti utilizzati) :

- Compilatore
- Assembler
- Linker

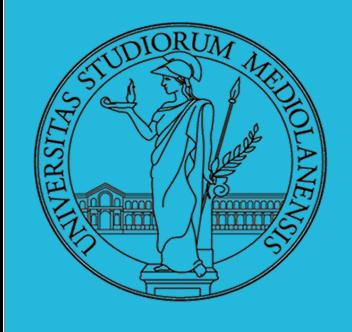

### **Laboratorio** – linea 2

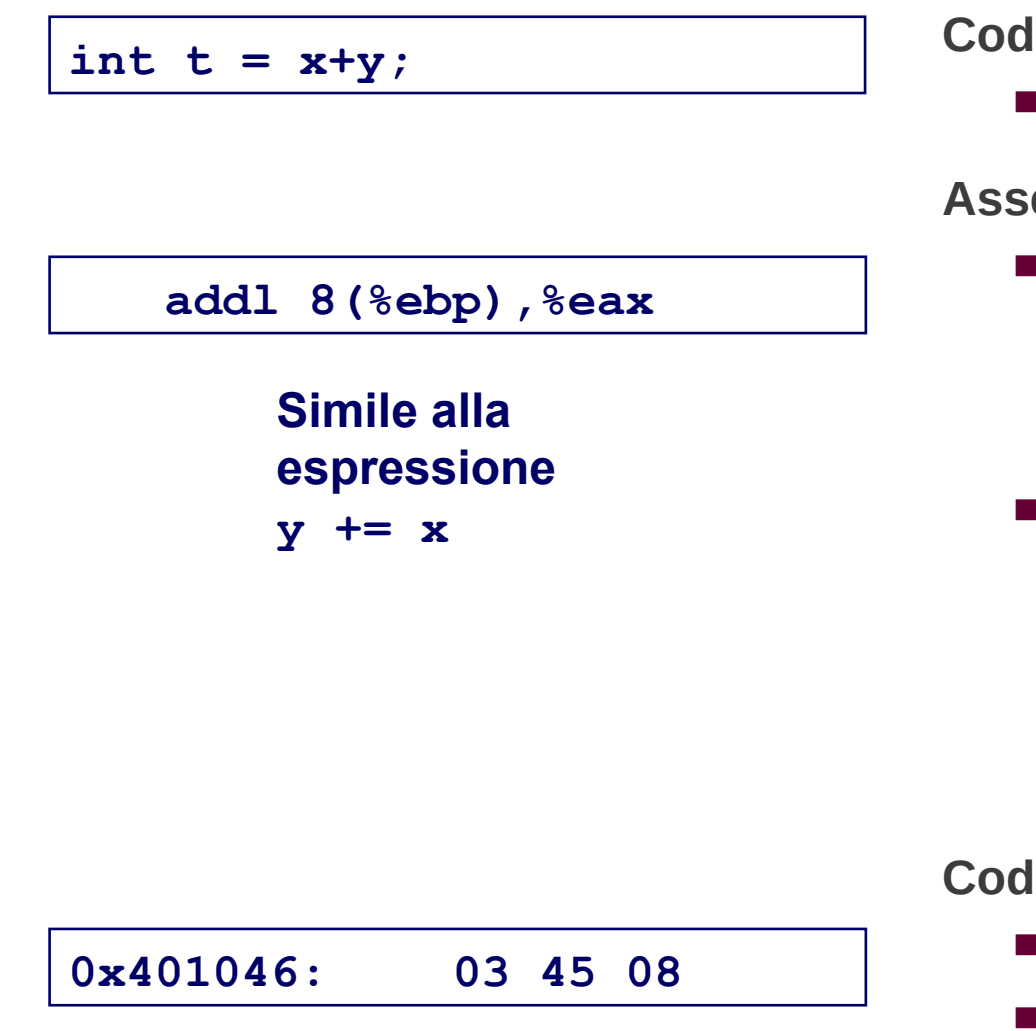

## Object code

#### **lice C**

Addizione di due interi con segno

#### **embly**

- Addizione di 2 interi ( da 4-byte )
	- "Long" words
	- Stesse istruzioni per interi con e senza segno
- Operandi:
	- y: Registro %eax
	- x: Memoria M[%ebp+8]
	- t: Registro %eax
		- » Ritorna valore in %eax

#### lice oggetto

- Istruzione in 3-byte
- Salvata all'indirizzo 0x401046

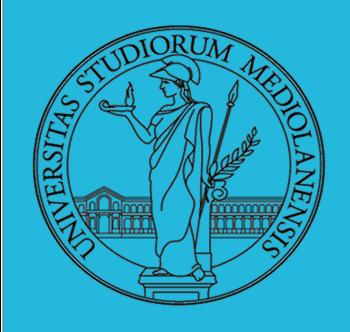

### **Laboratorio** – linea 2

#### Dal codice ad alto livello al codice macchina:

- Sorgenti in file p1.c p2.c
- Compilazione: gcc -O p1.c p2.c -o p
	- Usa ottimizzazione (-O)
	- Mette il risultante codice binario in eseguibile **p**

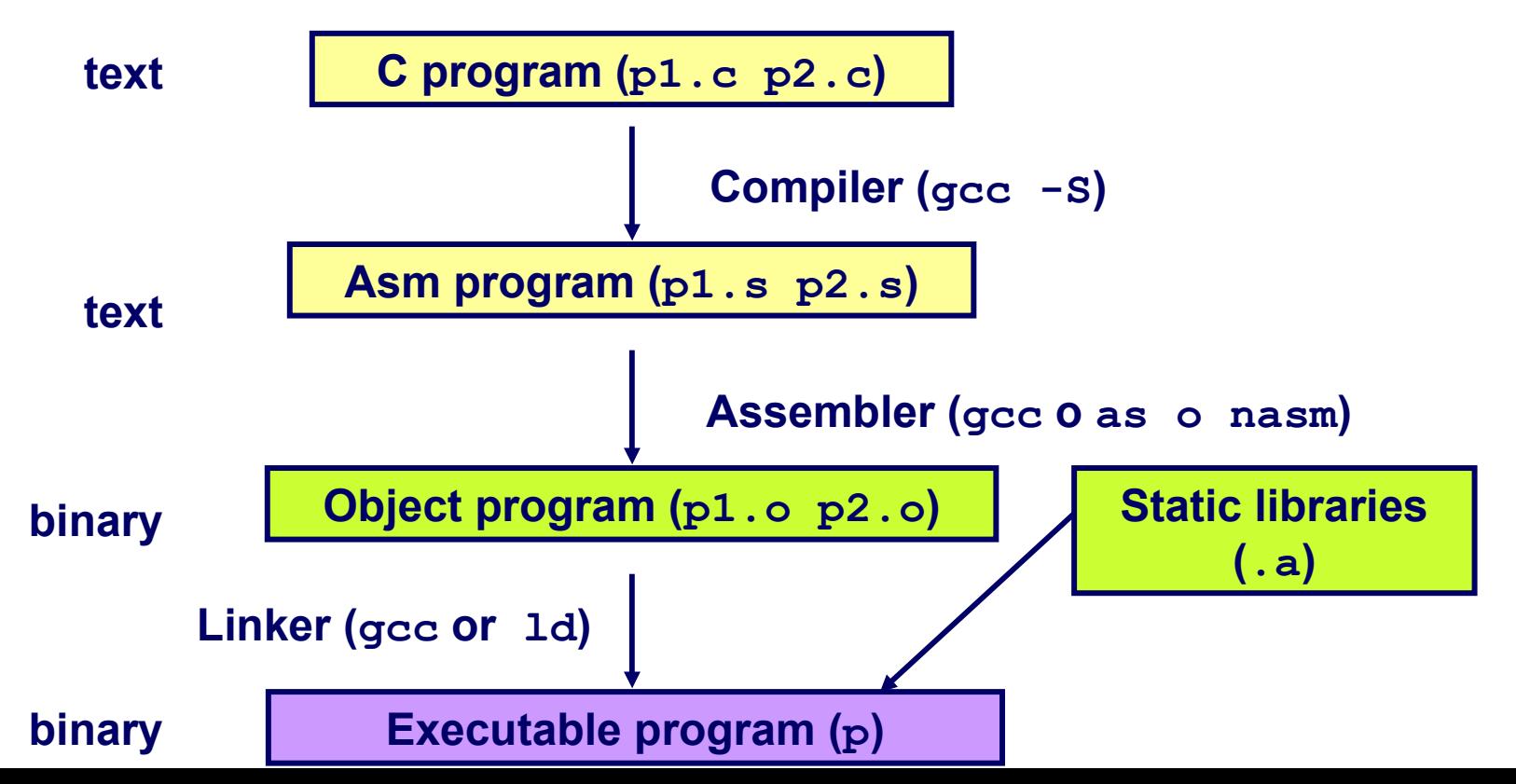

41

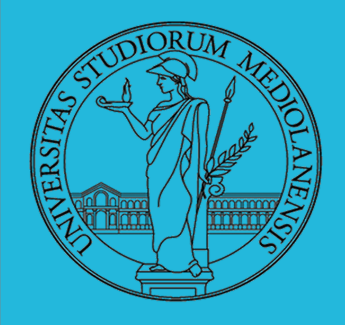

**Laboratorio** – linea 2

#### Generare codice assembly a partire da codice C

### $\bigcap$

**int sum(int x, int y) {**  $int t = x+y;$  **return t; }**

### **Assembly**

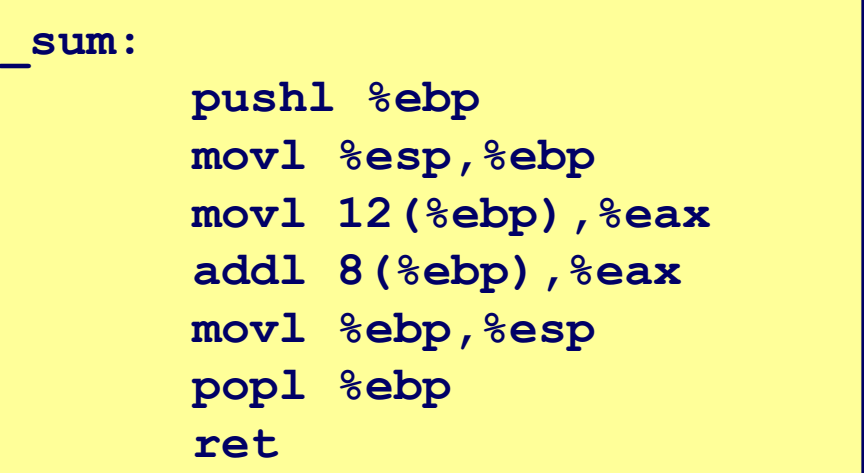

#### **Comando :**

**gcc -O -S code.c**

Produce un file di nome **code.s**

(gas AT&T)

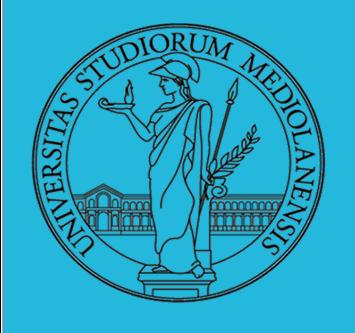

### **Laboratorio** – linea 2

#### **Assembler**

### **Codice funzione sum**

#### **0x401040 <sum>:**

**0x55**

**0x89**

**0xe5**

**0x8b**

**0x45**

**0x0c**

**0x03**

- **13 bytes**
- **Ogni istruzione 1, 2, o 3 bytes**
- **Indirizzo iniziale 0x401040**
- **0x45 0x08**
- **0x89**
- **0xec**
- **0x5d**
- **0xc3**

## Object code

- **Traduce**  $\sin$  **o**
- Traduce ogni istruzione nella sua controparte in codifica binaria

1

- Risultato estremamente "vicino" al codice eseguito dall amacchina
- Mancano I collegamenti tra il codice sorgente contenuto in file diversi.

#### **Linker**

- Risolve i riferimenti tra il codice contenuto in diversi sorgenti
- Combina il risultato ottenuto con codice di librerie standard
	- $\bullet$  es. codice malloc, printf
- Alcune librerie sono linkate in modo dinamico
	- Il link è effettuato al momento dell'ini<sup>43</sup>io dell'esecuzione del programma

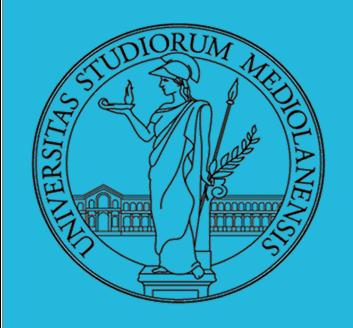

### **Laboratorio** – linea 2

### Disassemblare codice oggetto

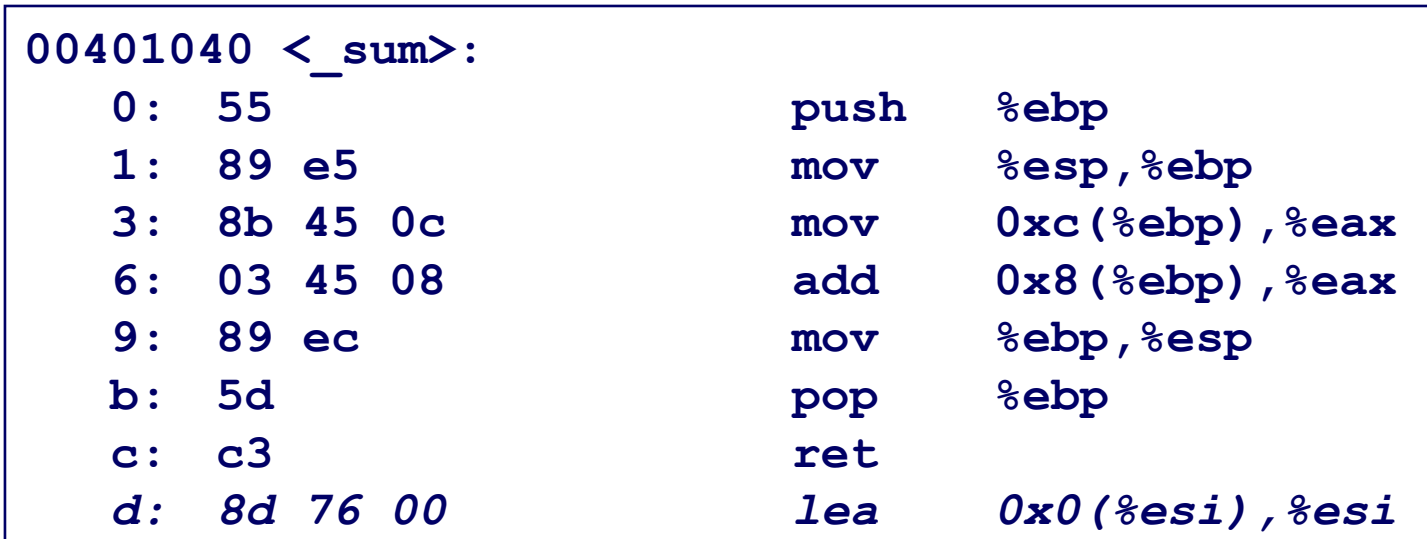

#### **objdump -d p**

- Strumento utile per analisi codice oggetto
- Analisi pattern di bit corrispondenti a serie istruzioni
- Corrispondenza **approssimata** con codice assembly
- Applicabile a a.out (eseguibile completo) o file .o

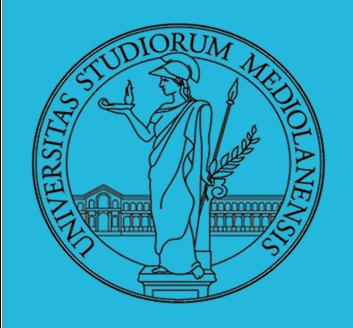

### **Laboratorio** – linea 2

### Disassemblare codice oggetto

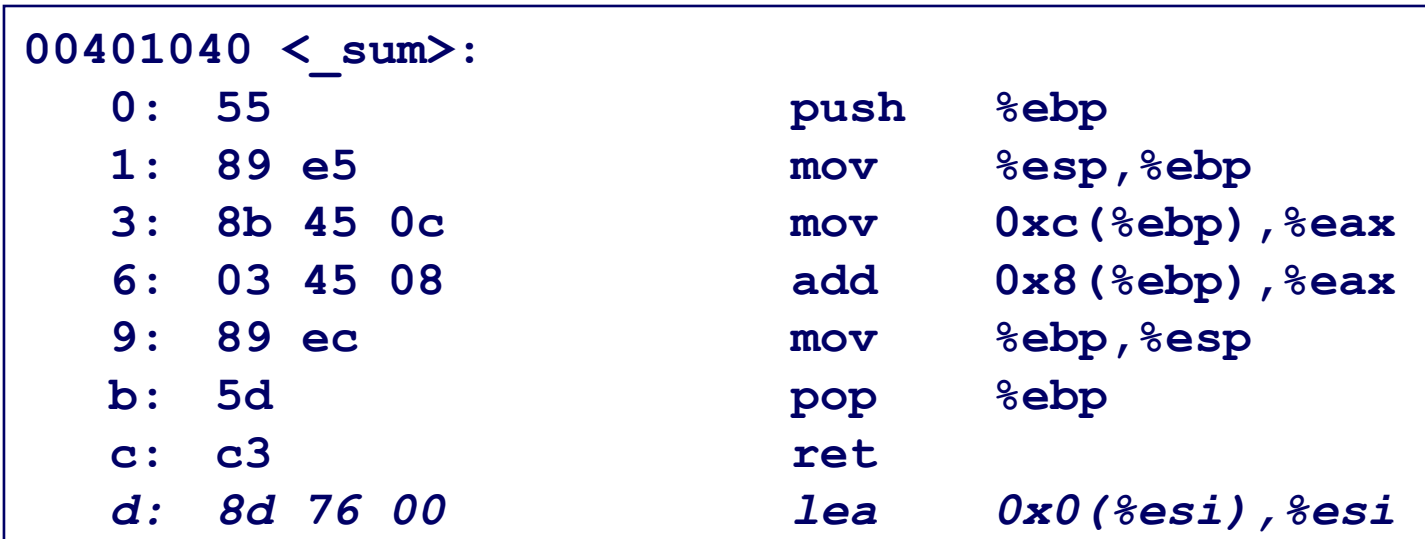

#### **objdump -d p**

- Strumento utile per analisi codice oggetto
- Analisi pattern di bit corrispondenti a serie istruzioni
- Corrispondenza approssimata con codice assembly
- Applicabile a a.out (eseguibile completo) o file .o

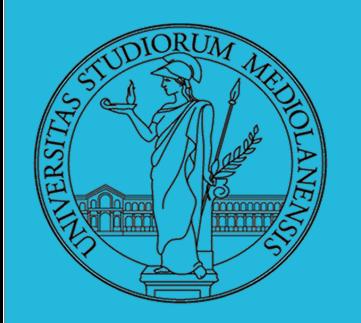

### **Laboratorio** – linea 2

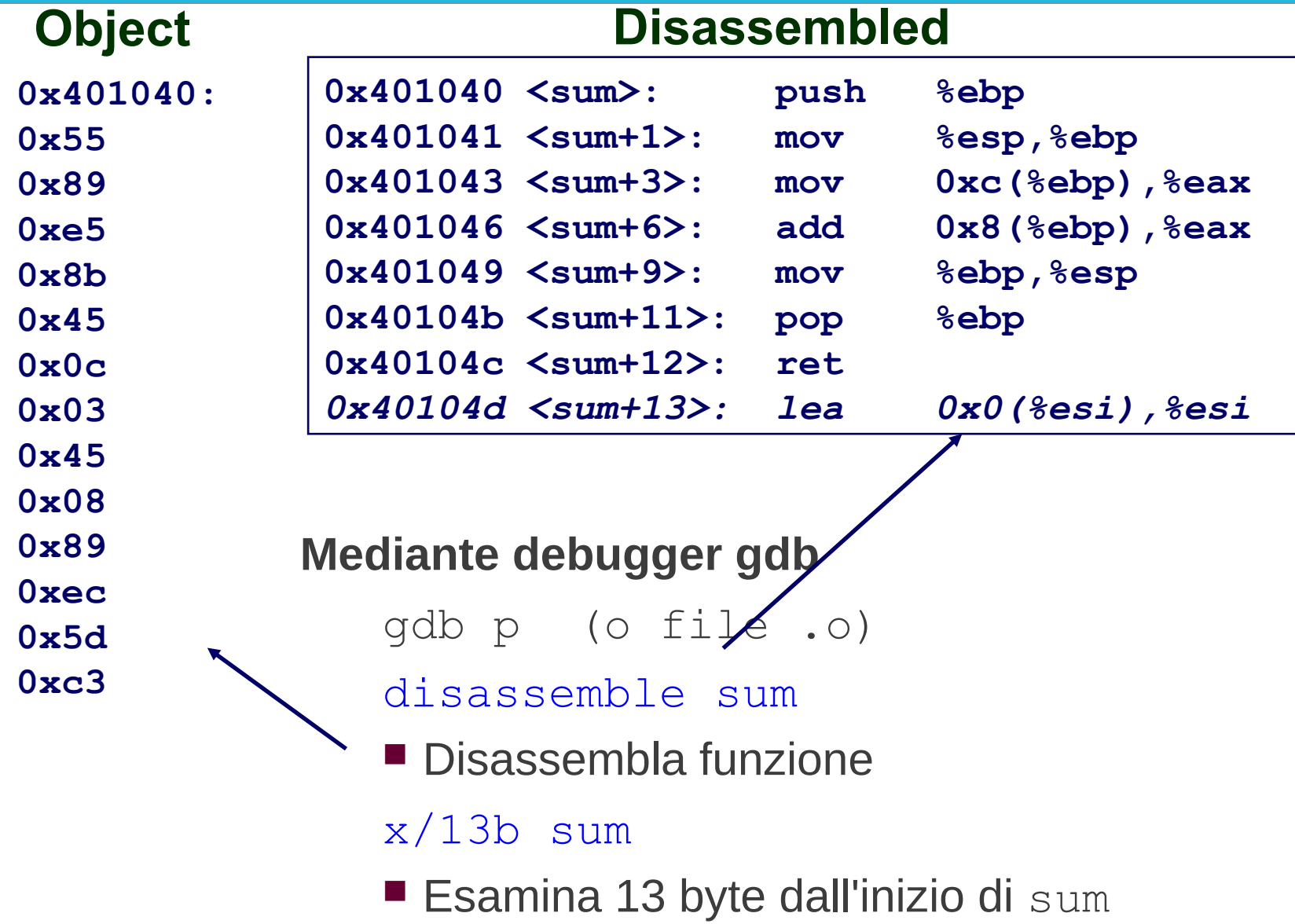

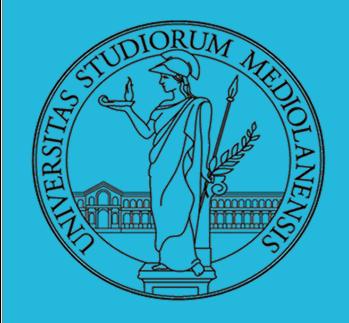

### **Laboratorio** – linea 2

### **Cosa possiamo disassemblare?**

```
% objdump -d WINWORD.EXE
WINWORD.EXE: file format pei-i386
No symbols in "WINWORD.EXE".
Disassembly of section .text:
30001000 <.text>:
30001000: 55 push %ebp
30001001: 8b ec mov %esp,%ebp
30001003: 6a ff push $0xffffffff
30001005: 68 90 10 00 30 push $0x30001090
3000100a: 68 91 dc 4c 30 push $0x304cdc91
```
- Tutto ciò che può essere interpretato come codice eseguibile
- Il disassemblatore interpreta i byte e ricostruisce il sorgente assembly

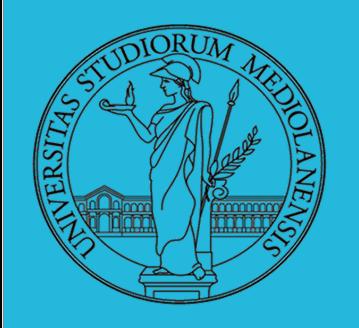

### **Laboratorio** – linea 2

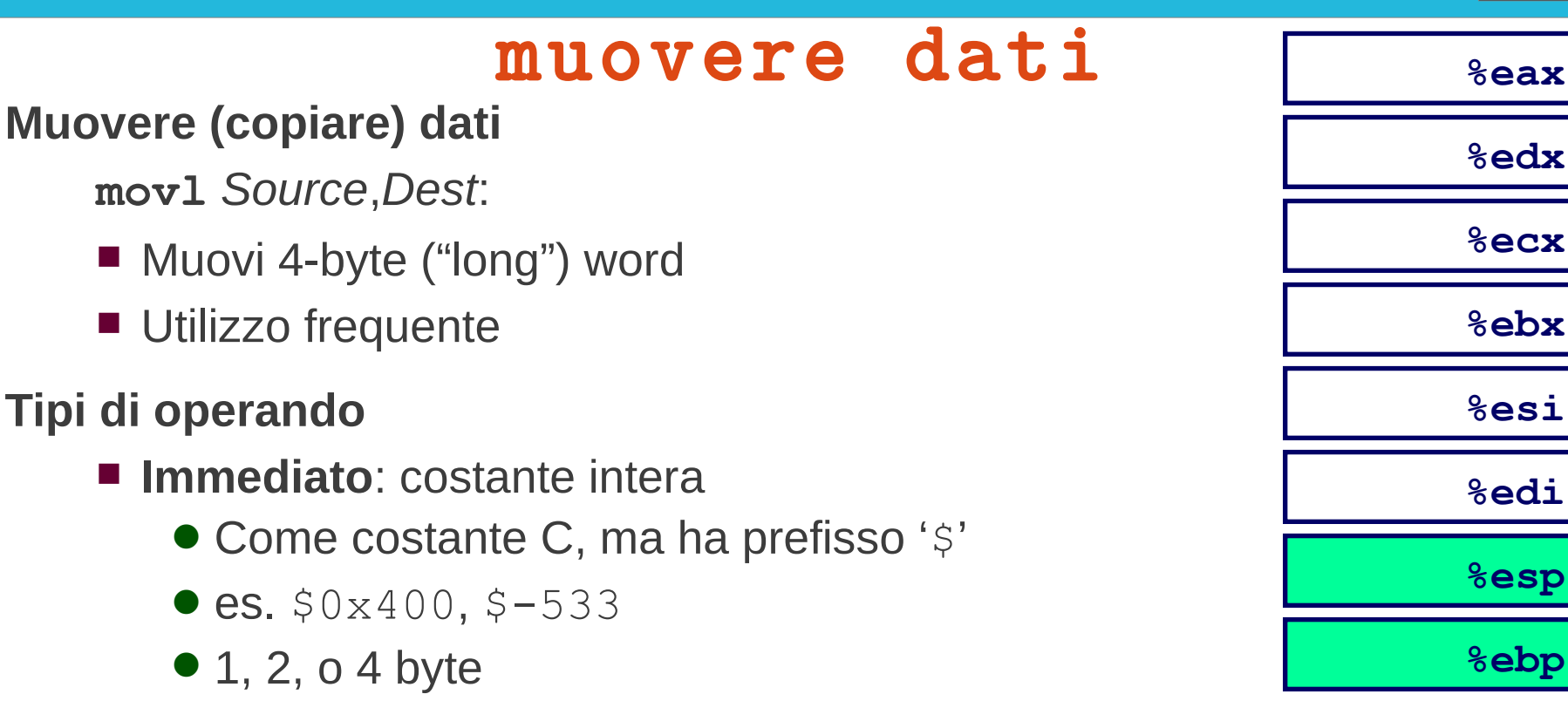

- **Registri**: eax,edx,ecx,ebx,esi,edi,esp,ebp (o parte di essi)
	- **Sesp e Sebp riservati per usi speciali (poi vediamo)**
	- Altri hanno usi particolari solo per certe istruzioni
- **Memoria**: 4 byte consecutivi
	- Varie modalità di indirizzamento

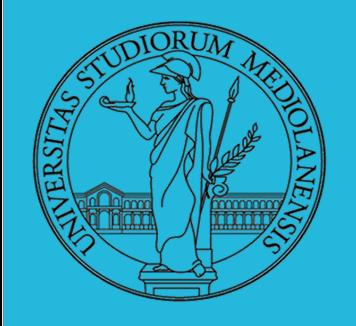

**Laboratorio** – linea 2

movl: combinazioni operandi ammesse **Source Destination corrispondente C**

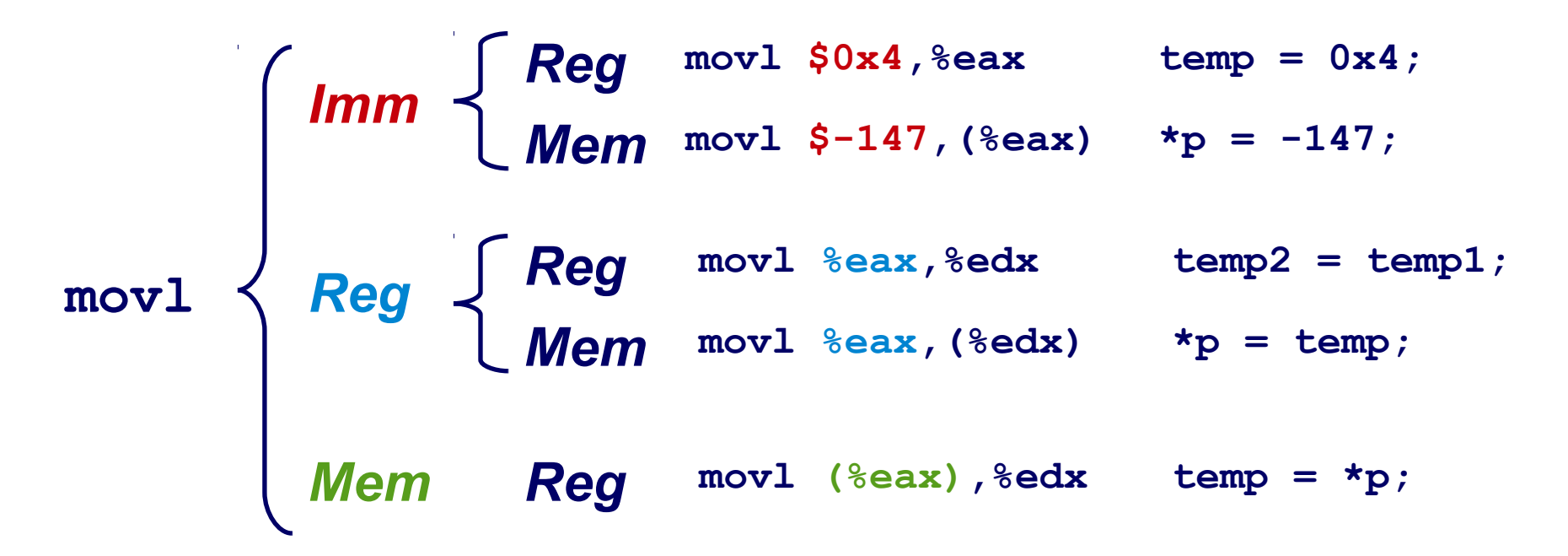

■ **Non** ammette trasferimento da memoria a memoria in una singola istruzione

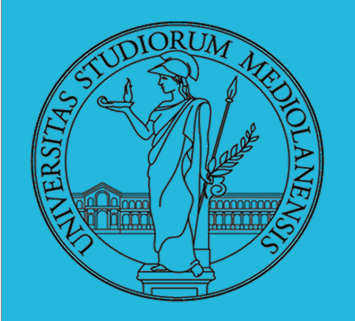

**Laboratorio** – linea 2

Esistono diverse modalità di indirizzamento

(R) Mem[Reg[R]] ■Il registro R contiene un indirizzo di memoria movl (%ecx), %eax

Displacement D(R) Mem[Reg[R]+D]

- ■Registro R punta a una posizione in memoria
- Costante D specifica offset

movl 8(%ebp),%edx

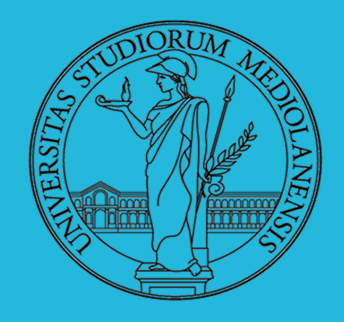

### **Laboratorio** – linea 2

**swap:**

### funzione swap

```
void swap(int *xp, int *yp) 
{
  int t0 = \star xp;
  int t1 = \star yp;
  *xp = t1;*yp = t0;}
```
#### **pushl %ebp movl %esp,%ebp pushl %ebx movl 12(%ebp),%ecx movl 8(%ebp),%edx movl (%ecx),%eax movl (%edx),%ebx movl %eax,(%edx) movl %ebx,(%ecx) movl -4(%ebp),%ebx movl %ebp,%esp popl %ebp ret Body Set Up Finish**

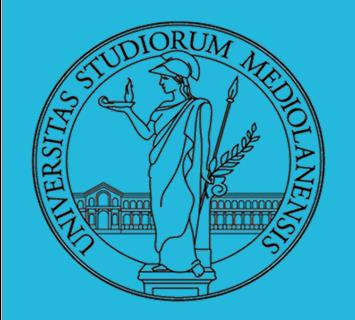

**Laboratorio** – linea 2

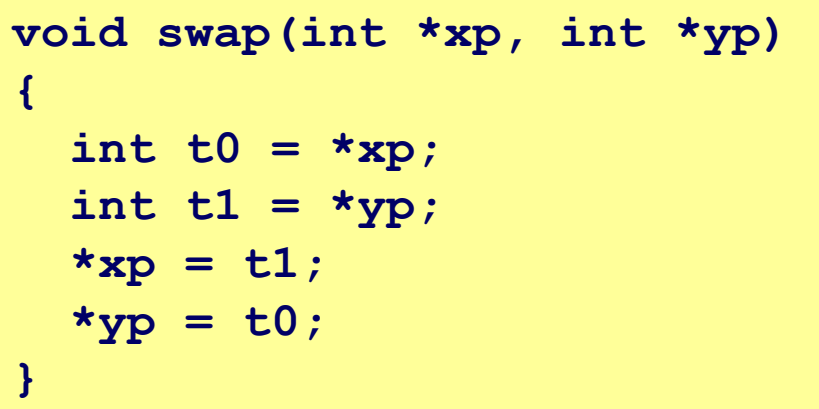

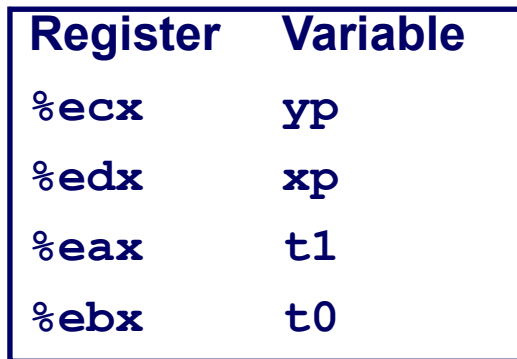

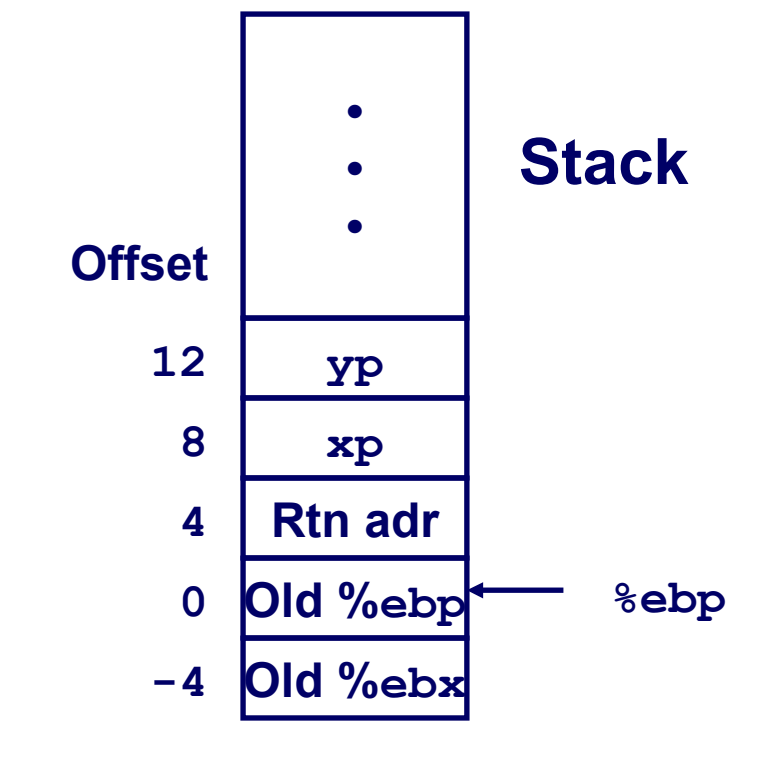

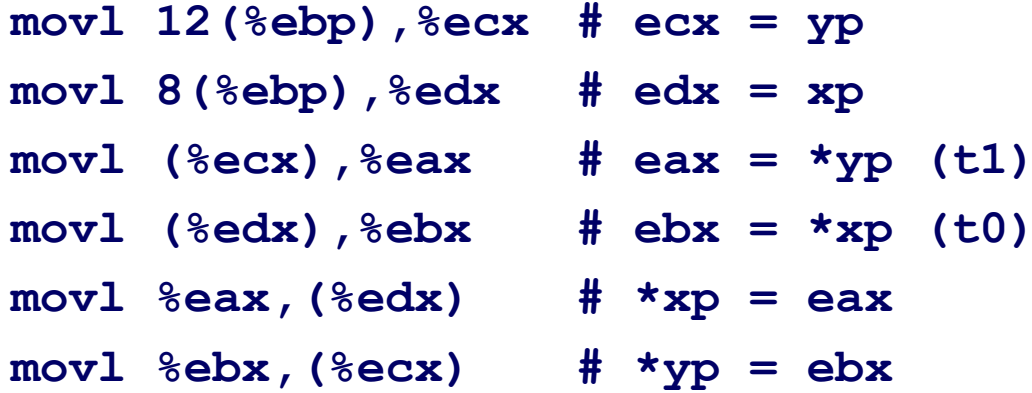

52

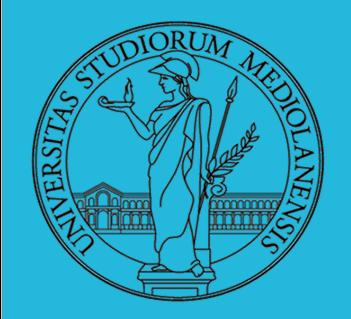

**%eax**

**%esp**

## **Sistemi Operativi**

1

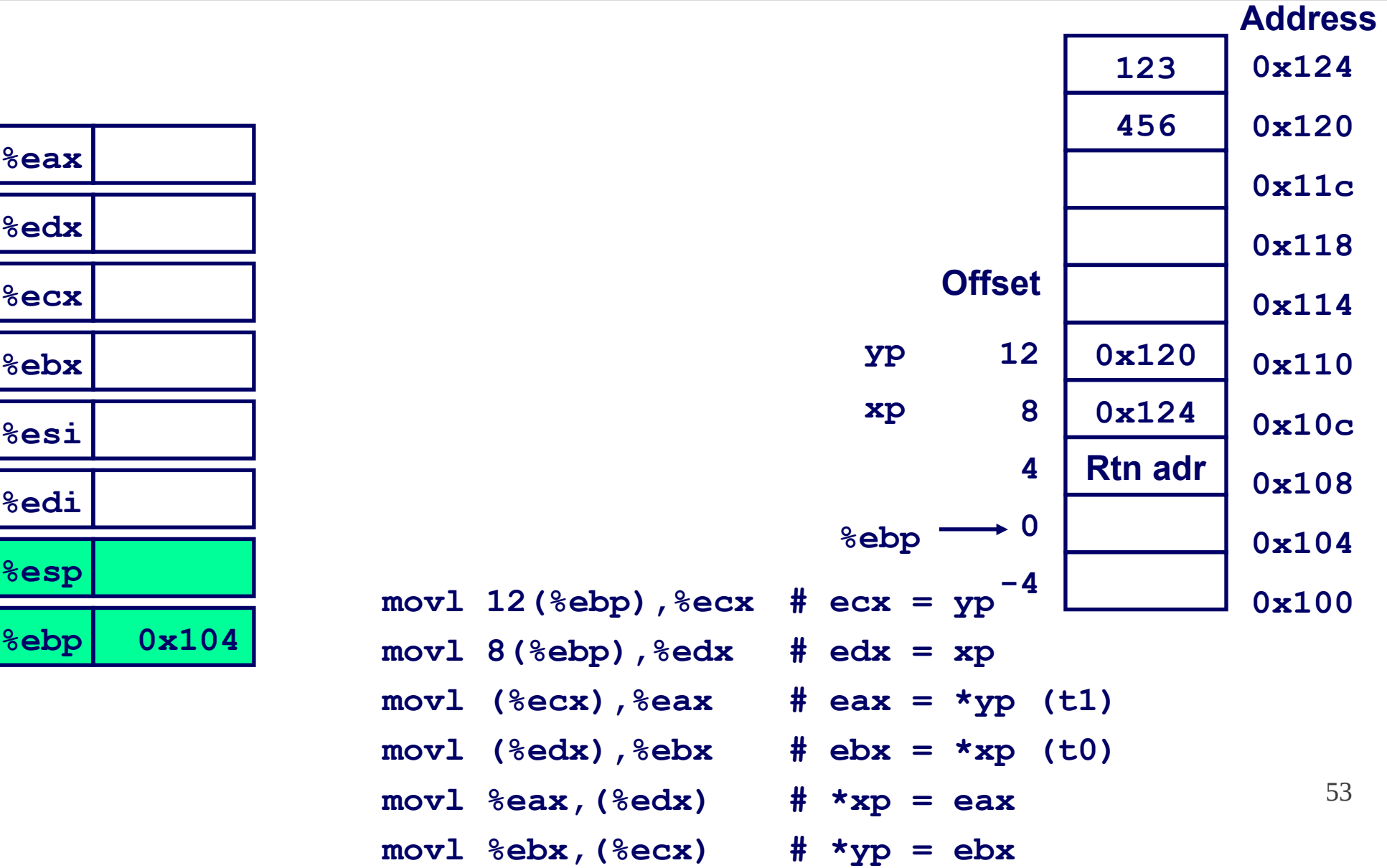

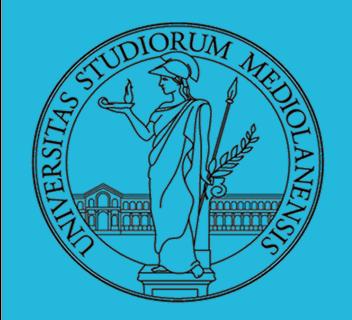

**%esp**

**%ebp**

## **Sistemi Operativi**

1

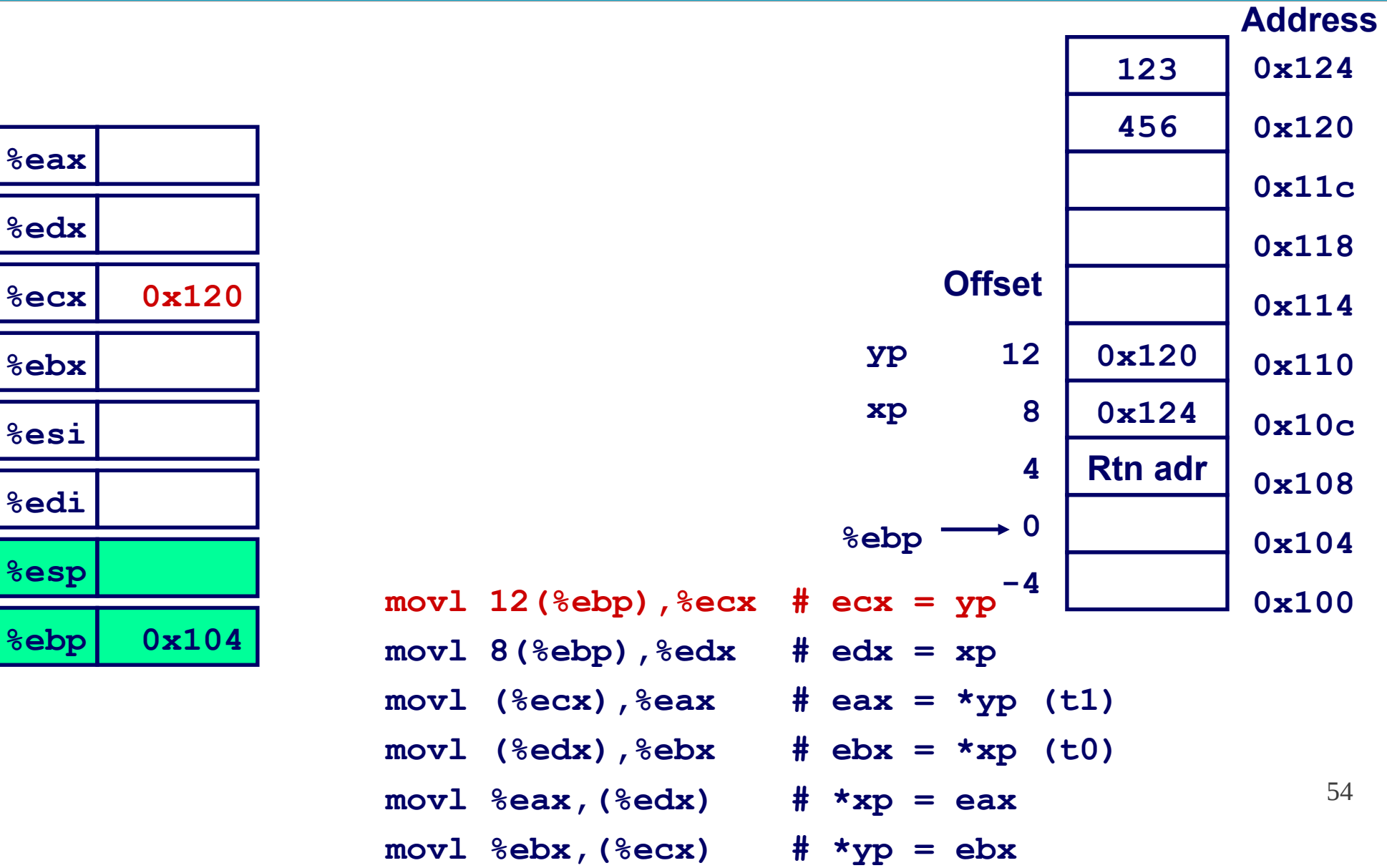

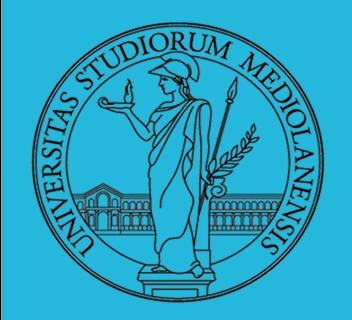

**%esp**

**%ebp**

## **Sistemi Operativi**

1

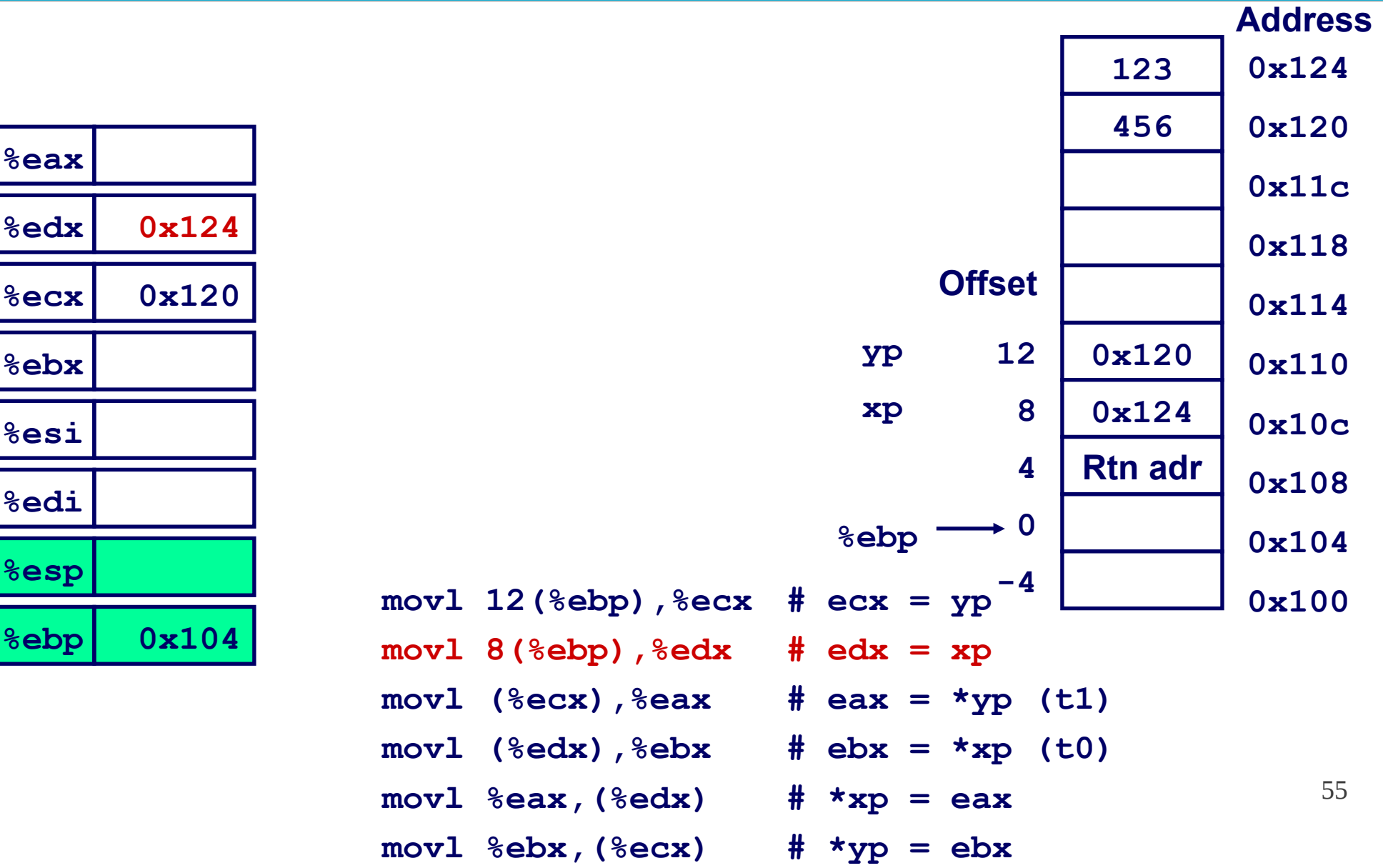

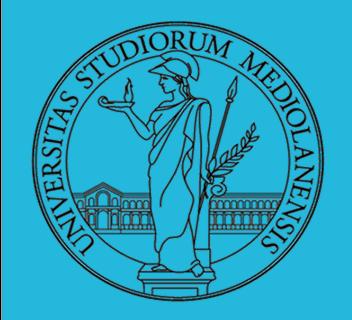

### **Laboratorio** – linea 2

**Address**

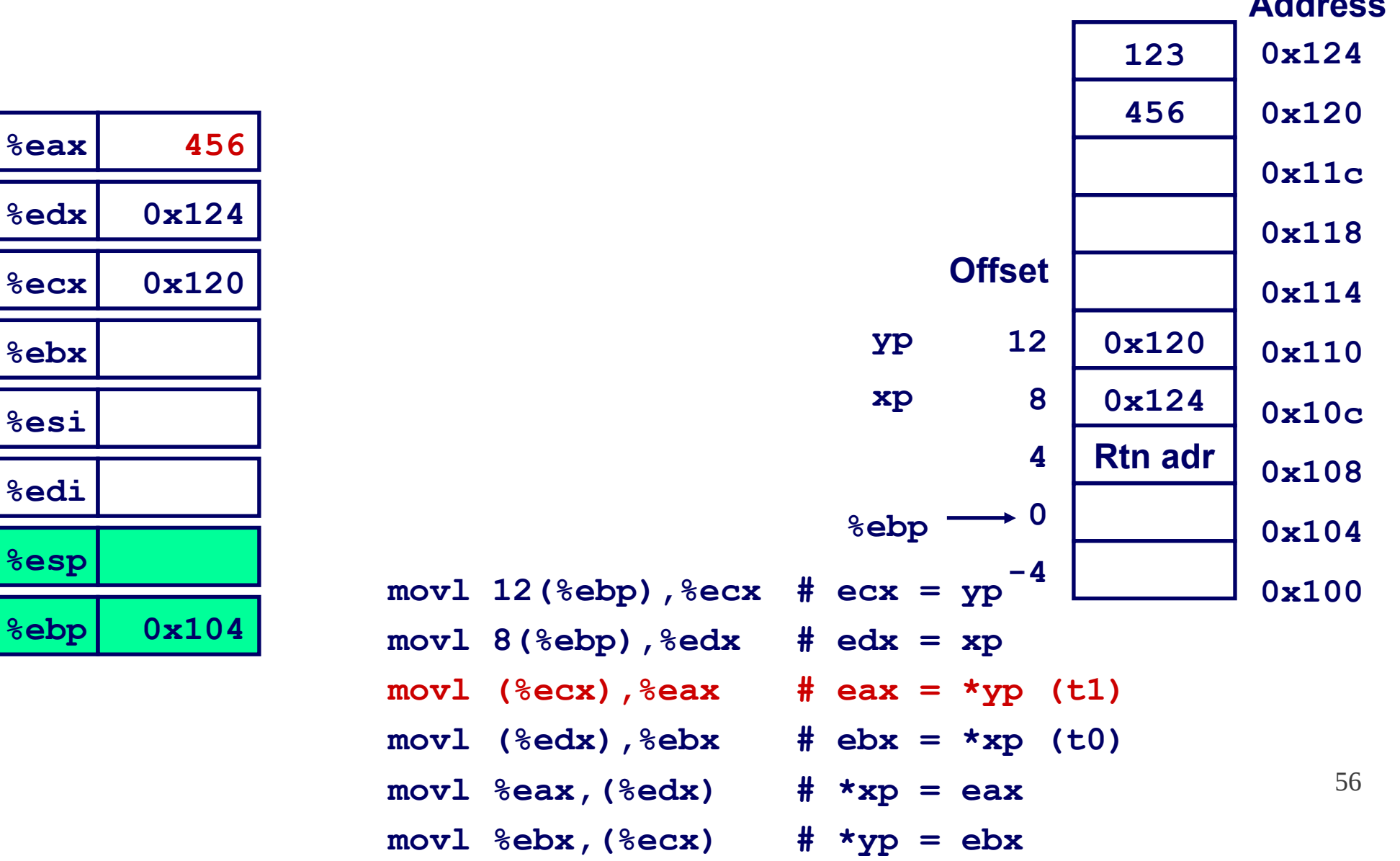

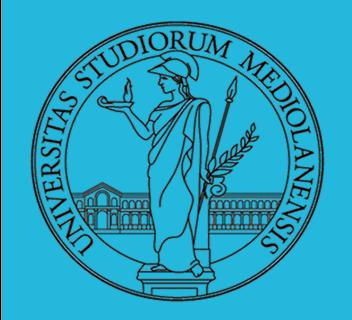

**%ebp**

## **Sistemi Operativi**

1

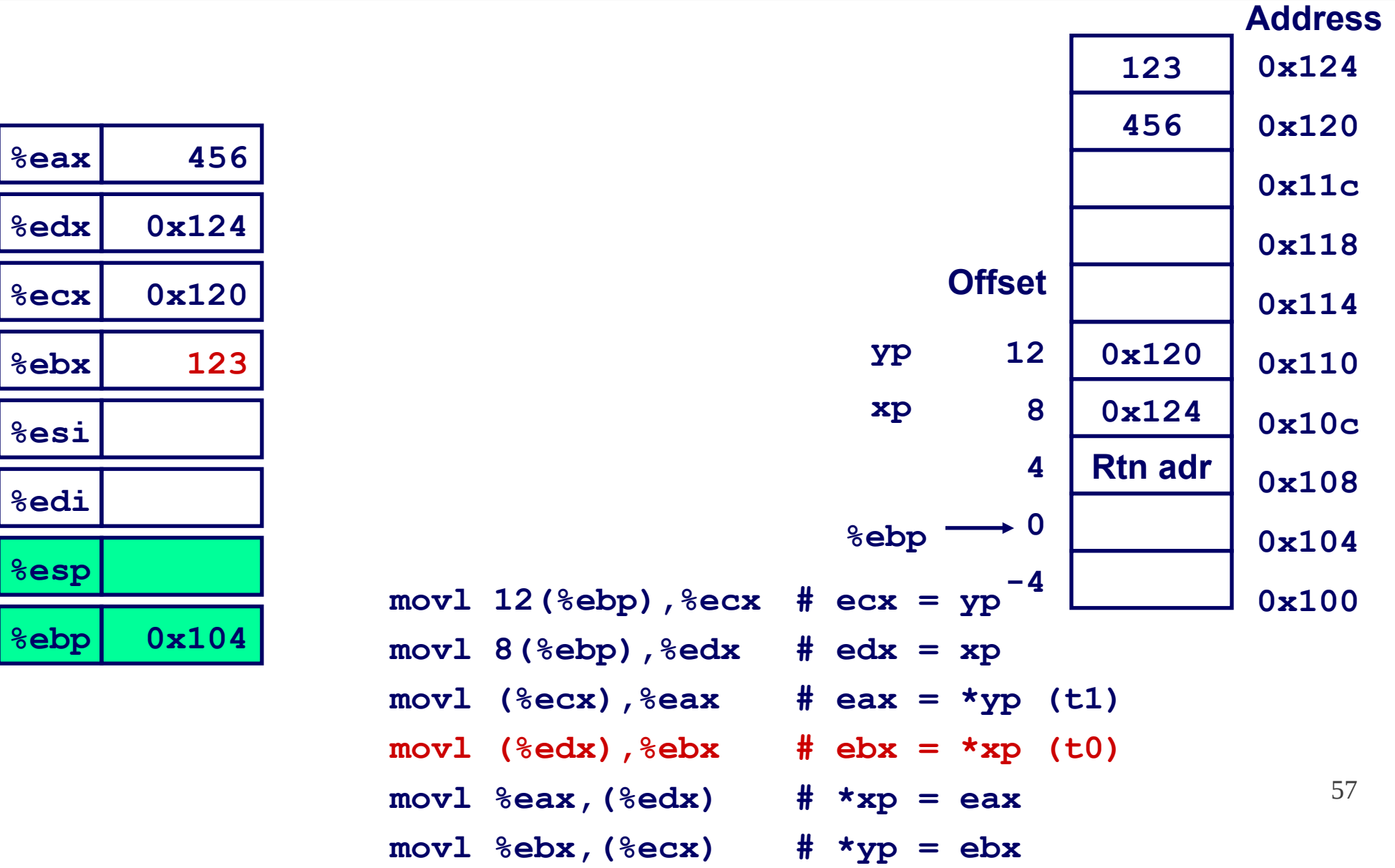

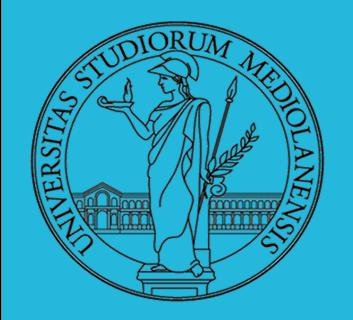

**%ebp**

## **Sistemi Operativi**

1

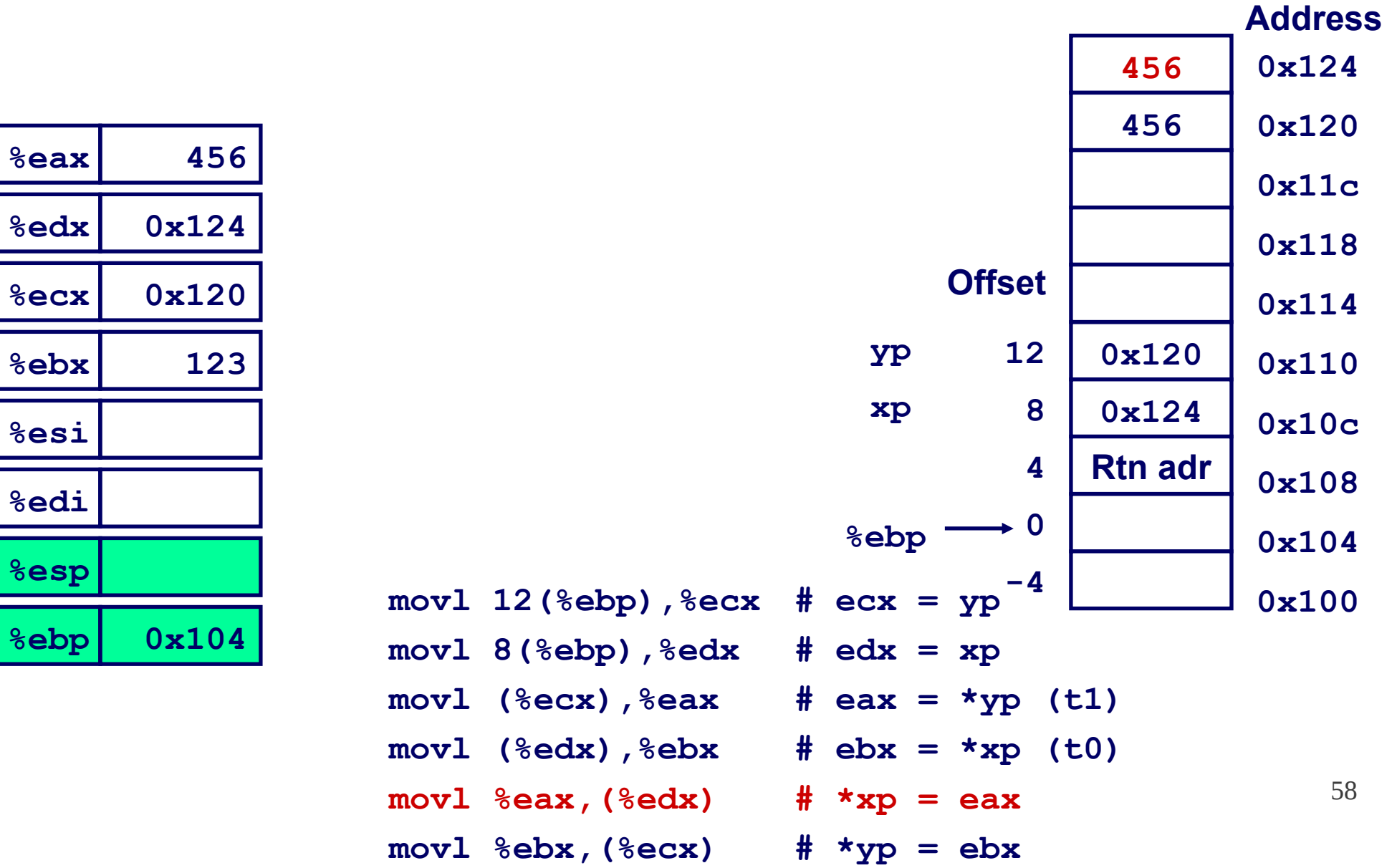

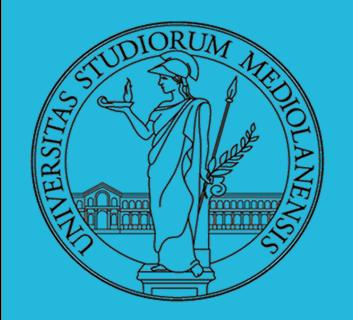

%e

ន្ត្រី

## **Sistemi Operativi**

1

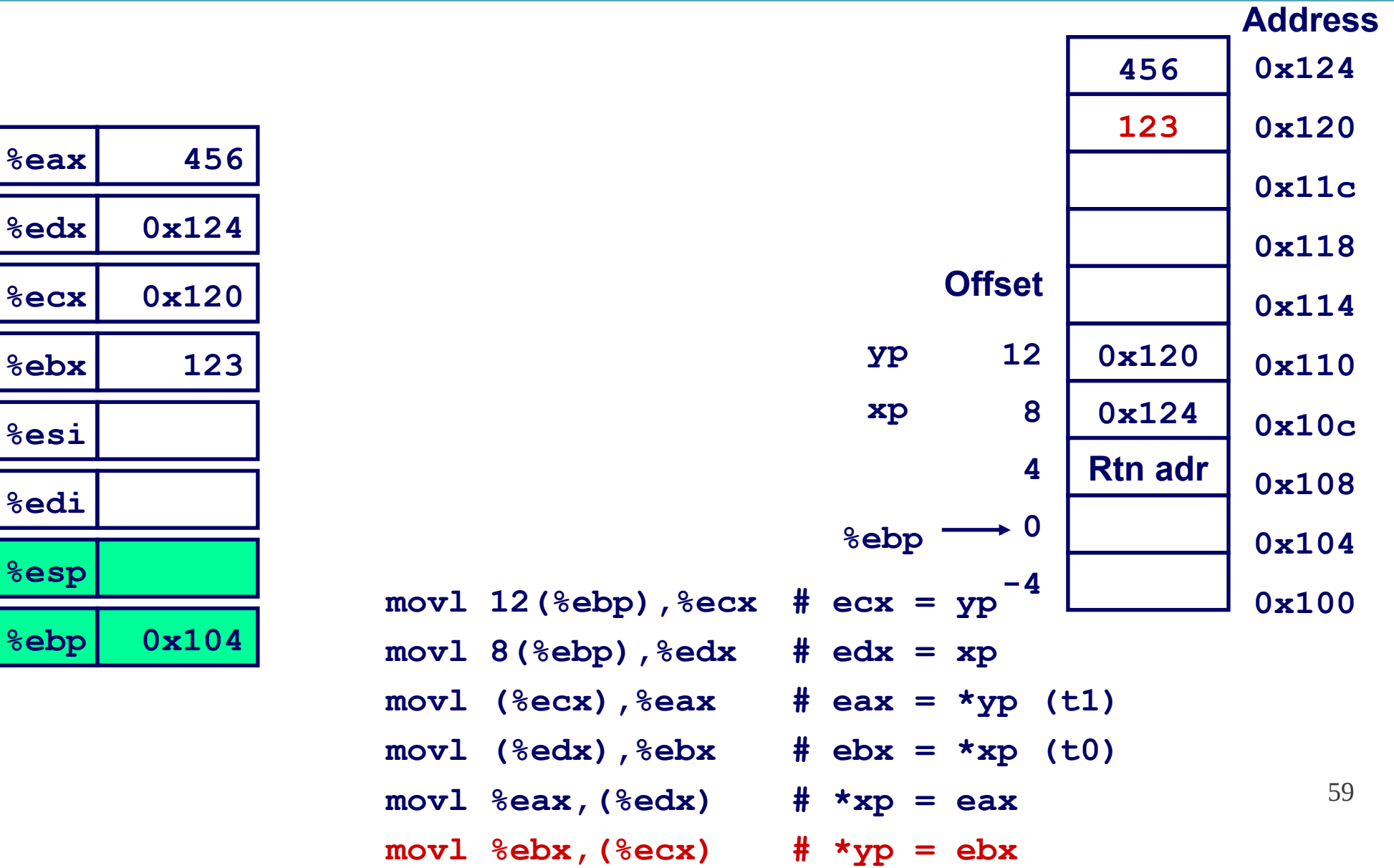

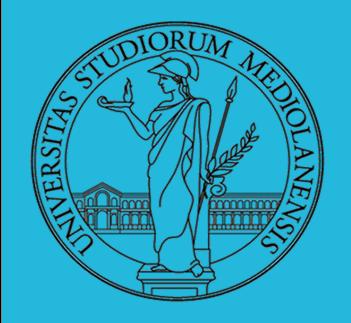

**Laboratorio** – linea 2

## Un ambiente per operare efficacemente :

## l'emulatore Qemu

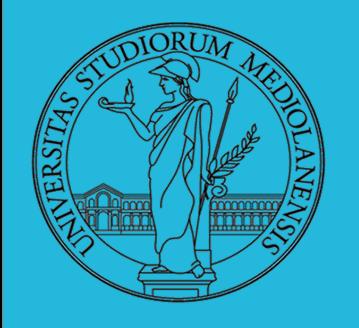

**Laboratorio** – linea 2

Qemu http://fabrice.bellard.free.fr/qemu PC (x86 or  $x86_64$  processor)

- i440FX host PCI bridge and PIIX3 PCI to ISA bridge
- Cirrus CLGD 5446 PCI VGA card
- $\bullet$  PS/2 mouse and keyboard
- 2 PCI IDE interfaces with hard disk and CD-ROM support
- $\bullet$  Floppy disk
- NE2000 PCI network adapters
- Serial ports
- PCI UHCI USB controller and a virtual USB hub.

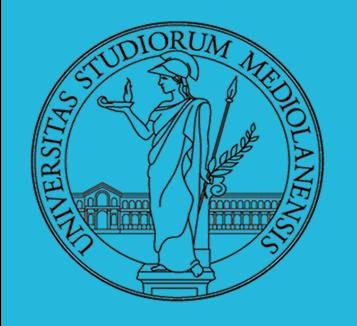

**Laboratorio** – linea 2

**Qemu** è in grado di simulare l'hardware IA-32 (e altri) sin nei minimi dettagli

Rende semplice fare esperimenti in cui cerchiamo di eseguire dei programmi *senza l'intervento* di un sistema operativo.

E' possibile utilizzare QEMU in combinazione con un *debugger* ossia un programma che permette di fermare l'esecuzione del programma in punti critici mediante l'impostazione di breakpoint ed esaminare con calma lo stato della memoria.

Qemu è predisposto per interagire con il debugger **GDB** che occorre mettere in comunicazione con Qemu tramite una opportuna connessione di rete.

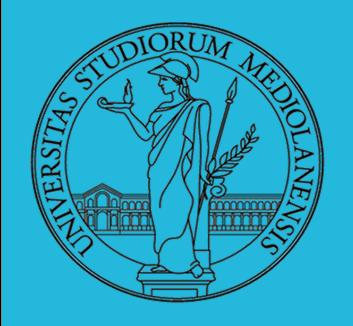

**Laboratorio** – linea 2

Sequenza di boot

Cosa succede quando si accende un PC?

- **O** Inizia l'esecuzione del programma contenuto nel firmware (BIOS)
- Il BIOS carica il programma contenuto nel boot sector
- Il programma di boot carica il sistema operativo
- A questo punto il controllo della macchina è affidato al s.o., a cui dovranno essere richiesti i caricamenti di altri programmi

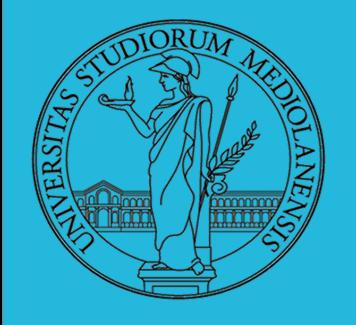

1

**Laboratorio** – linea 2

Sequenza di boot i386 : analisi via Qemu/GDB (Linux)

64 qemu-system-i386  $-S$  (-gdb tcp::42000 eseguibile emulatore: Il nome può cambiare (ne esistono molte versioni) Stop: Lancia Qemu e lo blocca in attesa di comandi (es. esegui la prossima istruzione) Si aggancia al debugger GDB rimanendo in attesa di istruzioni da esso sulla porta tcp 42000

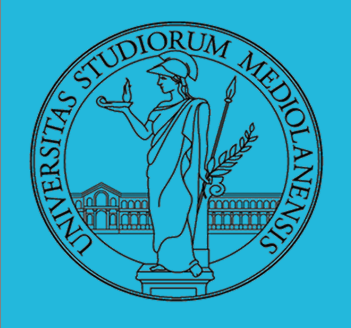

(gdb)

# **Sistemi Operativi**

### **Laboratorio** – linea 2

### Sequenza di boot i386

### analisi via Qemu/GDB (Linux)

### matteo@matteo-UX32VDA:~\$ **gdb**

GNU gdb (Ubuntu/Linaro 7.4-2012.04-0ubuntu2.1) 7.4-2012.04

Copyright (C) 2012 Free Software Foundation, The

License GPLv3+: GNU GPL version 3 or later <http://gnu.org/licenses/gpl.html> Comando per eseguire GDB

This is free software: you are free to change and redistribute it.

There is NO WARRANTY, to the extent permitted by law. Type "show copying"

and "show warranty" for details.

This GDB was configured as "x86\_64-linux-gnu".

For bug reporting instructions, please see:

<http://bugs.launchpad.net/gdb-linaro/>.

(gdb) target **remote localhost:42000**

Remote debugging using localhost:42000 0x0000fff0 in ?? ()

Connettiamo GDB all'emulatore Qemu (conferma connessione)

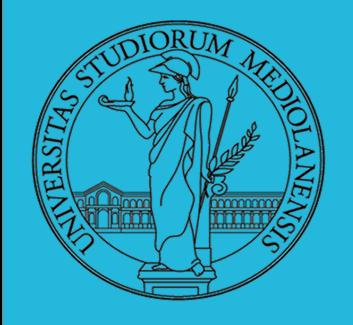

**Laboratorio** – linea 2

### Esaminare il contenuto della memoria

(gdb) x/x 0x0 0x0: 0x00000000 (gdb) x/2x 0x0 0x0: 0x00000000 0x00000000 (gdb) x/**i** 0x0 0x0: add %al,(%eax) Il comando examine (x) mostra che anche 0x00000000 è un'istruzione valida in codice macchina ...

### x**/**nfu addr

1

n f u sono parametri opzionali.

**n** : repeat count. Quanta memoria mostrare ( in unità u )

**f** : display format. s (stringa terminata da null), i (istruzione codice macchina), x (esadecimale)

**u** : unit size , uno dei seguenti valori

66  $b \rightarrow b$ ytes  $h \rightarrow$  half word (2 bytes)  $w \rightarrow word (4 bytes)$  $g \rightarrow$  giant word (8 bytes)

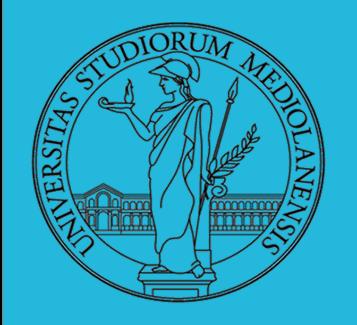

### **Laboratorio** – linea 2

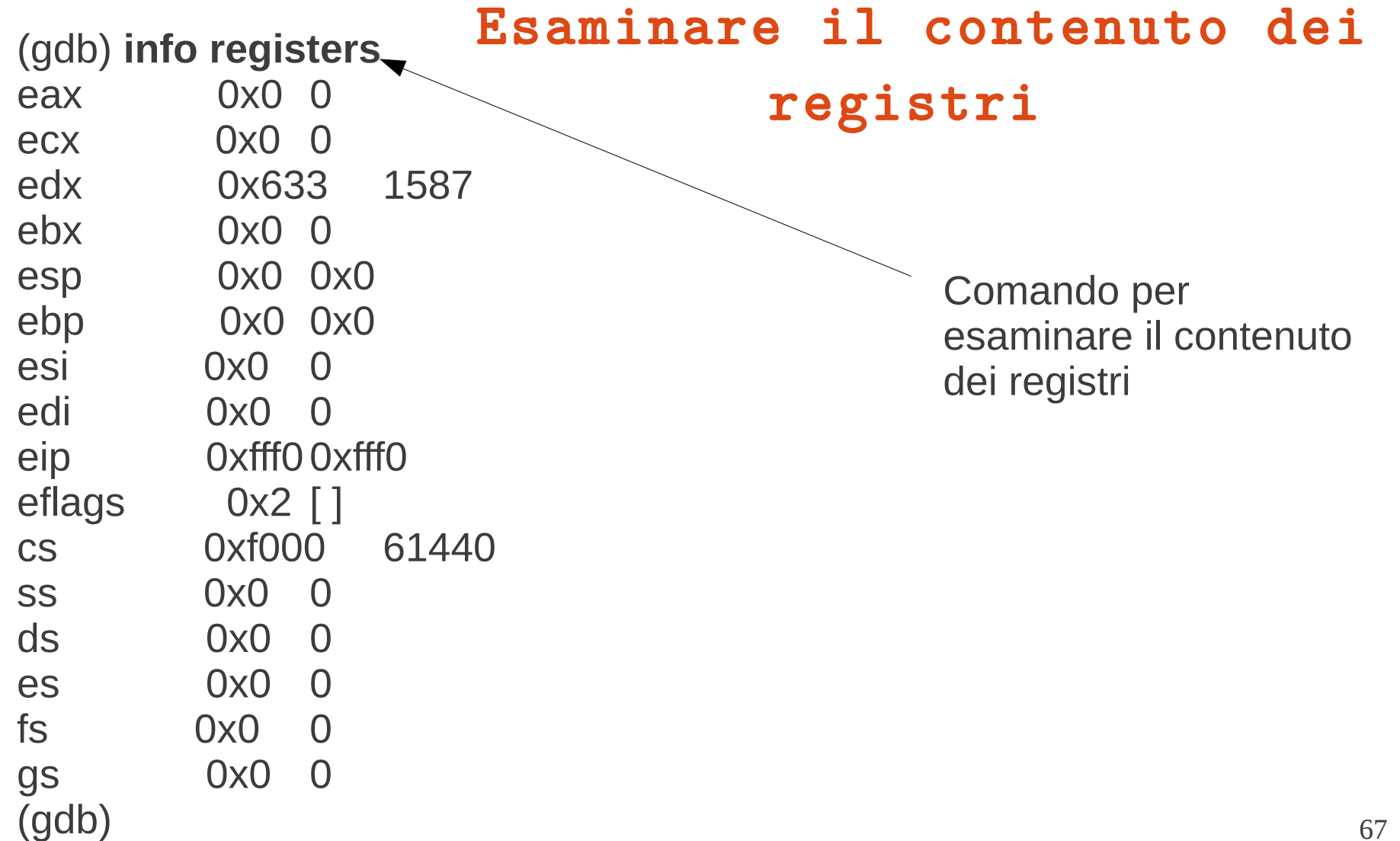

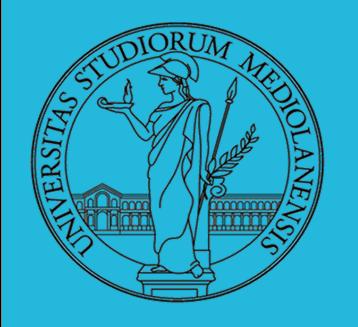

### **Laboratorio** – linea 2

(gdb) **info registers**

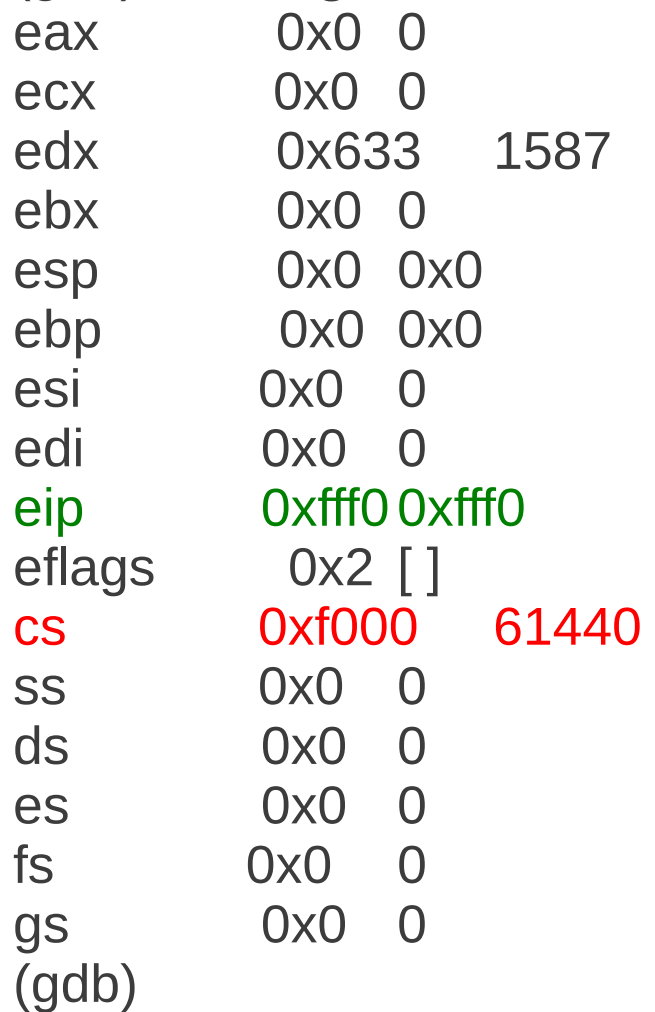

### Quale comando sta per essere eseguito dalla macchina?

Per motivi di compatibilità il processore, al momento dell'accensione, è in **modalità REALE** (simile a quella con cui funzionavano I processori Intel 8086).

Gli indirizzi a 20 bit in modalità reale sono ottenuti sempre mediante somma di un indirizzo di base *b* ed uno spiazzamento *o* :

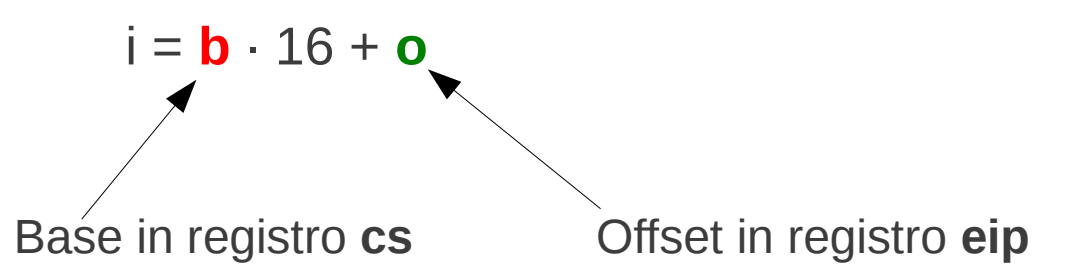

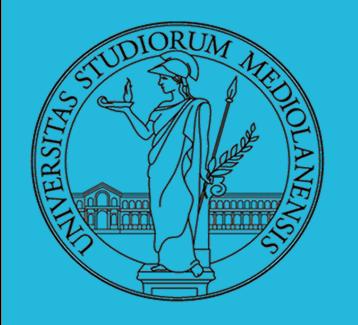

**Laboratorio** – linea 2

(gdb) **info registers** eax 0x0 0  $\overline{P}$ ecx  $\overline{Q}$ 

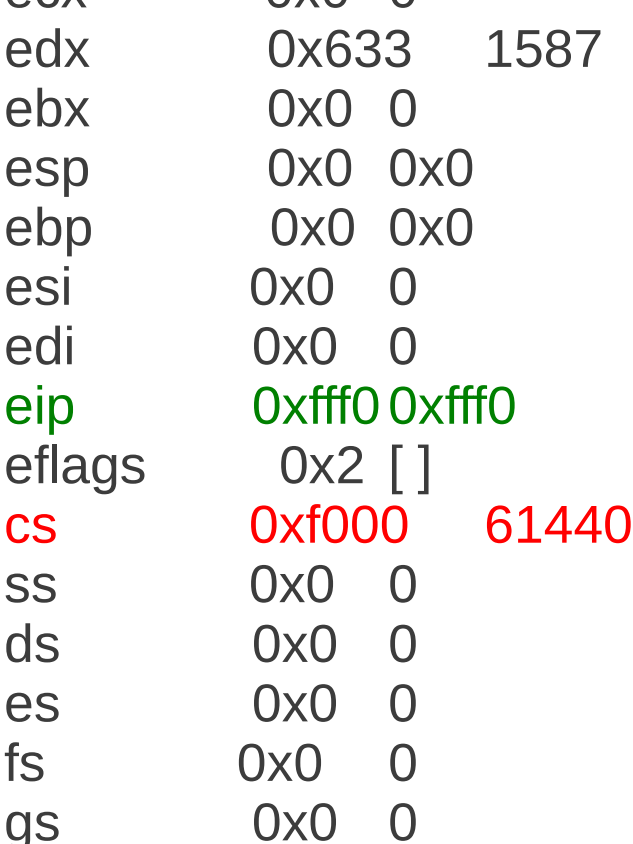

(gdb)

Quale comando sta per essere eseguito dalla macchina?

1

 $i = b \cdot 16 + o$ 

In esadecimale moltiplicare per 16 equivale ad aggiungere uno 0 …

 $i = 0 \times 1000 \cdot 16 + 0 \times 110$ 

 $i = 0 \times 10000 + 0 \times 1100$ 

 $i = 0$ xffff $0$ 

(si può scrivere anche 0xf0000:0xfff0)

69 Il costrutture ha scelto questo indirizzo come indirizzo della prima istruzione che verrà eseguita. Questa scelta è cablata nello hardware una volta per tutte.

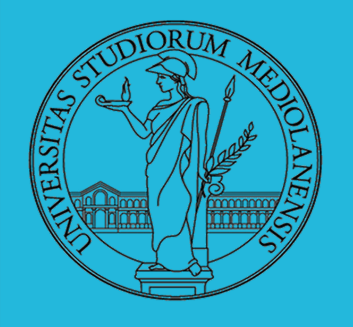

### **Laboratorio** – linea 2

### Quale comando sta per essere

### eseguito dalla macchina?

La prima istruzione che verrà eseguita dalla macchina è all'inidirizzo **0xffff0** . Verifichiamo che ci sia effettivamente qualcosa ...

#### (gdb) set architecture i8086

warning: A handler for the OS ABI "GNU/Linux" is not built into this configuration of GDB. Attempting to continue with the default i8086 settings.

The target architecture is assumed to be i8086 (gdb) x/**i** 0xffff0 0xffff0: ljmp \$0xf000,\$0xe05b

> Salta ad un'altra posizione (più bassa) in memoria. Perchè?  $2^{20} = 1,048,576$  ${\rm (ffff0)}_{h} = {\rm (1,048,560)}_{10}$

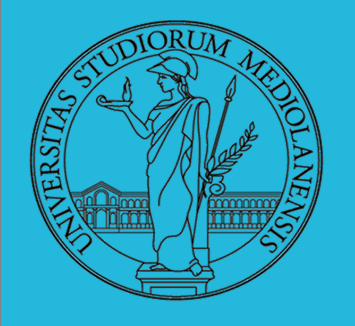

1

**Laboratorio** – linea 2

### Quale comando sta per essere eseguito dalla macchina?

(gdb) x/**i** 0xffff0

0xffff0: ljmp \$0xf000,\$0xe05b

In effetti c'è qualcosa: un programma precaricato dal costruttore che è in grado di caricare **un altro programma** dalla memoria di massa.

E' un sistema operativo minimale detto **BIOS** (Basic Input/Output System). Serve a **caricare** un sistema operativo più completo (e scelto dall'utente).

Obiettivo del prossimo esperimento :

#### **Sfruttare il BIOS per caricare un programma nostro invece del sistema operativo.**

messaggi d'errore ... il che ha senso dato che il BIOS non è riuscito a caricare nulla All'interno di GDB utilizzare il comando **c** (continua l'esecuzione). Otterremo vari dalla memoria di massa.

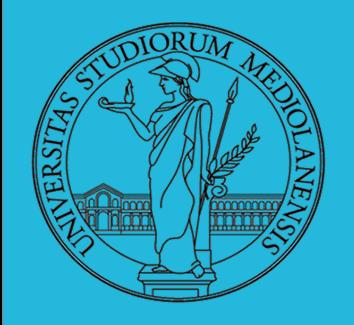

**Laboratorio** – linea 2

### Sequenza di boot

Cosa succede quando si accende un PC?

- **O** Inizia l'esecuzione del programma contenuto nel firmware (BIOS)
- Il BIOS carica il programma contenuto nel boot sector
- Il programma di boot carica il sistema operativo
- A questo punto il controllo della macchina è affidato al s.o., a cui dovranno essere richiesti i caricamenti di altri programmi
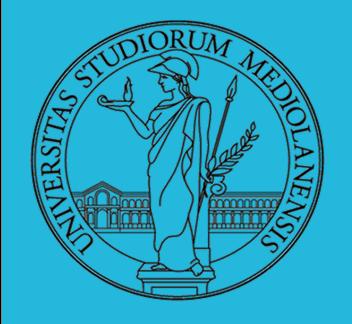

**Laboratorio** – linea 2

### a proposito del boot sector

N-sector disk drive. E ach sector has 512 bytes.

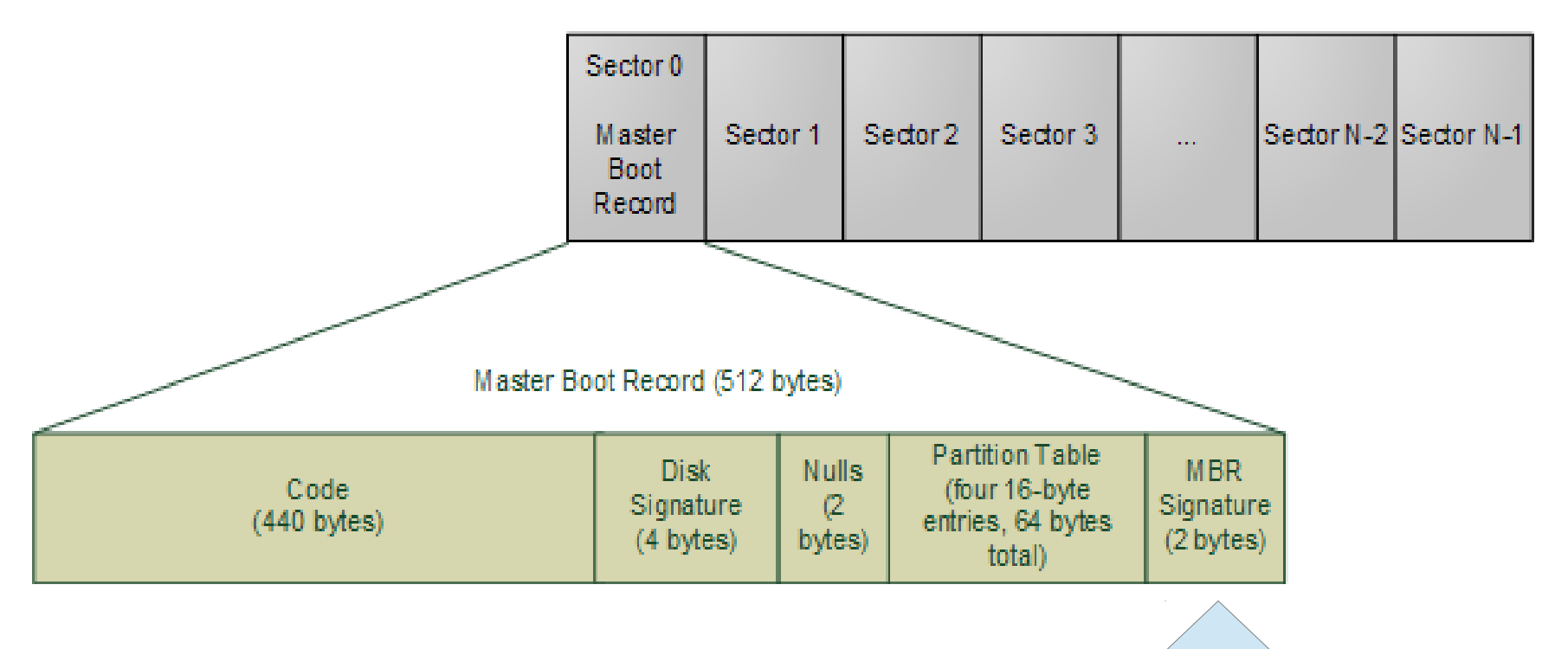

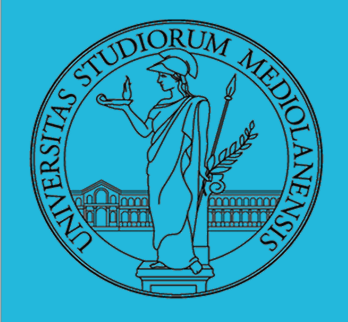

**Laboratorio** – linea 2

Attività nota in forma semi algoritmica sin dal V secolo a.C. è l'algoritmo di Euclide per il calcolo del massimo comun divisore MCD tra due interi positivi. Vgliamo calcolare MCD fra i numeri 420 e 240. Useremo la notazione NASM (intel)

```
def mcd(x,y)
    assert(x>0 and y>0 )
     if x==y: return x 
    elif x > y: return \text{mod}(x-y, y) else: return mcd(x,y-x)
```
descrizione ad alto livello

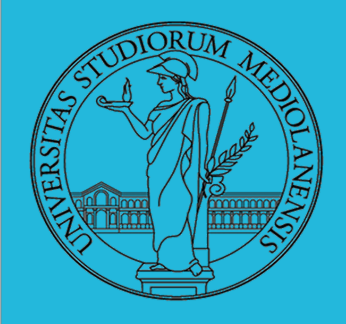

**Laboratorio** – linea 2

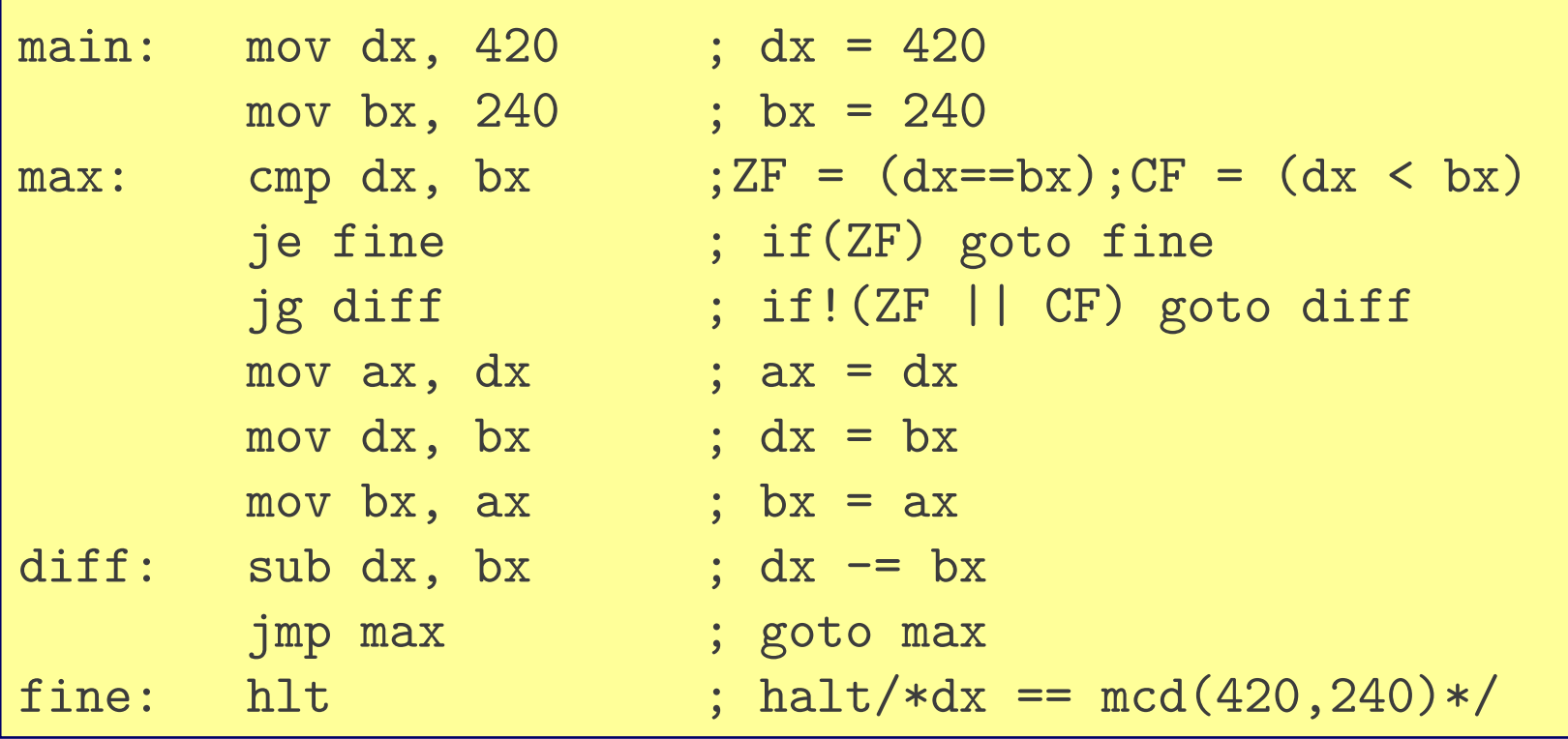

MCD(420,240) in assembly

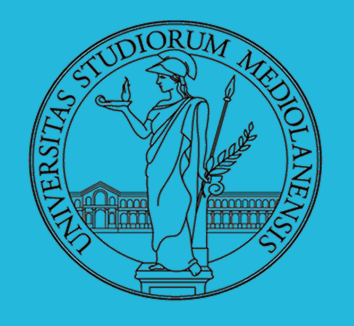

**Laboratorio** – linea 2

Perchè il programma possa essere caricato dal BIOS **dobbiamo seguire alcune regole**. Qualora lo si carichi da un disco magnetico (per CD valgono altre regole) il programma :

- **deve** essere conservato nel primo settore del disco
- il primo settore **deve** contenere al massimo **512** byte
- il primo settore **deve** terminare (byte 511 e 512) con i byte **AA55**

NB: L'intera sequenza verrà caricata a partire dall'indirizzo **0x0000:0x7c00**

… dobbiamo apportare alcune modifiche al programma mostrato nella slide precedente per poter completare l'esperimento.

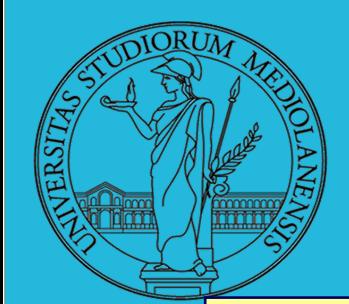

#### **Laboratorio** – linea 2

segment .text global main

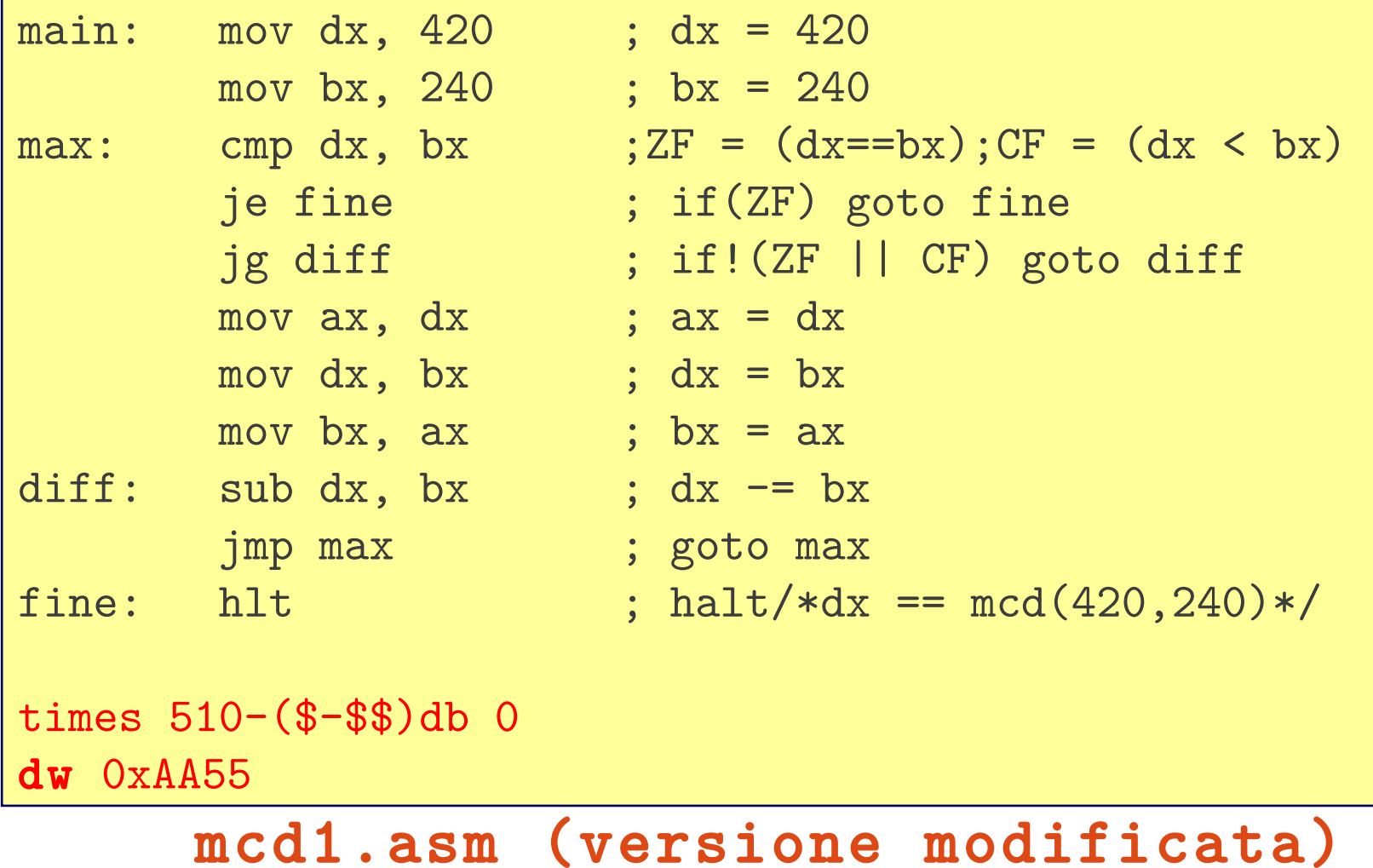

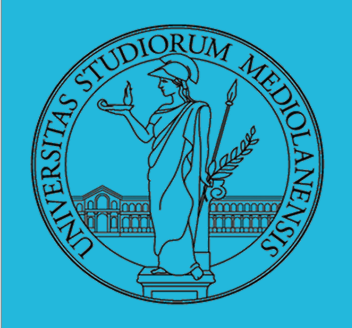

### **Sistemi Operativi**

1

### **Laboratorio** – linea 2

#### MACCHINA i386 : EFLAGS

**Flags** 

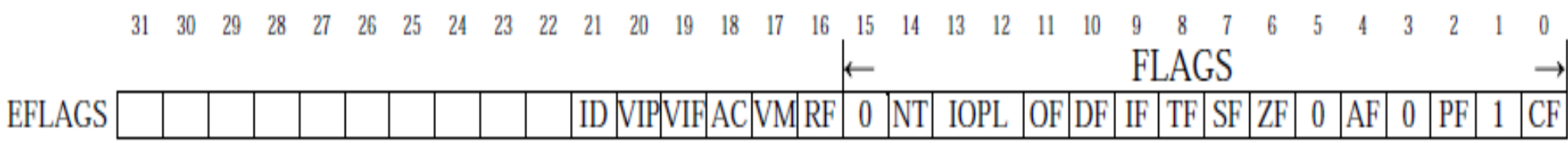

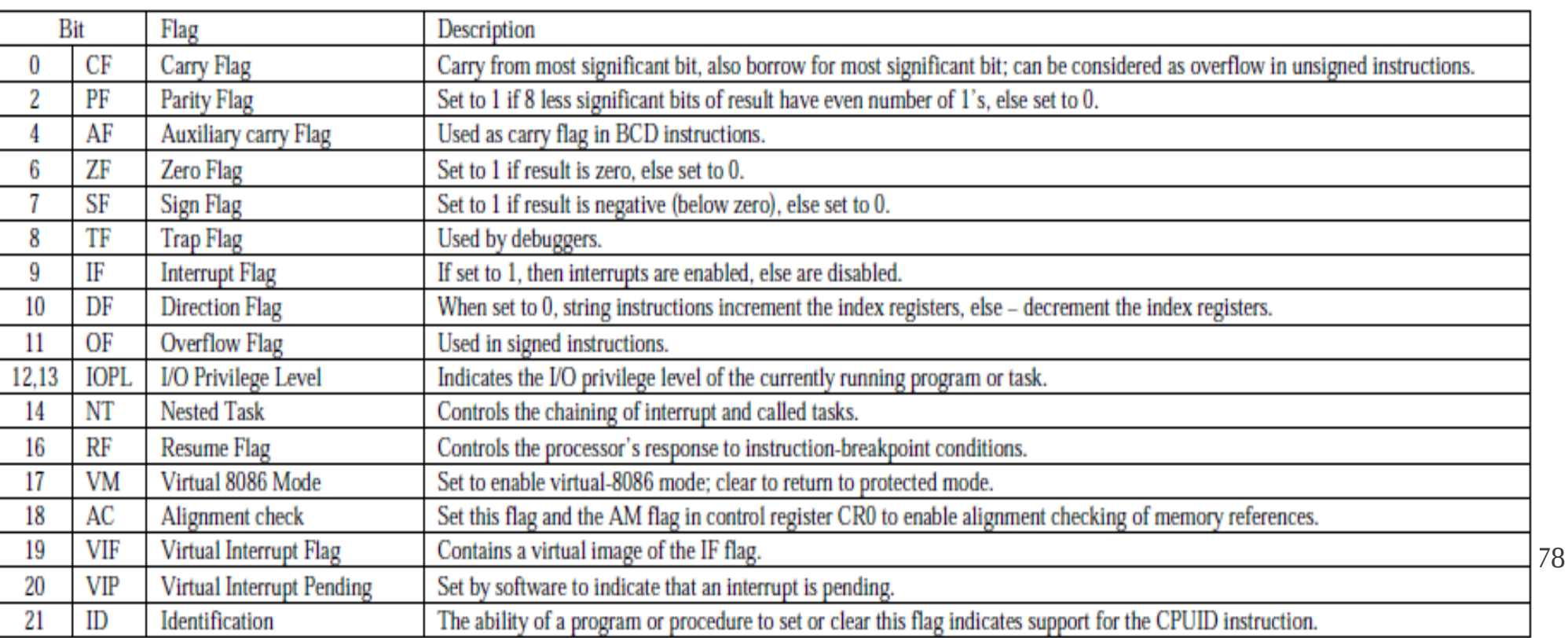

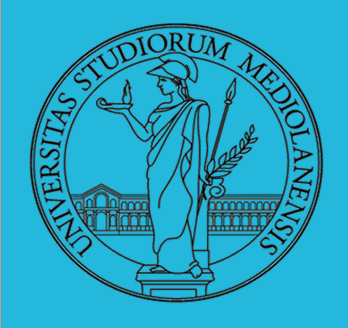

#### **Laboratorio** – linea 2

#### IA-32 instruction set

#### (trasferimento controllo II )

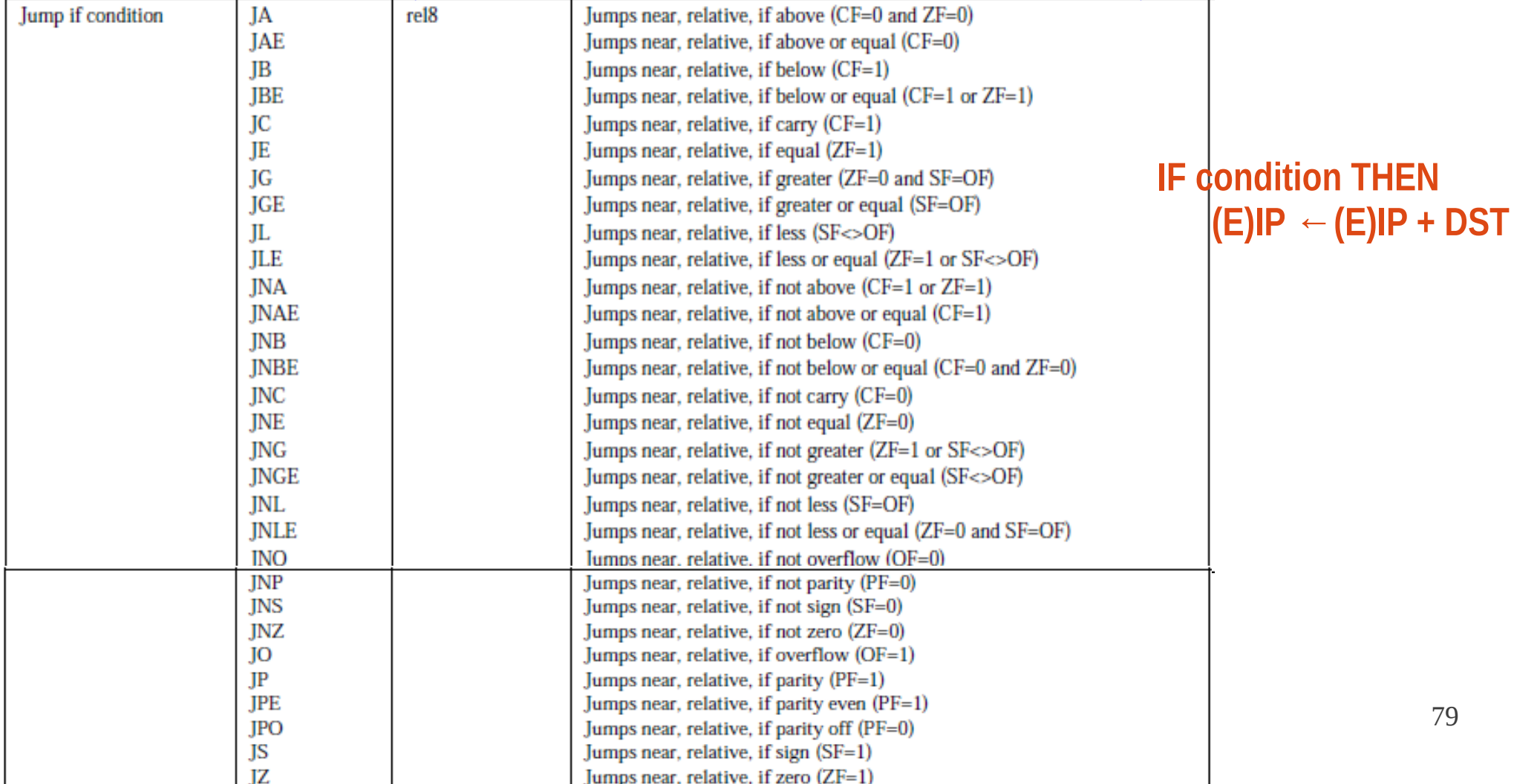

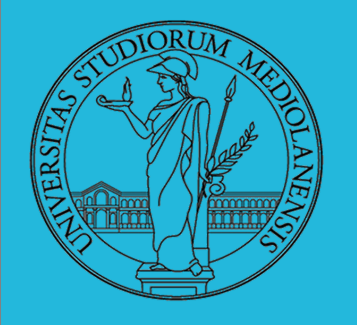

**Laboratorio** – linea 2

Assembliamo il tutto:

linuxprompt\$ nasm **-f** bin **-o** mcdboot.bin mcd1.asm

Il programma va assemblato in un formato contenente puro codice macchina (-f bin)

Ed eseguiamo qemu obbligandolo ad utilizzare mcdboot.bin per emulare il primo hard disk (opzione -hda)

linuxprompt\$ qemu-system-i386 -S **-hda** mcdboot.bin -gdb tcp::42000

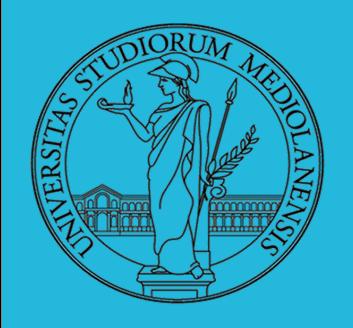

**Laboratorio** – linea 2

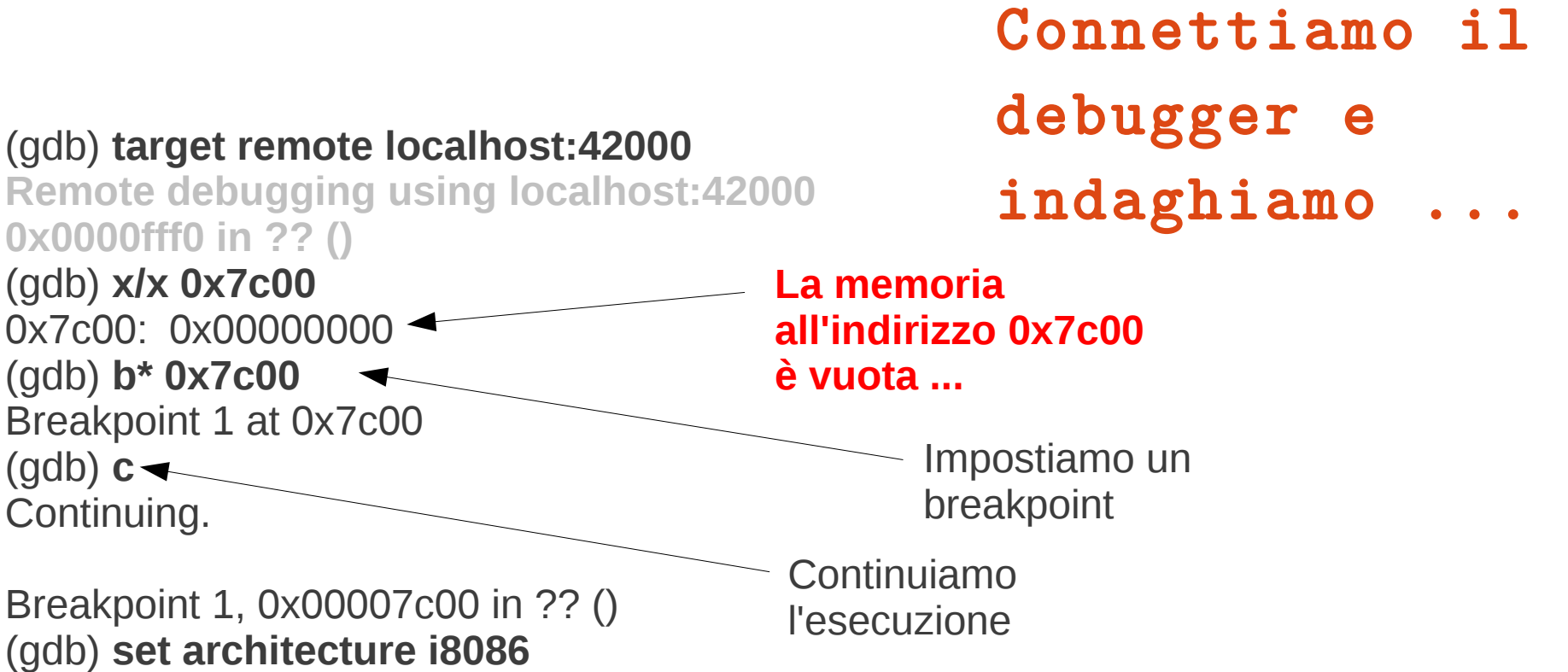

**warning: A handler for the OS ABI "GNU/Linux" is not built into this configuration of GDB. Attempting to continue with the default i8086 settings.**

**The target architecture is assumed to be i8086** (gdb)

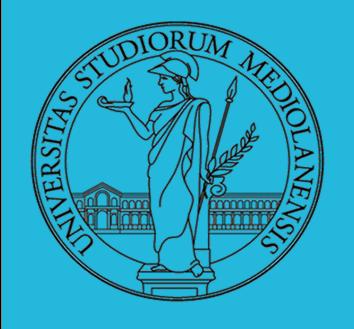

**Laboratorio** – linea 2

### Riesaminiamo la memoria in 0x7c00

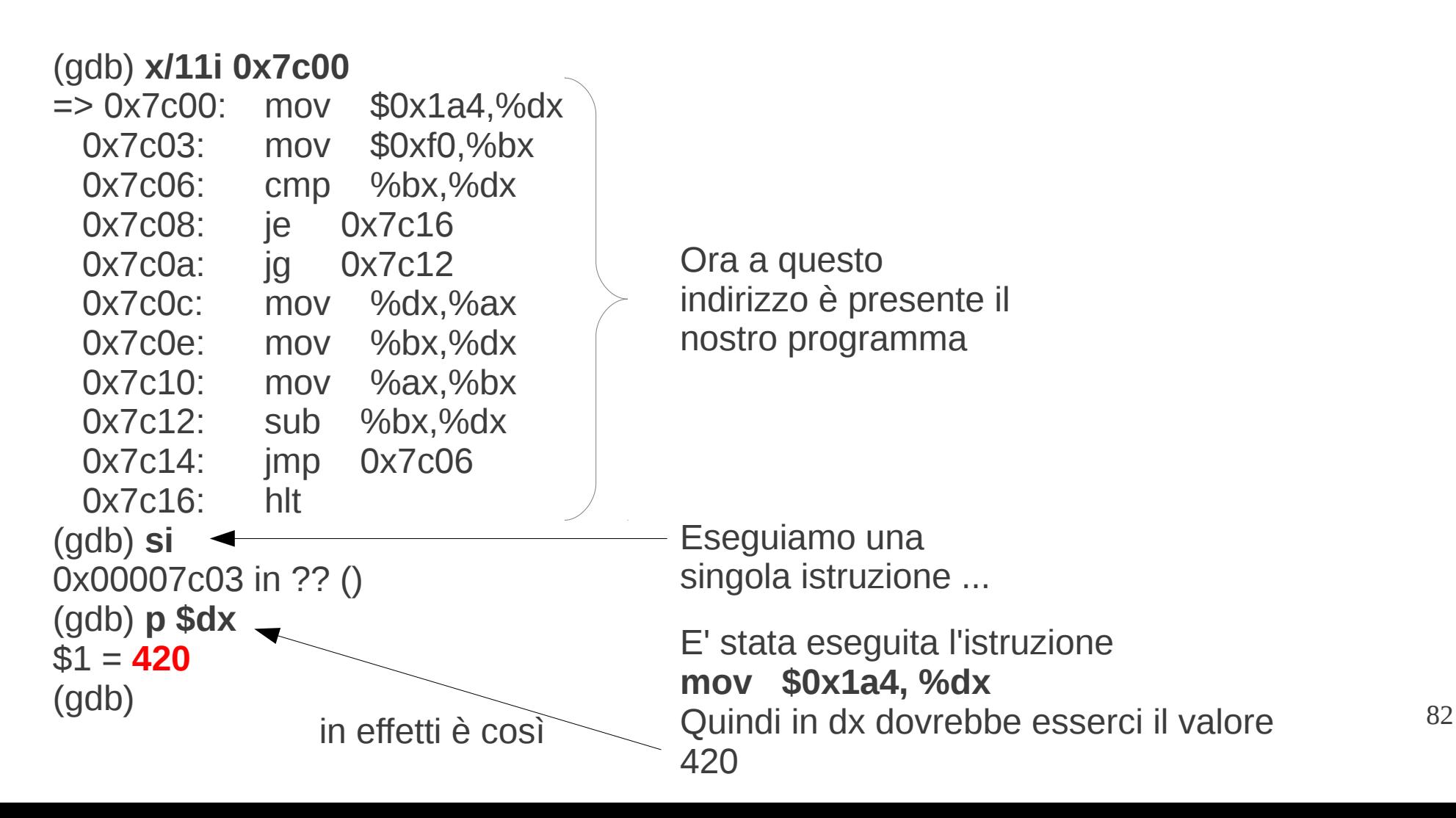

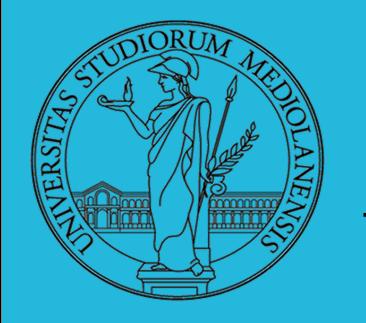

**Laboratorio** – linea 2

### La scheda video

#### **Problema**:

L'unico modo di conoscere il risultato calcolato è quello di esaminare il contenuto del registro **dx** quando l'esecuzione raggiunge l'ultima istruzione. Non molto comodo...

Sarebbe meglio rendere il dato disponibile mediante l'utilizzo di una periferica adatta … ad esempio lo schermo.

Per ottenere questo risultato occorre utilizzare la scheda video che controlla lo schermo, **scrivendo i dati da visualizzare nella memoria della scheda**.

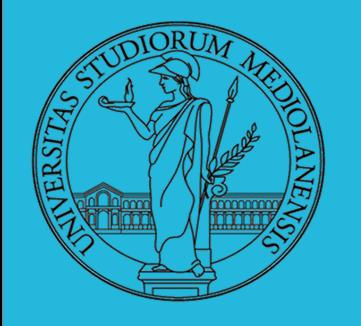

**Laboratorio** – linea 2

#### La scheda video

Se ci interessa usare la scheda video in modalità testuale essa può generalmente essere pilotata secondo le convenzioni introdotte con l' IBM *monochrome display adapter* (**MDA**) montata sul PC originale nel 1981.

Lo schermo viene utilizzato come una griglia rettangolare di caratteri

MDA era dotata di **4Kb** di memoria accessibili tramite indirizzi della memoria fisica del PC. Questa tecnica si chiama *memory mapped I/O* e permette di accedere alle risorse dello hardware periferico tramite le solite operazioni di manipolazione di memoria del sistema.

Indirizzi di memoria → **mapping** →parole di memoria gestite dalla periferica

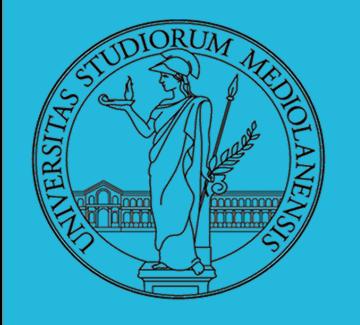

**Laboratorio** – linea 2

### La scheda video

1

General **x86 Real Mode Memory Map**:

0x00000000 - 0x000003FF - Real Mode Interrupt Vector Table 0x00000400 - 0x000004FF - BIOS Data Area 0x00000500 - 0x00007BFF - Unused 0x00007C00 - 0x00007DFF - Bootloader 0x00007E00 - 0x0009FFFF - Unused 0x000A0000 - 0x000BFFFF - Video RAM (VRAM) Memory – graphic modes 0x000B0000 - 0x000B7777 - Monochrome Video Memory – txt mode 0x000B8000 - 0x000BFFFF - Color Video Memory – txt mode (color) 0x000C0000 - 0x000C7FFF - Video ROM BIOS 0x000C8000 - 0x000EFFFF - BIOS Shadow Area 0x000F0000 - 0x000FFFFF - System BIOS 25 righe di 80 caratteri

da 0xb8000 come corrispondenti a un array di 80 \* 25 = 2000 coppie di b<sup>§5</sup>te Nel caso di MDA la convenzione è quella di considerare gli indirizzi a partire

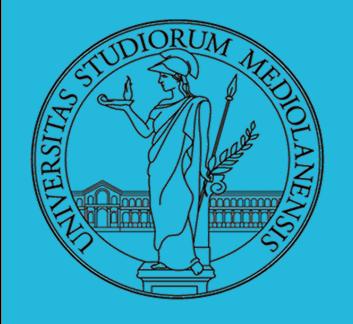

**Laboratorio** – linea 2

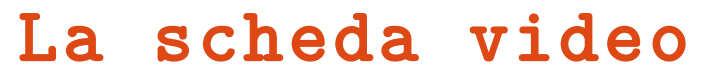

 0x000A0000 - 0x000BFFFF - Video RAM (VRAM) Memory 0x000B0000 - 0x000B7777 - Monochrome Video Memory 0x000B8000 - 0x000BFFFF - Color Video Memory

Scrivere in 0x000B8000 stampa un carattere sullo schermo. Ad esempio :

```
%define VIDMEM 0xB8000 ; video memory
movedi, VIDMEM ; get pointer to video memory
mov [edi], 'A' ; print character 'A'
mov [edi+1], 0x7 ; character attribute
```
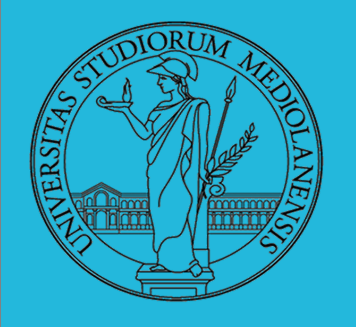

**Laboratorio** – linea 2

### DMA e memory mapped I/O

Come possiamo scrivere un carattere in una posizione a nostra scelta nella griglia 25 x 80 ?

Una porprietà utile della memoria che stiamo manipolando in questo esempio è che è lineare. Se raggiungiamo la fine di una riga di testo il prossimo carattere verrà stampato sulla riga successiva. Sfruttando la linearità della memoria la formula per scrivere ad una data posizione x(riga)/y(colonna) sullo schermo è :

#### **x + y \* colonne\_schermo**

Ricordiamo, inoltre che, per scrivere 1 carattere servono 2 byte, il primo specifica il carattere (standard ASCII) il secondo il suo formato sullo schermo.

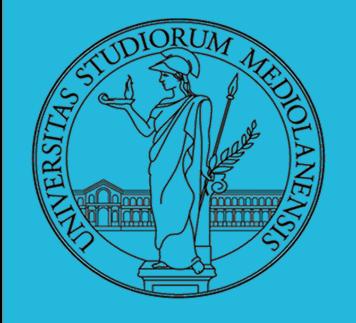

1

**Laboratorio** – linea 2

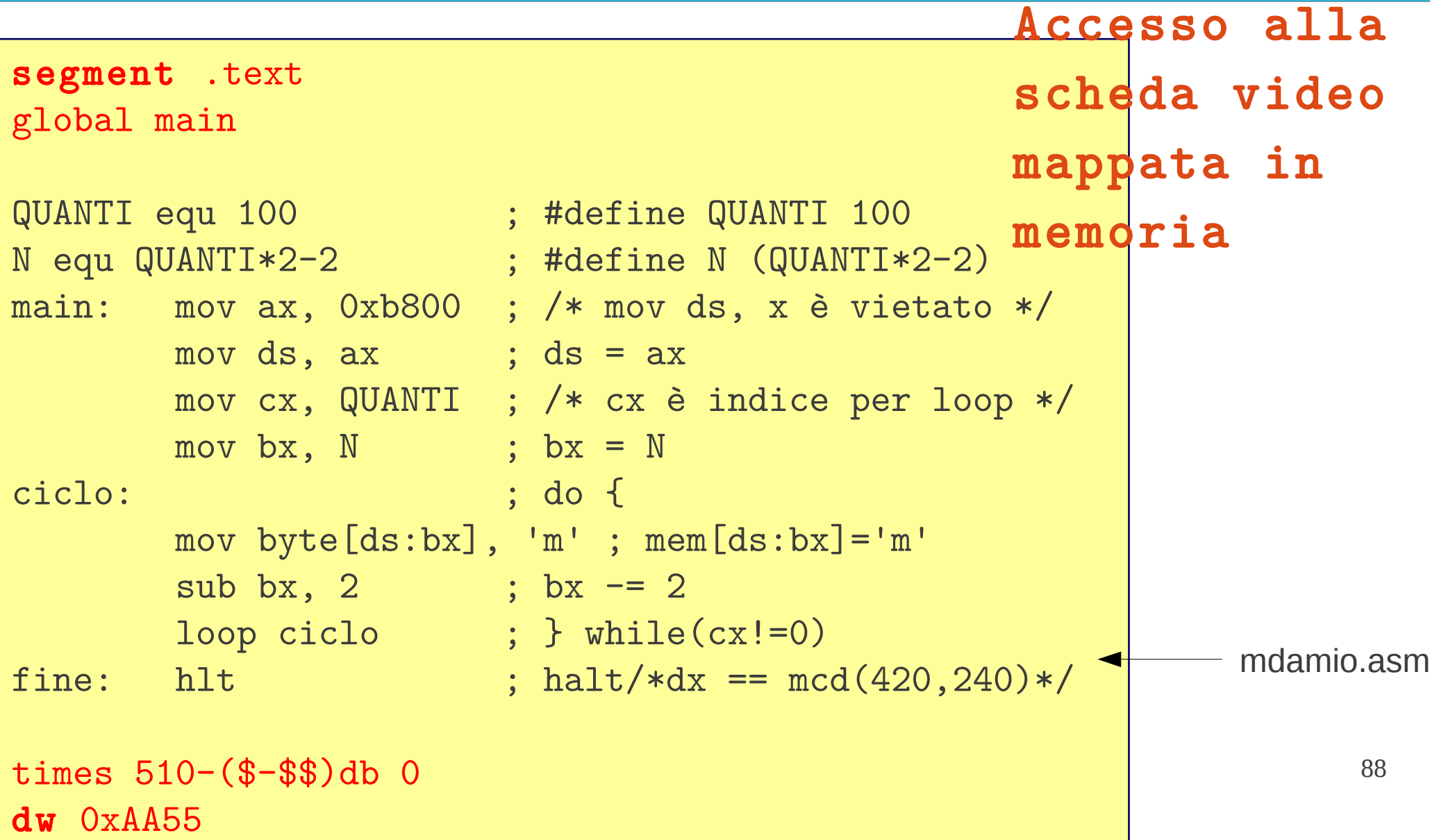

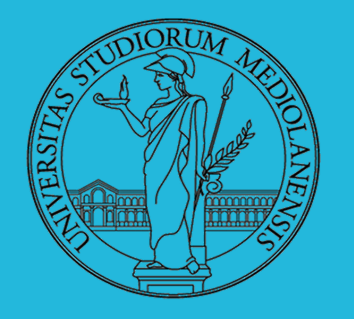

**Laboratorio** – linea 2

Accesso alla scheda video mappata in memoria

linuxprompt\$ nasm **-f** bin mdamioboot.bin mdamio.asm

linuxprompt\$ qemu-system-i386 **-hda** mdamioboot.bin -gdb tcp::42000

… poi connettiamo GDB e procediamo come prima. Il programma stamperà dei caratteri sullo schermo sfruttando il memory mapped I/O.

**NB:** notate che l'indice del ciclo **cx** è automaticamente decrementato dall'istruzione **loop**.

L'indirizzo effettivo a cui si fa riferimento nella prima **mov** del ciclo è calcolato secondo le regole della modalità reale: 0xb800 · 16 + (100-2)<sub>10</sub> = 0xb8000 + 62<sub>h</sub> = **0xb8062** . Dopo si procede a ritroso saltando il byte dei parametri di visualizzazione.

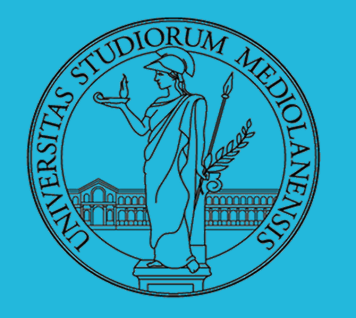

1

**Laboratorio** – linea 2

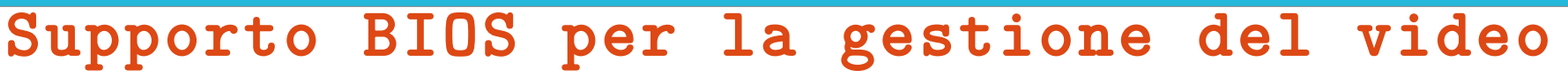

Il sofware di base precaricato potrebbe fornire una libreria di funzioni utili per semplificare la scrittura di programmi che interagiscano con le periferiche.

In effetti è così:

Nei PC IBM compatibili la zona di memoria da **0xA0000** a **0x100000** è in sola lettura (*Read-Only Memory,* ROM) e in essa sono presenti una serie di routine per la gestione dello hardware. Si tratta del *firmware*, software fornito dal produttore e cablato nella memoria della macchina, come il BIOS.

Come possiamo accedere a queste routine?

**Ipotesi 1:** potremmo usare una chiamata a procedura ( **call** ). Problema: in varie versioni le medesime routine potrebbero trovarsi ad indirizzi diversi.

hardware di protezione. E' uno dei meccanismi findamentali di dialogo tra 90 **Ipotesi 2:** meccanismo di *chiamata implicita*. Sfrutta meccanismo applicazioni e s.o.

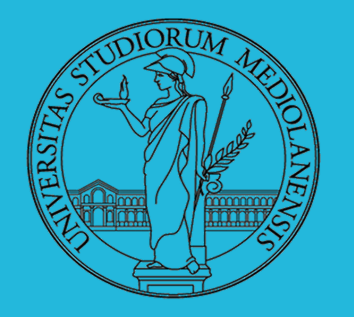

1

**Laboratorio** – linea 2

### Supporto BIOS per la gestione del video **Chiamata implicita**:

Sfrutta il meccanismo delle interruzioni hardware (in questo caso è lanciata via software e quindi ri parla di *software interrupt*, invece che di *interrupt request* (IRQ) come nel caso di richieste di interruzioni derivanti da periferiche).

L'effetto è il seguente: il processore salva parte del proprio stato e salta all'indirizzo dell'apposito gestore di interruzione che si può impostare programmando opportunaente PIC e memoria. Al termine dell'esecuzione della procedura che gestisce l'interruzione il processore ripristina il proprio stato al momento antecedente l'arrivo dell'interruzione e procede.

91 Il produttore del firmware dovrà garantire l'inizializzazione di una tabella di gestori delle interruzioni contenente i dati necessari a raggiungere una routine e pubblicare l'associazione tra una data interruzione e una data periferica.

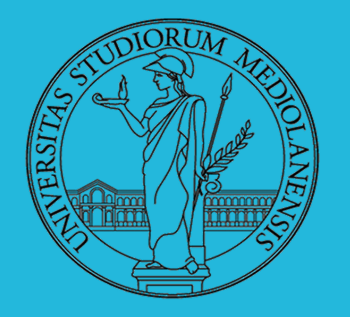

**Laboratorio** – linea 2

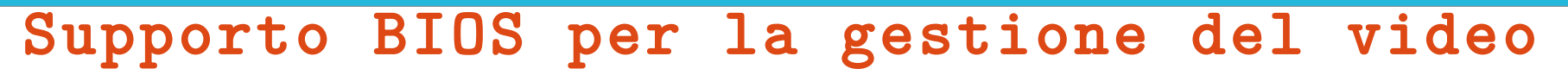

Nei BIOS dei PC IBM compatibili l'interruzione 16 (0x10) viene utilizzata per controllare la scheda video e stampare. Il protocollo da seguire è questo:

I) Mettere nel byte basso di AX (AL) il carattere da stampare

II) Mettere nel byte alto di AX (AH) un valore che indica la modalità di visualizzazione (es.  $0 \times 0$ e  $\rightarrow$  modalità testuale standard)

III) Utilizzare il registro BX per impostare gli attrubuti estetici (luminosità, colore ecc.)

IV) lanciare l'interruzione 0x10 (BIOS, scrivi su schermo e sposta cursore)

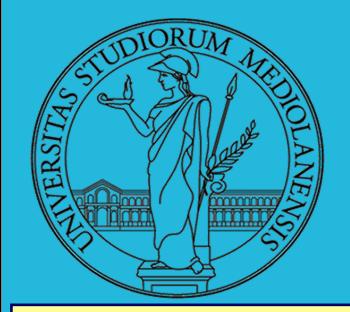

#### **Laboratorio** – linea 2

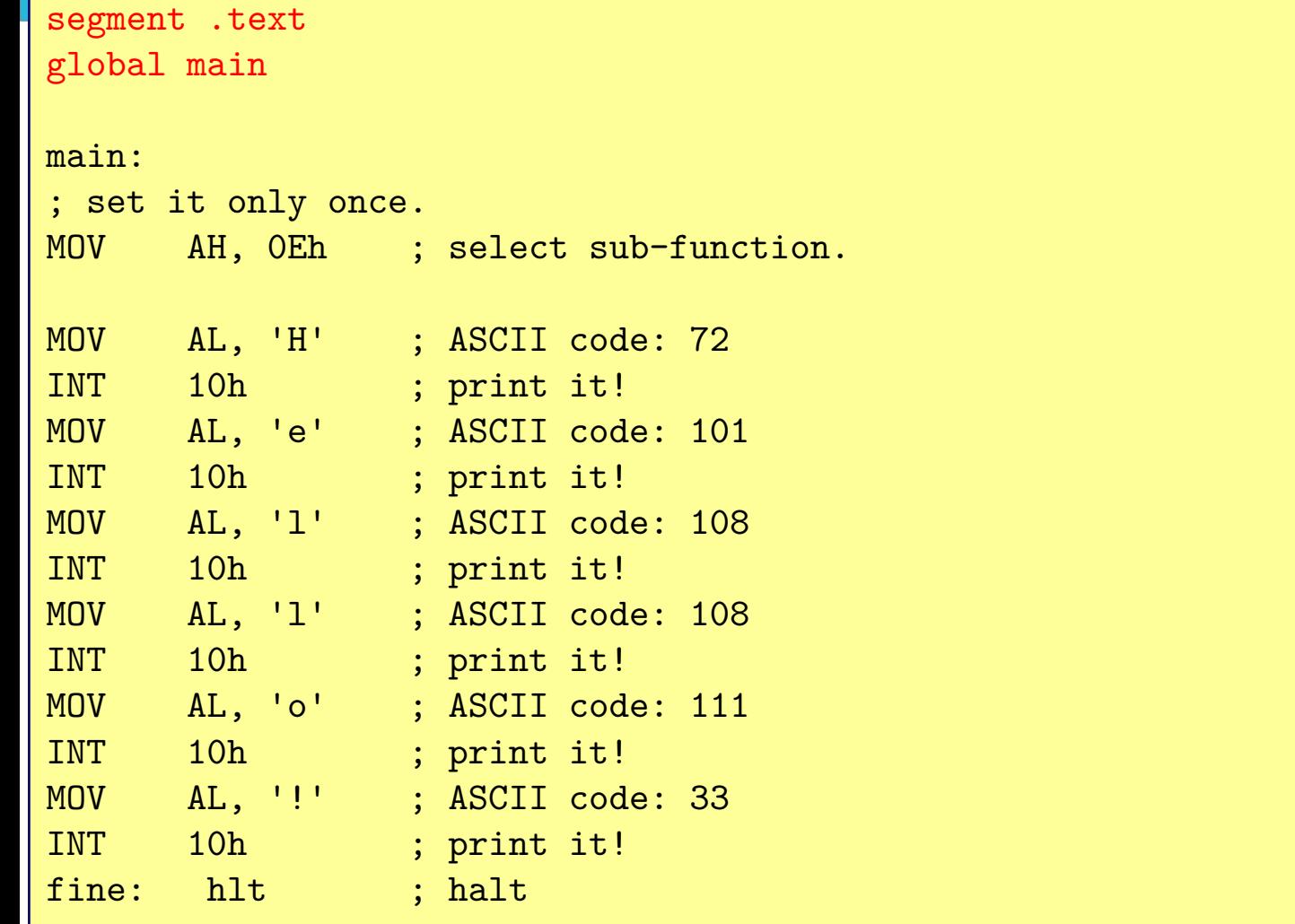

times 510-(\$-\$\$)db 0

### dw 0xAA55 biosintimp.asm

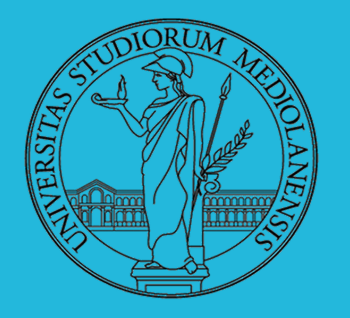

#### **Laboratorio** – linea 2

# 1

### Supporto BIOS per la gestione del video

linuxprompt\$ nasm **-f** bin biosintimpboot.bin biosintimp.asm

linuxprompt\$ qemu-system-i386 **-hda** biosintimpboot.bin -gdb tcp::42000

… poi connettiamo GDB e procediamo come prima. Il programma stamperà dei caratteri sullo schermo sfruttando le routine del firmware.

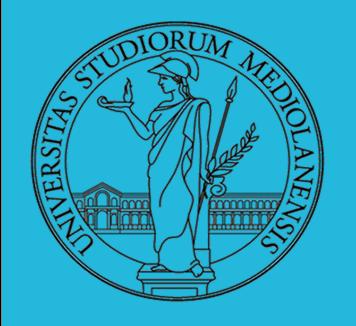

#### **Laboratorio** – linea 2

### Cosa succede quando si accende un PC?

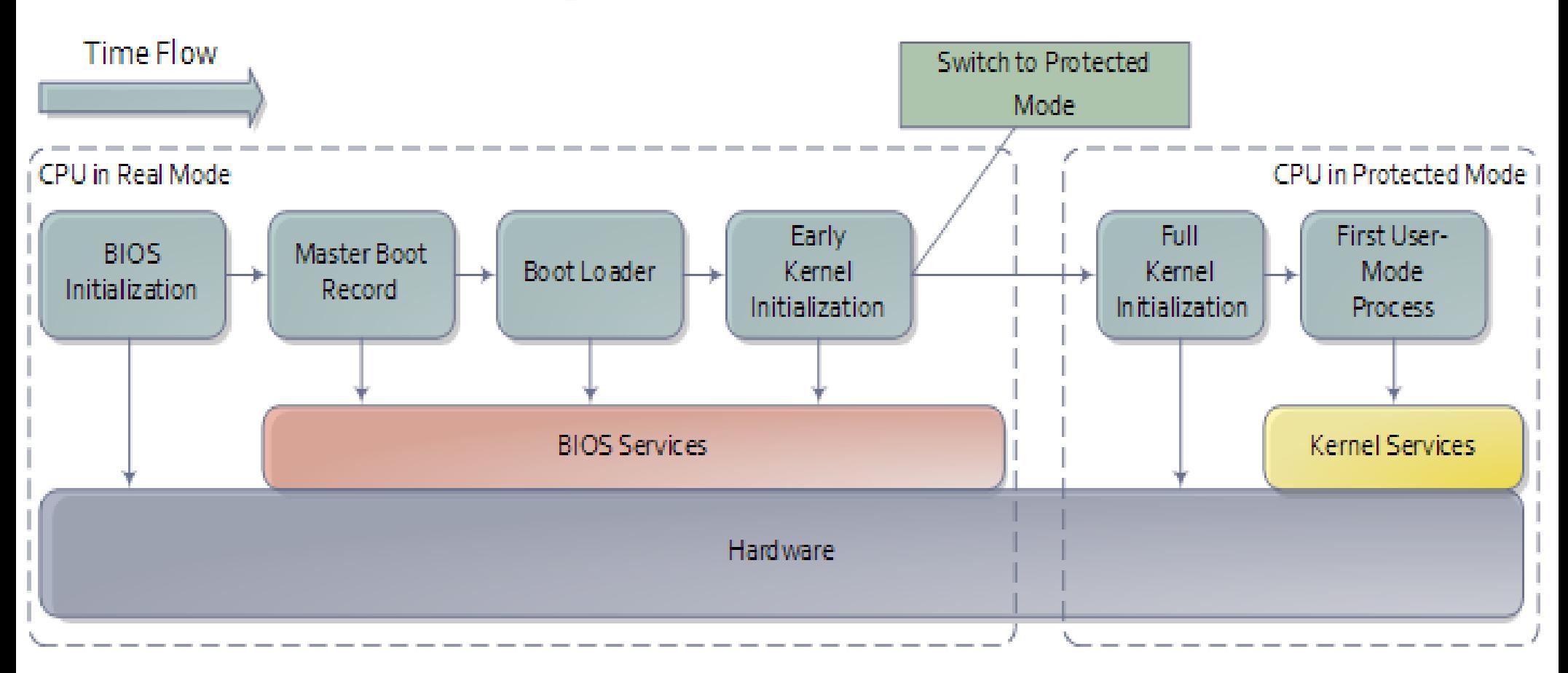